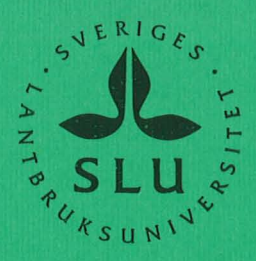

SVERIGES LANTERUMSUNIVERSITET Institutionen för markvet nskap Försöksavd för hydroteknik 750 07 UPPSALA 7

 $\vec{J}$  ii

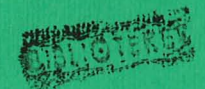

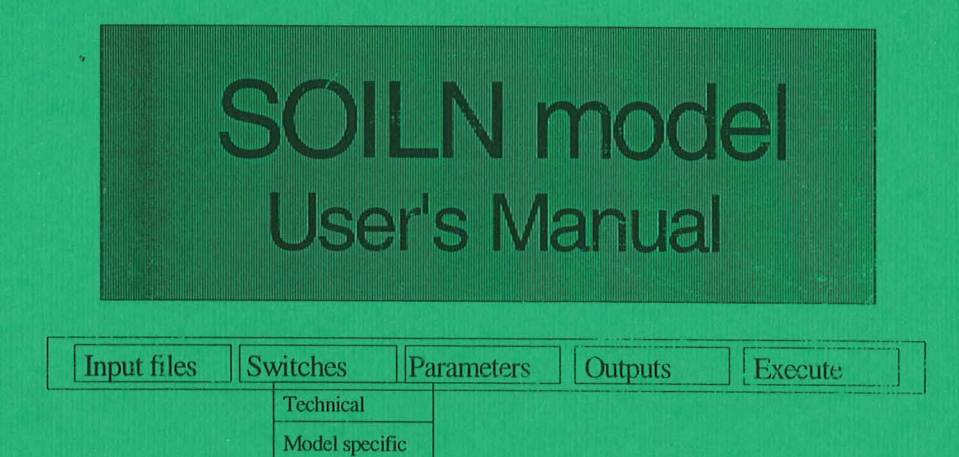

**Version 9.2** 

# **Henrik Eckersten Per-Erik Jansson Holger Johnsson**

**Institutionen for markvetenskap**  A~rdelningen **for lantbrukets hydroteknik** 

Swedish **University of Agricultural Sciences Department of Soil Sciences Division of Agricultural Hydrotechnics** 

------\_ .. \_ \_ \_\_\_\_ . <sup>0</sup> **Avdelningsmeddelande** 98:6 **Communications** 

**Uppsala 1998**  ISSN 0282-6569 !SRN SLU-HY -AVDM--98/6--SE

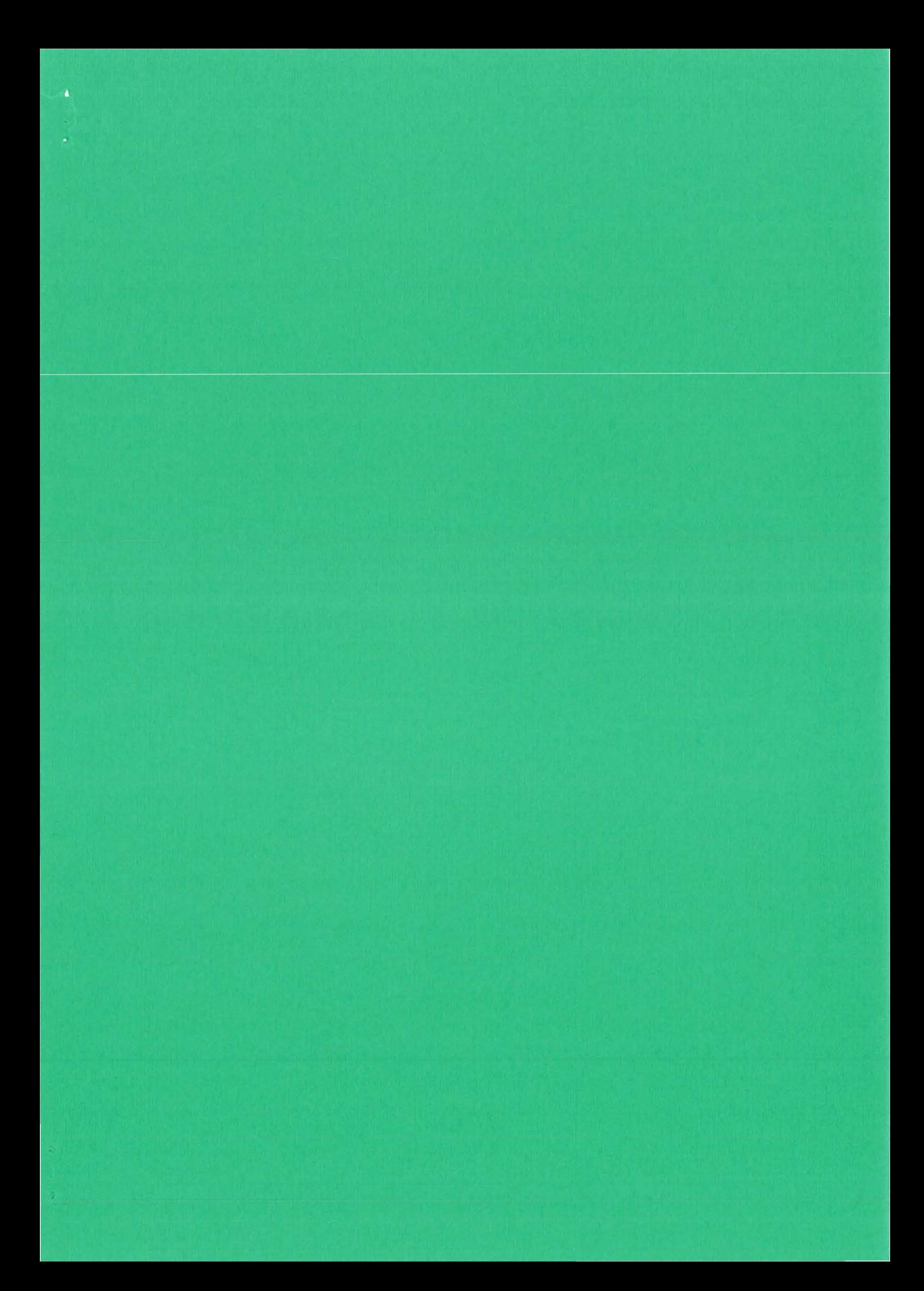

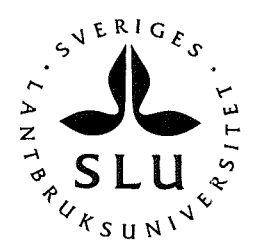

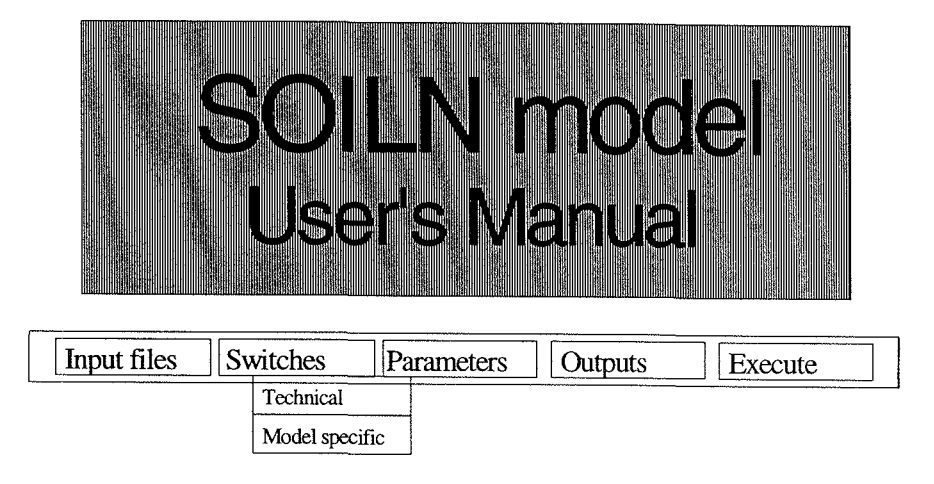

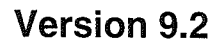

# **Henrik Eckersten Per-Erik Jansson Holger Johnsson**

**Institutionen for markvetenskap Avdelningen for lantbrukets hydroteknik** 

**Swedish University of Agricultural Sciences Department of Soil Sciences Division of Agricultural Hydrotechnics** 

## **Avdelningsmeddelande 98:6 Communications**

**Uppsala 1998**  ISSN 0282-6569 ISRN SLU-HY-AVDM--98/6--SE  $\frac{1}{2} \frac{d}{dt} \frac{d\phi}{dt}$ 

 $\ddot{\cdot}$ 

Ŷ,

 $\ddot{\cdot}$ 

 $\frac{1}{2}$ 

 $\frac{1}{\sqrt{2}}$ 

# **Table of Contents**

 $\hat{\mathcal{A}}$ 

 $\frac{1}{2}$ 

 $\hat{\mathcal{A}}$ 

 $\ddot{\cdot}$ 

 $\mathbb{R}^2$ 

 $\hat{\mathcal{A}}$ 

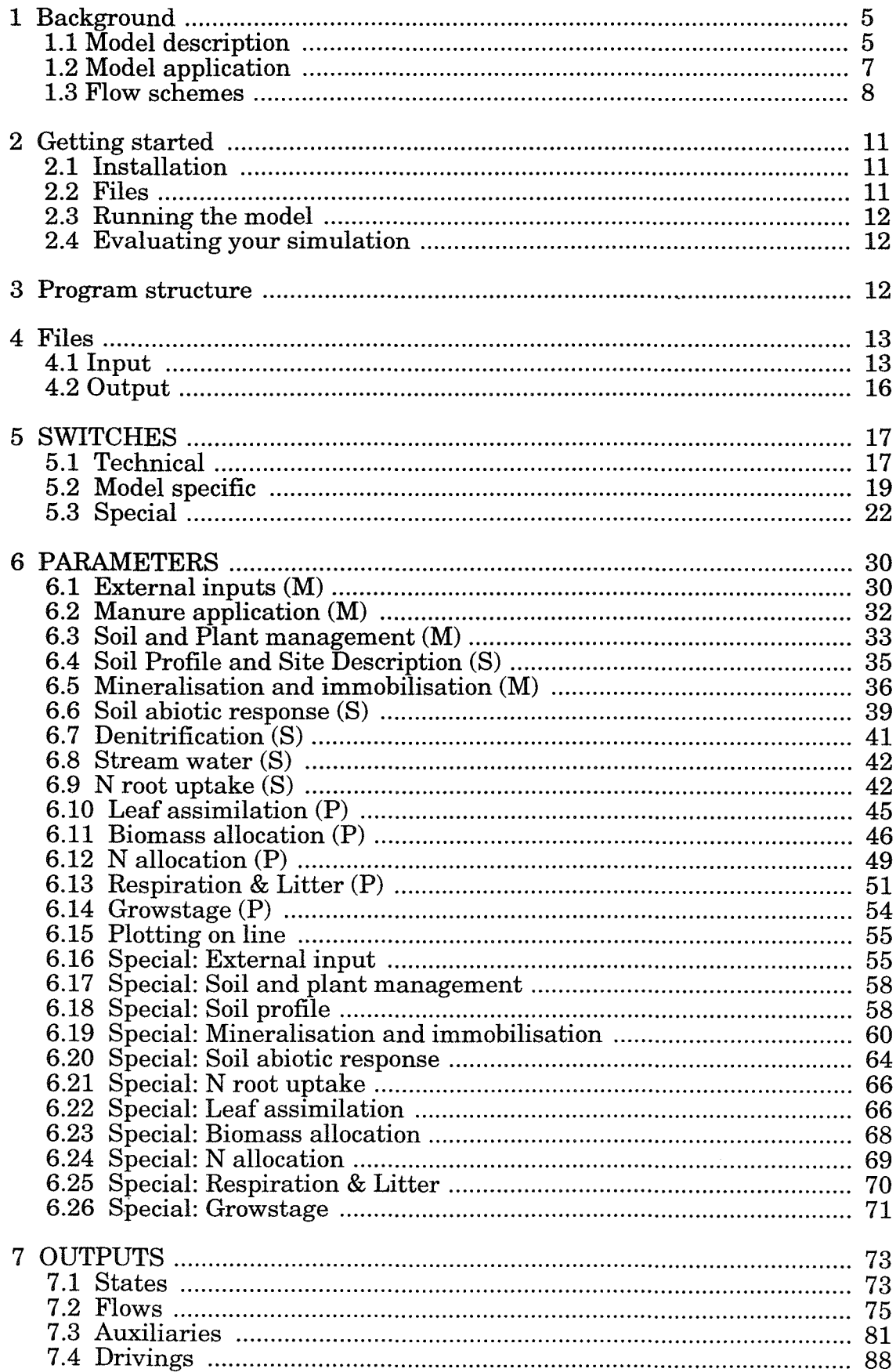

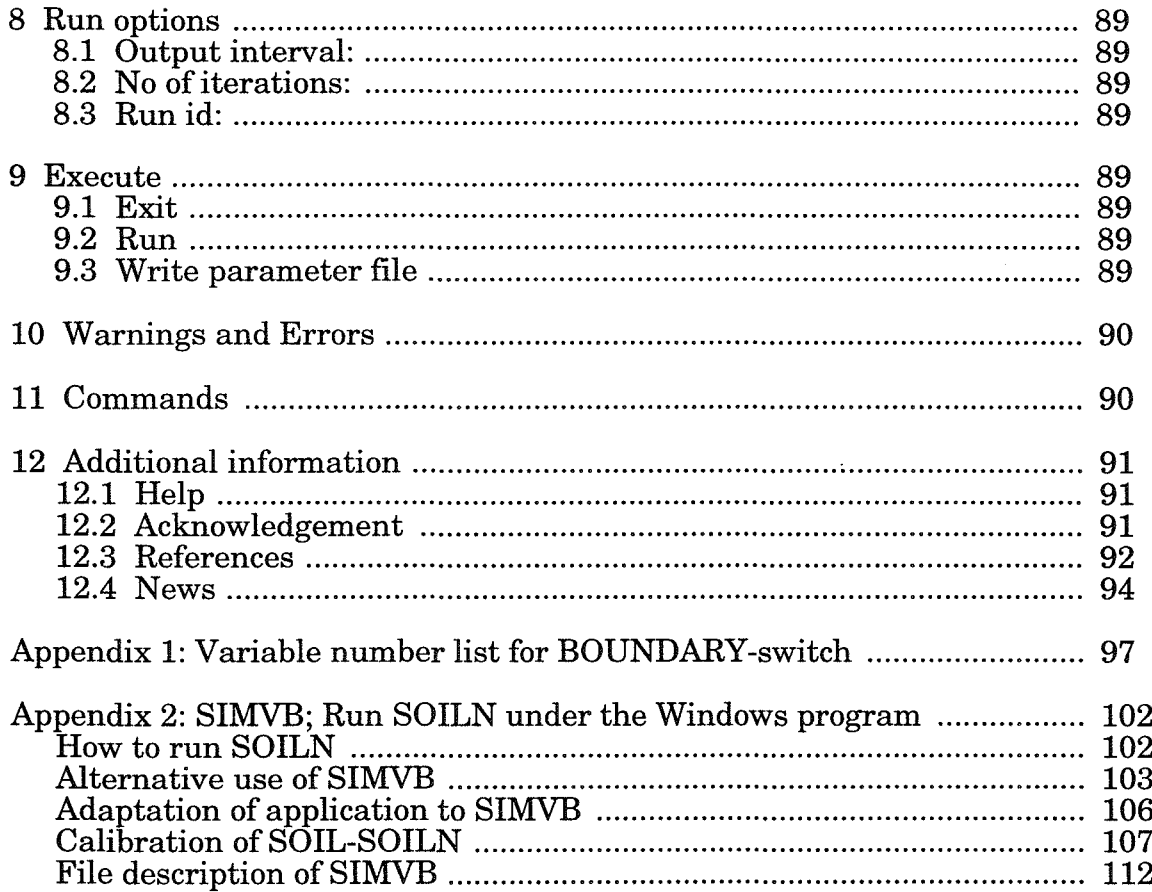

 $\sim$ 

 $\sim 10^6$ 

 $\ddot{\phantom{0}}$ 

# **1 Background**

This manual is adapted to the SOILN model version 9.2 and is a development from Eckersten et al. (1994, 1996). The model presentation is divided into one part which describes a basic and/or original part of the model and one part including special/new options which you can get access to by setting the SPECIAL switch ON. By this switch the model can be used as a tool for testing alternative theories selected by the user, and to get access to special options useful for application of the model. This report can not be used as a reference for the validity of those theories. In that context is referred to the reference list below (see f.i. Jansson & Persson 1998). The model is developed in close collaboration with several research scientists. The contribution of different persons is given in Acknowledgement.

Version 9.2; Uppsala 98-06-29

# Photosynthesis C.R.N Respiration Carbon Harvest Nitrogen Grain Leaf **ktmosphere** Stem Root Litter Microbe Humus

# **1.1 Model description**

Figure 1. A schematic scheme of carbon, nitrogen and biomass flows and storage in the SOILN model. The soil is divided into layers and plant biomass can be separated into pools of annual and perennial tissues.

The SOILN model simulates major C and N-flows in agricultural and forest soils and plants. The model has a daily time step and simulates flow and state variables explicitly in one spatial dimension (vertical) on a field level. Input variables are daily data on air temperature and solar radiation, management data and variables on soil heat and water conditions which are simulated by an associated model named SOIL (Jansson & Halldin, 1979). The model can conceptually be divided into two submodels: the soil submodel and the plant submodel. The soil part is described in detail by Johnsson et al. (1987) (Figs. 2a and b) and the plant model description is divided into one part for the current year dynamics (Figs. 3a and b; Eckersten & Jansson, 1991) and one for the perennial part (Figs. 4a and b; Eckersten, 1994). Note that the flow schemes in Figs 2-4 describe possible flows whereas the flows used depend on the model application, i.e. the choice of switches and parameter values. Papers dealing with applications of the model are found in the reference list.

The soil is divided into layers. In each layer mineral N is represented by one pool for ammonium N and one for nitrate N. Ammonium is immobile whereas nitrate is transported with the water fluxes (a special option can make ammonium mobile). The ammonium pool is increased by nitrogen supplied from, manure application, mineralisation of organic material and by atmospheric deposition, and it is decreased by immobilization to organic material, nitrification to the nitrate pool, and plant uptake. The nitrate pool is increased through nitrification of the ammonium pool, fertilization, atmospheric deposition and by capillary rise of water from subsoil. It is decreased by leaching, denitrification and plant uptake. Water flows bringing nitrate between layers, is the process finally responsible for N leaching. The daily output of N from the mineral pools might in case of low mineral N contents be higher than available N plus input, especially as concerns nitrate.

The dead soil organic matter is normally represented by two pools, however, there are options to alter the number of pools used and to choose if microbe dynamics should be simulated or not. The rate of decomposition of organic matter depends on soil water and temperature conditions. Nitrogen dynamics of the organic matter is governed by those C flows and mineralisation or immobilisation depend on the CIN ratio of the decomposed material and availability of mineral N.

The plant biomass and N dynamics are based on a strong relationship between carbon and nitrogen as used by Eckersten & Slapokas (1990), Eckersten (1991a), Eckersten (1994) for willow and (Eckersten & Jansson, 1991) for wheat. The model concept has its origin in two basic model concepts; first that carbon input is strongly related to the energy input (de Wit 1965) and second, the nitrogen input is governing growth (Ingestad et al. 1981).

The plant is divided into one pool for biomass and one for nitrogen for each type of function simulated by the model. Leaves take up carbon from the atmosphere and roots take up nitrogen from the soil. Stem is used for storage. During grain development the grain pool is an additional storage organ supplied with assimilates from the stem. The maximum photosynthesis is related to the radiation intercepted by the canopy leaf area. The actual photosynthesis is then reduced by low air temperature, low leaf nitrogen concentrations and water deficit. N uptake is either limited by the sum of the demands by different plant tissues or the availability of N in soil. The demand depends on the plant growth and wanted N concentration of tissues. The available soil N is a fraction of the total mineral N in the root zone.

The partitioning of daily growth to root, leaf and stem is governed by two functions. The fraction partitioned to roots decreases as the total plant biomass increases or in case of nitrogen or water shortage. The partitioning between leaves and stems depends on the leaf area development which is determined by the leaf area to shoot biomass ratio. During grain development biomass and nitrogen are allocated from different plant tissues to grain. Litter formation occurs continuously and tissues may redraw some of their biomass and N before they die. There are different functions for governing the mortality of plant tissues. Dates of emergence, start and stop of grain filling and maturity are calculated as functions of temperature, daylength and a maximum harvest index.

In case of perennial plant there are additional pools for old plant biomass and a pool of easily available assimilates. The old tissues have a smaller influence on growth than the younger ones. They affect the C and N dynamics by consuming assimilates for the maintenance respiration, by increasing available assimilates for growth and by increasing root depth. They also affect the input to the litter pools by the contribution of material with relatively low nitrogen concentration. The biomass of the young pools are transferred to the old biomass pools at a certain age (normally one year) given by the user.

A more precise model description is given in the section on Parameters where the most essential equations for different processes are found. The parameters are given with their names whereas other variables are given by normal mathematic symbols, the explanation of which is found within the section on Outputs.

# **1.2 Model application**

The model needs a large amount of input to be applied. This put practical limits to its applicability. However, the objectives of applications differ and thereby also the constraints on the input. For instance, if the objective is to make hypothetical predictions of changing fertilisation regimes at a site for which the model already has been calibrated, then the management driving variables are the only input needed extra for this application. On the other hand, if the theories of the model should be evaluated against measurements, on for instance N content in different part of the system, the accuracy of individual parameter values become more important. High accuracy on those values might require extensive measurements.

To enable a robust application procedure of the model, certain developments have been made. A special program SIMVB (see Appendix 2) allows the user a good overview when checking that all variables simulated by the model are reasonable. It also allows a handy way of comparison between simulations and measurements. In addition a special option is introduced (see BOUNDARY-switch) that enables simulated values to be replaced by measurements or values calculated by another model. This option is meant to be used if only parts of the SOILN model is wanted to be studied, for instance when making step-wise calibration. In Appendix 2 an example of a procedure of how to calibrate the SOILN model is shown.

#### 1.3 Flow schemes

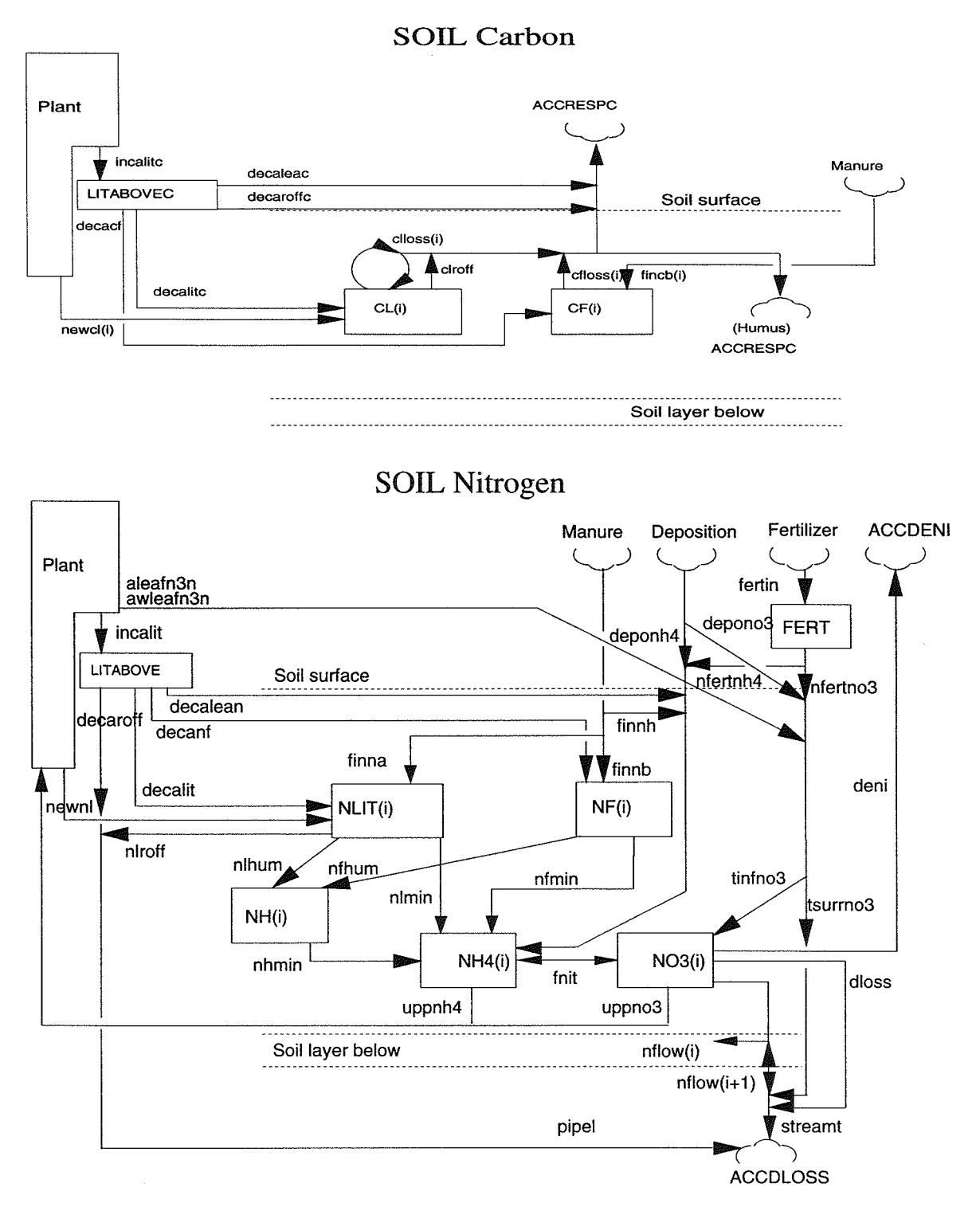

Figure 2a and b. A schematic description of carbon and nitrogen flows and states of the soil part of the SOILN model. Symbols are explained in the section of Output variables. Microbial biomass, extra litter pool and organ

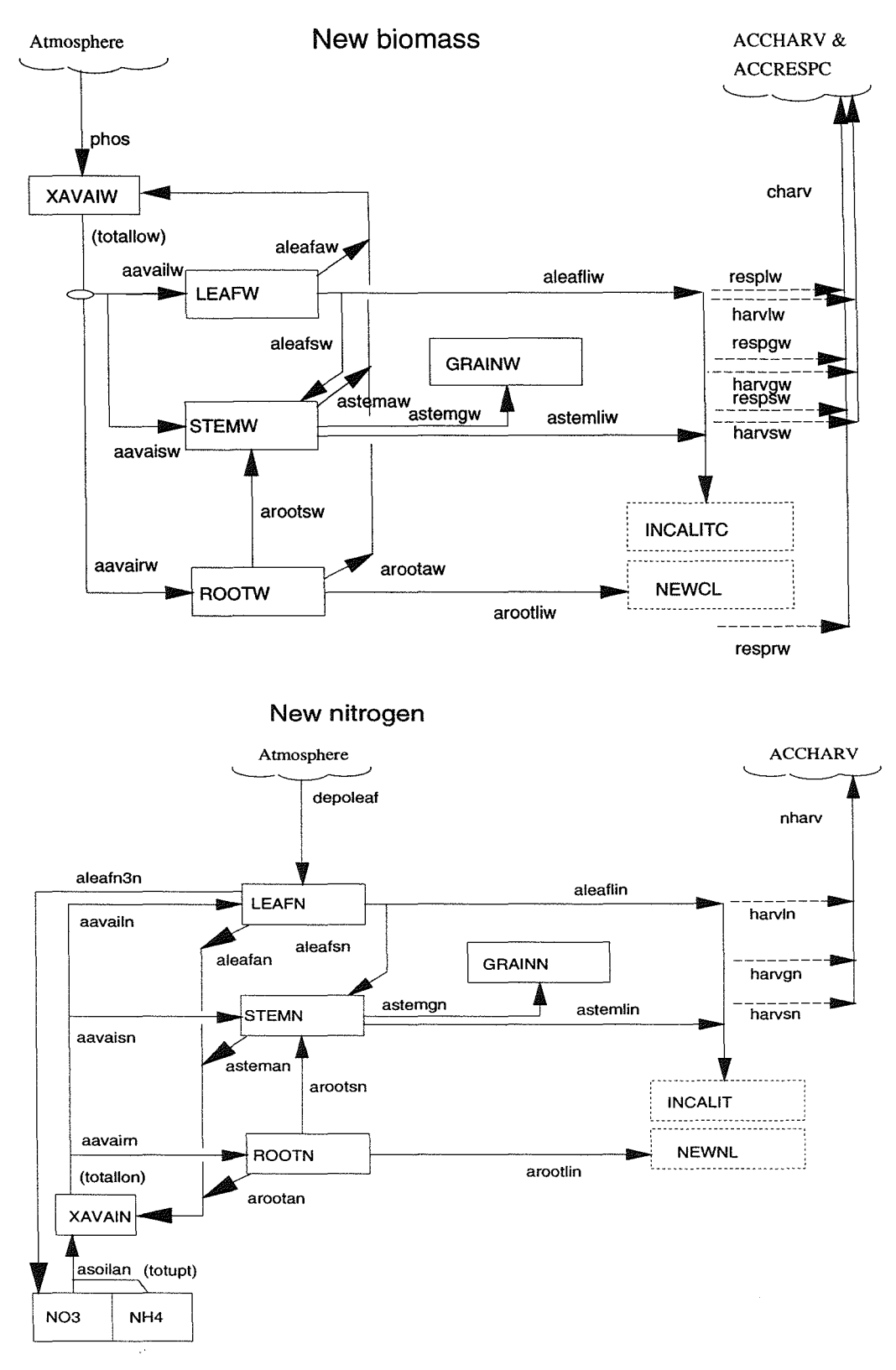

Figures 3a and b. A schematic description of the biomass and nitrogen flows and states of the PLANT-submodel of SOILN model. The part concerning the current year growth. Symbols are explained in the section of Output varia

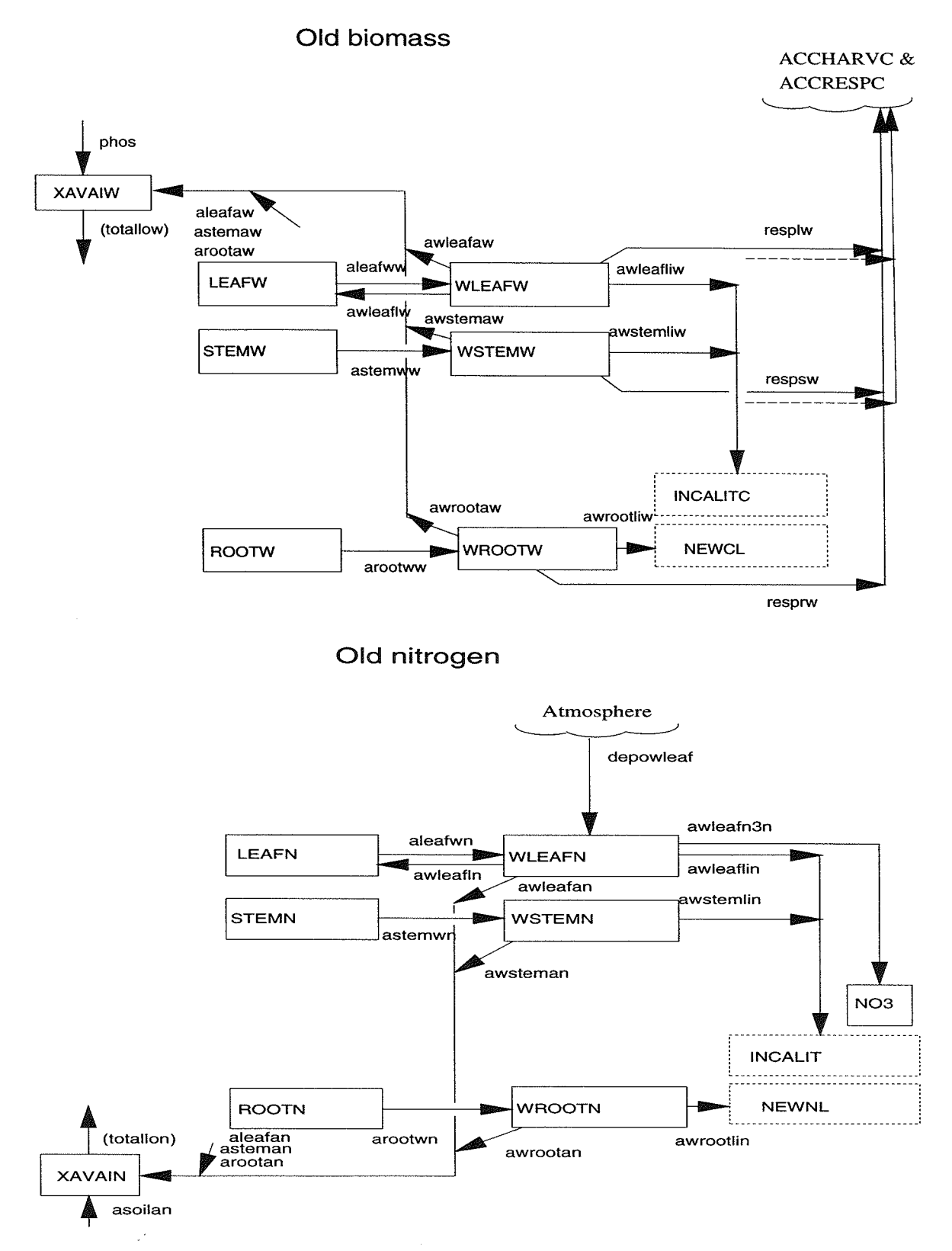

Figures 4a and b. A schematic description of the biomass and nitrogen flows and states of the PLANT -submodel of SOILN model. The part concerning perennial growth. Symbols are explained in the section of Output variables.

# **2 Getting started**

# **2.1 Installation**

The model is normally distributed together with the SOIL model on a special floppy diskette for IBM/PC. Two different installation diskettes can be used depending on whether you are a previous user of the PGraph program or not.

Type the command: | A:INSTALL A: C: XXX

This means that you have inserted the diskette into a floppy disk drive named A: and you want to install the model on your hard disk C: in the directory named XXX. Normally XXX is substituted by SIM or SIMVB. If you already have a directory with that name you should choose another name at the installation.

# **2.2** Files

The installation procedure will create one main directory (C:\SIMVB\) below which the program files are stored in different subdirectories. The excitable files are placed in the subdirectory named EXE and sample files in the subdirectory named DEMO.

Table 1: Description of files in the different directories.

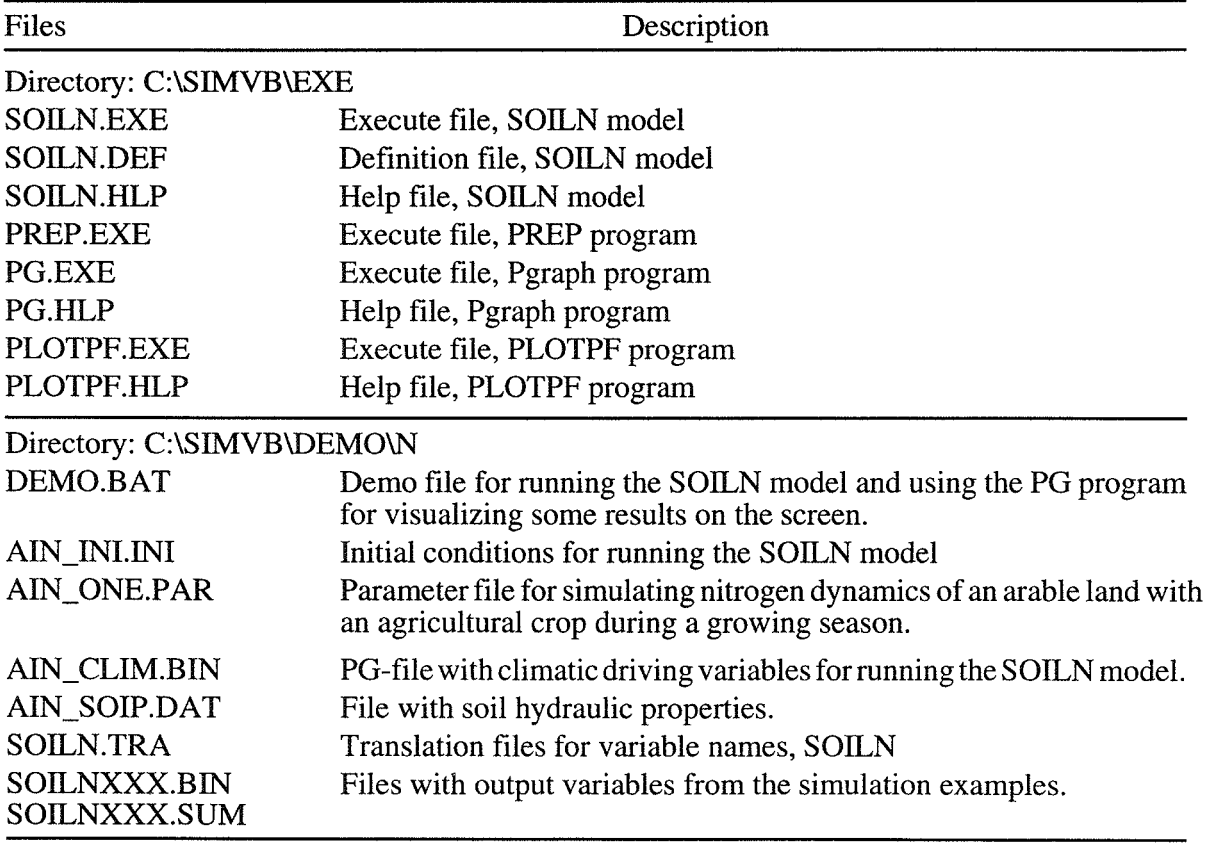

# 2.3 Running the model

Before running the model you must make sure that the model and utility programs are correctly installed on your computer. There must be a path to files store in directory C:\SIMVB\EXE (most conveniently in the AUTOEXEC.BAT file).

The DEMO.BAT file will be a good test of the installation and it will also show a number of results without any other efforts than running the DEMO.BAT file.

For running the program interactively use commands as specified in the section on Commands.

PREP SOILN AIN\_ONE

Is an example of how you can make your own simulation based on information in the AIN ONE.PAR file.

# 2.4 Evaluating your simulation

A successful simulation will result in two different output files numbered as nnn :

SOILNnnn. SUM Contains a summary of simulation results in ASCII.

SOILNnnn.BIN A binary file comprising output variables from the simulation. You start the Pgraph program by typing:

PG SOILNnnn

For details on how to use Pgraph see the Pgraph manual or use the help utility in the program (Fl key).

Another file created by the PREP program the first time you run the model in a certain directory is:

SOILN.STA which includes information about your run number. The numbering of a run within this file can be modified by the PREP program (see section 8 Run options)

# 3 Program structure

The preparation of the model prior to a run follows an interactive dialogue where the user has the possibility to design the run according to the present purpose.

The different menus can be reached in any order after moving the cursor to the subject using arrow keys and pressing "return" at the chosen subject. "Return" takes the cursor down in the menus and "Esc<sup>"</sup> moves the cursor up one level. Normally, a user will start with the subjects to the left in the main menu and move to the right. It is a good rule to modify the settings of switches and input files before moving to the other menus, since the content of the lower menus is influenced by the setting of those above.

# **4 Files**

# 4.1 Input

#### *Driving variable file*

 $FILE(1) \overline{X} XXXXX. BI \overline{N}$ : A driving variable file is always a PG-file. The variables in the PG-file can be organized in different ways depending on how different parameters are specified. The driving variables for the SOILN model is generated by the SOIL model. The variables are identified by SOILN according to the names given below (see Driving variables to get the description). They can also be identified with the model description given by the SOIL model. Layers must be given in order, from the top to the bottom. In the output file SOILNxxx.SUM you can check that your driving variables were correctly identified.

**Table 2:** Variables in driving variable file  $(FILE(1))$  to SOILN.

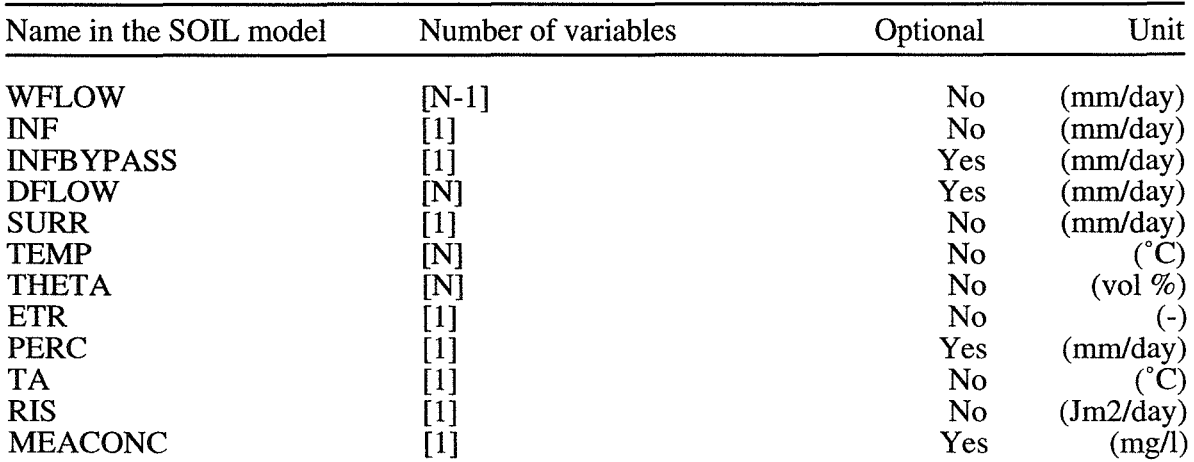

N is the number of layers in your simulation and this number must correspond to the value of the NUMLAY parameter (See soil profile).

#### *Parameter file*

FILE(2) XXXXXX.PAR: The parameter file is an ordinary DOS-file with ASCII- characters. All parameters with actual numerical values should be included in the file. Parameters missing in the file receives the default value found in SOILN.DEF. New parameter files may be created prior the execution of the model using the WRITE command (see EXECUTION WRITE). Several parameter files could be used. The information from the last incorporated file gets the highest priority, it "overwrites information from earlier parameter files and the SOILN.DEF file.

#### *Translation file*

FILE(3) SOILN.TRA: A translation file (ASCII) has to exist in order that the variables in the output PG-file should get their correct identifications. Only when the OUTFORN switch is ON, this file is not necessary.

#### Files 13

#### *Initial states file*

FILE(4) XXXXXX.INI: An ASCII file containing the initial values of all state variables that should start from a value  $> 0$ . The state variables denoted ACC... should normally be zero. Note that GROWINI-switch regulates if plant states should be read from this file.

Rules to write the file: (Note, first column must be empty)

1. The most simple and safe way is to write only one variable name at each row followed by a space and the value, for instance: LITABOVE 1.2

2. Up to 3 variables could be put on each row with the following format: variable 1-3 should be in columns 2 to 27, 29 to 54 and 56 to 81, respectively. 3. Layers is denoted within brackets, for instance: N03(3) 1.35

4. If different layers have the same value you could write for instance: N03(l-3) 1.35

5. The name of the state variable file must be defined in the xxx. PAR-file or be given in PREP under Input files.

If INSTATE-switch  $= 0$ : All initial states are zero.

#### *Output file*

FILE(6) SOILNnnn.BIN: Only used if ADDSIM-switch  $= 1$ . The results of the current simulation are added to this file which contains output data from a previous simulation.

#### *Validation file*

FILE(7) XXXXXX.BIN: A file with variables (measured) that should be compared with simulated variables. The result of the comparison will be found in the SOILNnnn.SUM file. The first variable in the validation file will be compared with the first variable in the output PG-file, the second with the second and so on. IfVALIDPG-switch = 0: Not used.

#### *Soil physical properties*

FILE(8) XXXXXX.DAT: An ASCII file containing soil physical properties of the soil profile which are used for the soil water and heat simulation with the SOIL model. The file is created by the PLOTPF program and must exist on the working directory. Only the porosity (PORO) and the water content at wilting point (WILT) are used in the nitrogen simulation. A complete description of the file is found in the SOIL manual (Jansson, 1991b).

In the SOIL model, the thickness given for each layer in the SOILP.DAT file can be adjusted in the simulation (Parameters in the SOIL model: UDEP and LDEP, in case UTHICK  $= 0$ , otherwise see UTHICK). Check your actual layer thickness used in the sum file of your SOIL simulation. If necessary adjust the layer thickness in the SOILP.DAT file used for the SOILN simulation. The result of these adjustments can be seen in the SOILNnnn.SUM file.

#### *External inputs* - *driving variable file*

FILE(9) XXXXX.BIN: Depending on the value of the switch DRIVEXT different parameters concerning fertiliser application are expected to be find in this file (at time 12:00). Date of application is taken from the date record in the file. If the first variable (FERN) is missing for a date, no other variables are read. If it is -99 then the other variables are read. If a variable value is -99 then it is treated as missing in the calculations. All values are reset to zero for intermediate time points. Only used if DRIVEXT -switch>O.

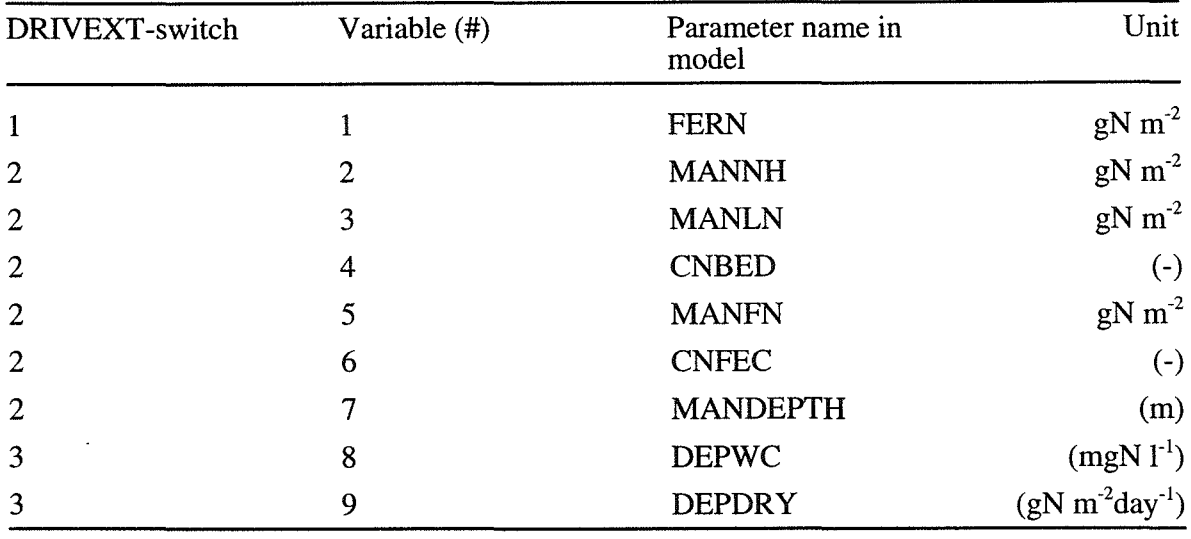

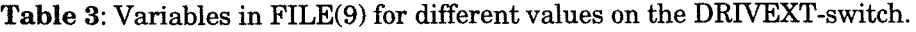

#### *Crop* - *driving variable file*

FILE(10) XXXXXX.BIN: Parameters related to plant N uptake. Same roles for reading values as for FILE(9) except that values are not reset for intermediate time points. The values are kept constant until a new value is read. Only used if the GROWTH-switch=O, BOUNDARY -switch=O and DRIVCROP-switch>O.

Table 4: Variables in FILE(10) for different values on the DRIVCROP-switch.

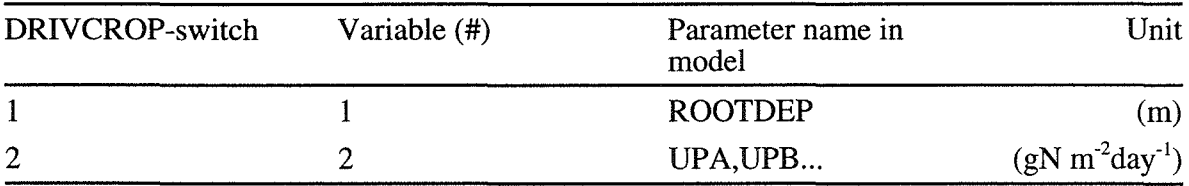

#### *Boundary* - *driving variable file*

 $FILE(10) XXXXXX.BIN: Measured values of states, flows and auxiliaries to which the model$ should be fixed during simulation. Maximum 40 variables with their errors could be given. Variable that should be fixed to the value in the file is defined by parameter BOUNVNUM(nn). The parameter defines the number in X, T or G array of the model (see Appendix 2). Total number of variables in the files (including the error variables) is given by parameter BOUNFTOT. If the BOUNDARY -switch=3 the error variables should be omitted. The roles for reading values are the same as for  $FILE(10)$  in the previous section. Only used if BOUNDARY-switch $>0$ .

| <b>BOUNDARY-switch</b> | Variable (#) | Value                | Unit     |
|------------------------|--------------|----------------------|----------|
|                        |              | Mean value varl      | (differ) |
| $\mathbf{1}$           | 2            | Relative error var1  | $(-)$    |
| $\mathbf{1}$           | 3            | Mean value var2      | (differ) |
| $\mathbf{1}$           | 4            | Relative error var2  | $(-)$    |
| 1                      |              |                      | $$       |
|                        | 40           | Relative error var20 | $(-)$    |

Table 5: Variables in FILE(10) for different values on the BOUNDARY-switch.

#### *Management* - *driving variable file*

FILE(11) XXXXXX.BIN: Parameters related to harvest and ploughing can be given in this file. Same roles for reading values as for FILE $(10)$ . Only used if DRIVMANA-switch $>0$ .

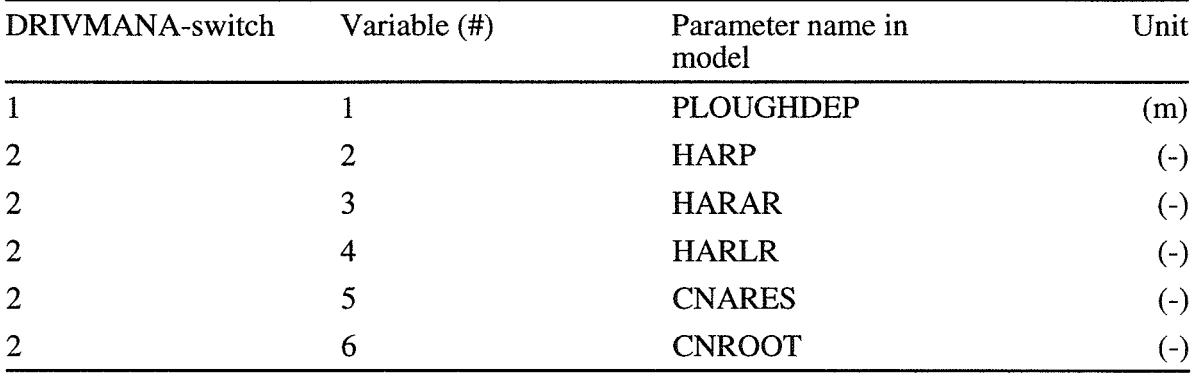

Table 6: Variables in FILE(10) for different values on the DRIVMANA-switch.

# 4.2 Output

#### *Simulated data*

SOILNnnn.BIN: A binary file to be used by the Pgraph program for analysing results from the simulation. The file contains all the outputs that where selected in the PREP program.

#### *Simulation summary*

SOILNnnn.SUM: An ASCII file containing a summary of all instructions used for the simulation, a summary of simulated results and identification of model version used. The first part of this file corresponds with a parameter file. This means that you can always rename or copy this file to a file named with the extension .PAR, for example MYRUN.PAR, and use it as a parameter file in future simulations. If you have exactly the same input variables and initial states this file should exactly reproduce your old run.

#### *Final states file*

FILE(5) XXXXXX.FIN: Only used if OUTSTATE-switch  $= 1$ . An ASCII file containing the final values of all state variables. This file could be used as an initial states file.

# **5 SWITCHES**

The purpose of switches is to choose the subroutines valid for you application. Switches can be OFF, ON or have a numerical value. You change value of a switch by putting the cursor at the switch and press the return key. Switches may be hidden if some other switches make them irrelevant. After you have modified a switch the modification is activated by escaping [ESC] the menu. By entering the menu again, immediately after the escape, you see whether some more switches have become visible because of the previous change. Note that also new parameter settings might appear. (Group names given within brackets (S, P, M or 0) refer to Soil, Plant, Management and Others)

# **5.1 Technical**

#### *ADDSIM*

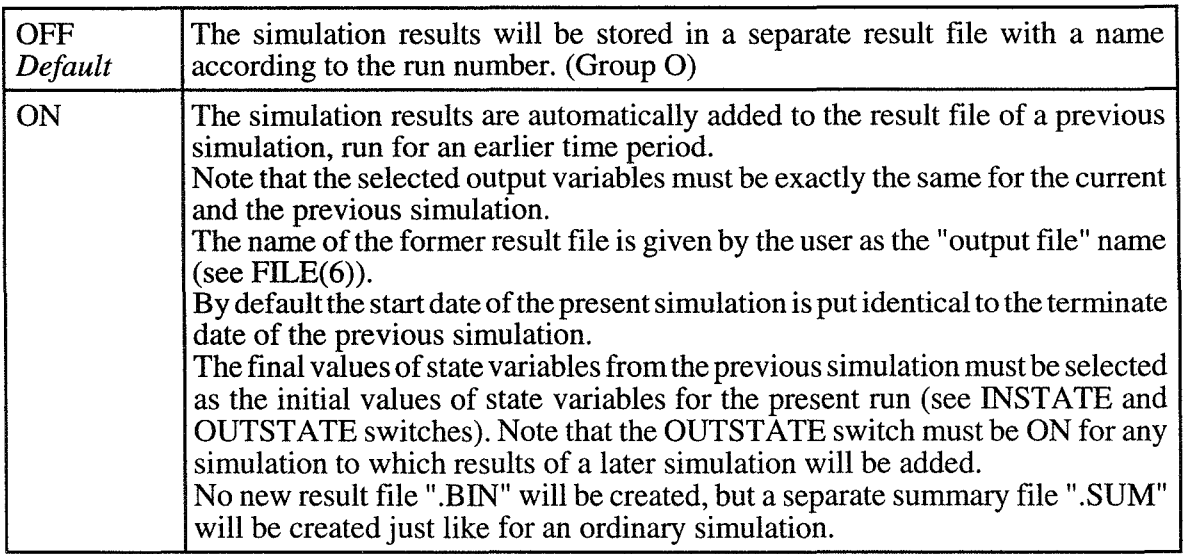

#### *AVERAGED*

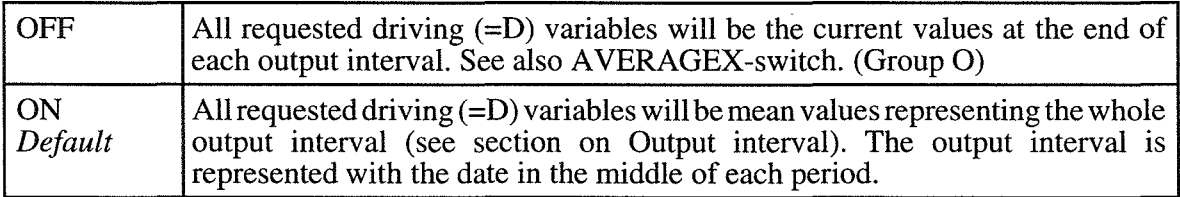

#### *AVERAGEG*

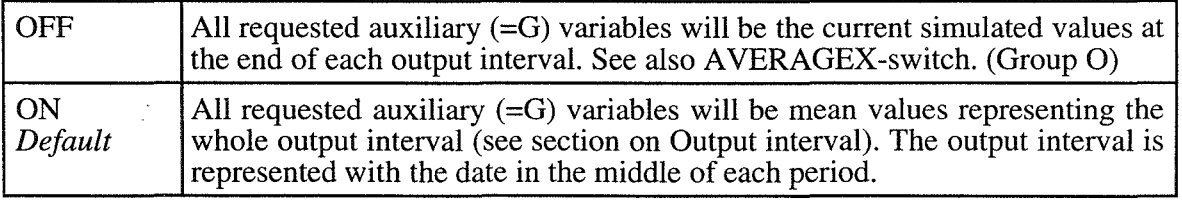

# *AVERAGET*

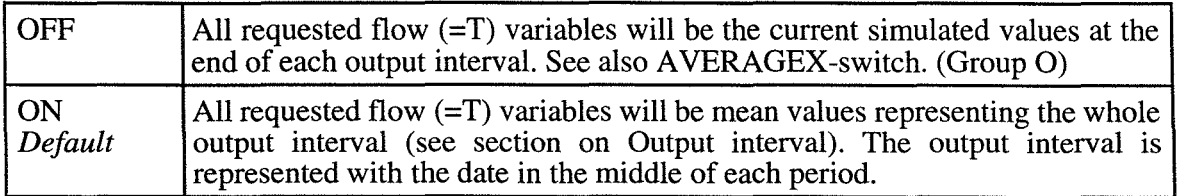

#### *AVERAGEX*

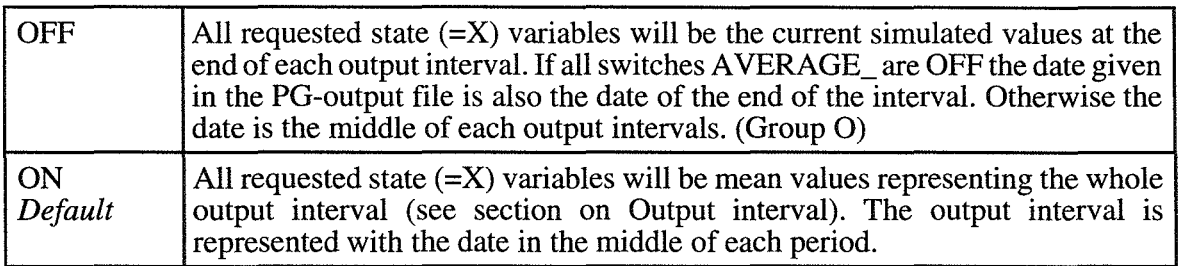

## *CHAPAR*

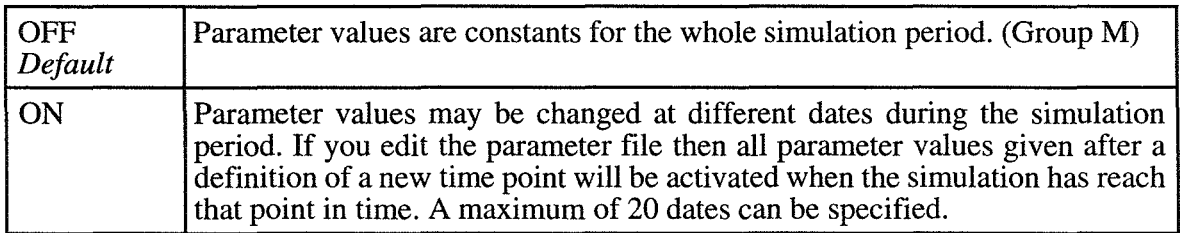

# *DRIVPG*

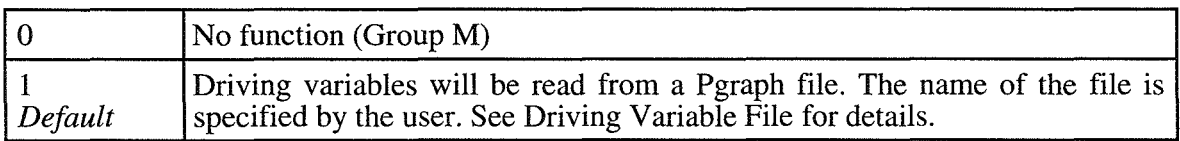

#### *INSTATE*

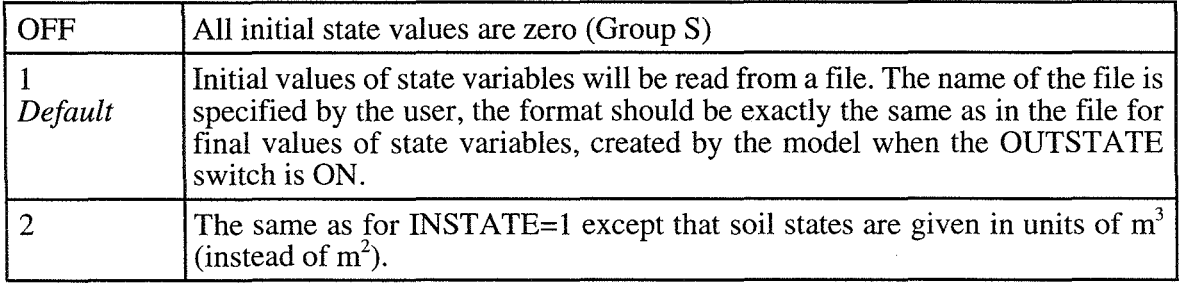

 $\ddot{\phantom{a}}$ 

## *LISALLV*

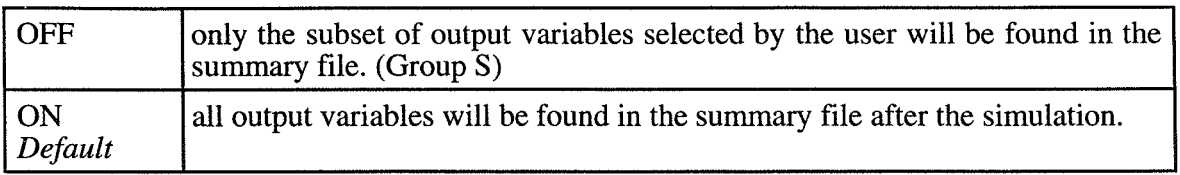

#### *OUTFORN*

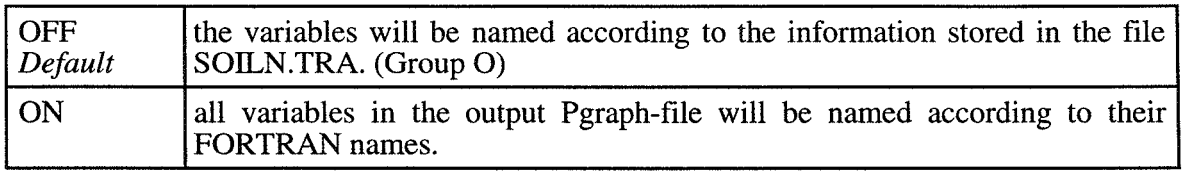

# *OUTSTATE*

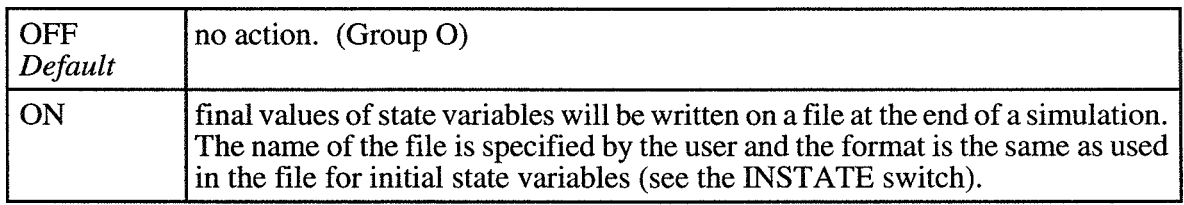

#### *VALIDPG*

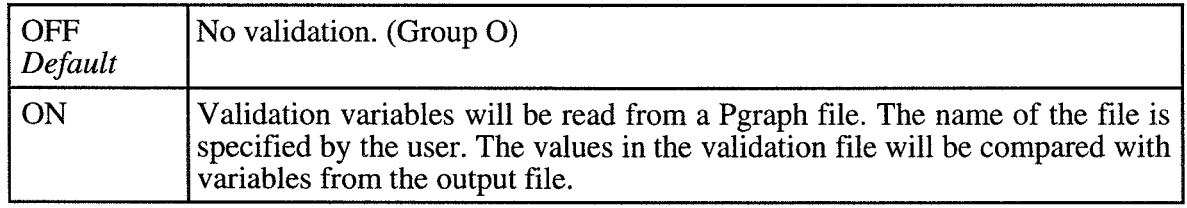

# 5.2 Model specific

Switches denoted GROW .... are only used if GROWTH-switch = 1.

# *DENDIST*

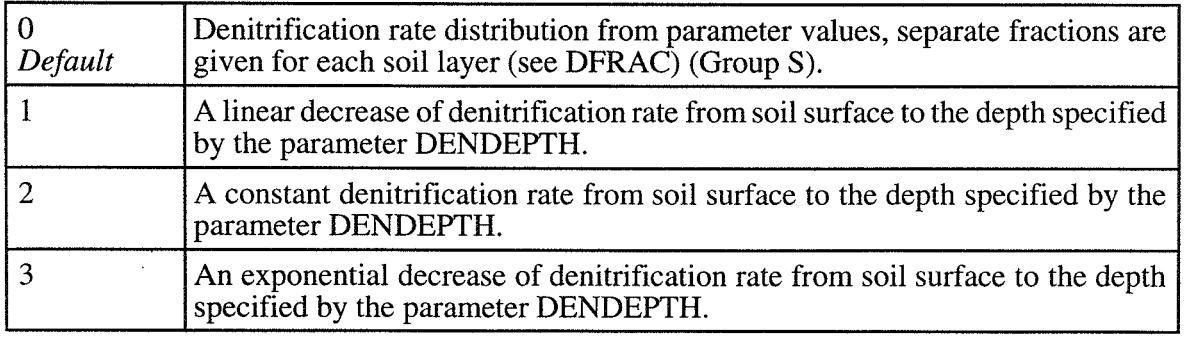

 $\ddot{\phantom{a}}$ 

## *DRIVCROP*

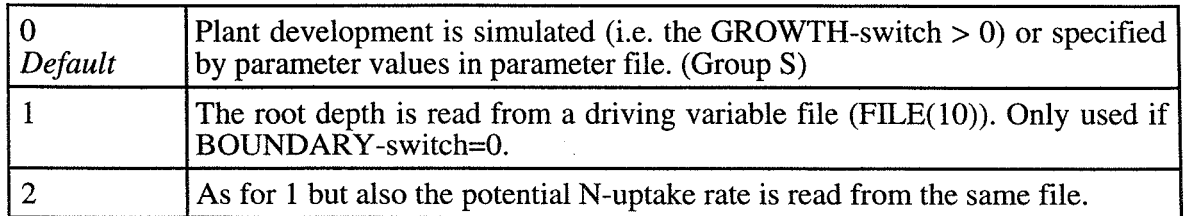

#### *DRIVEXT*

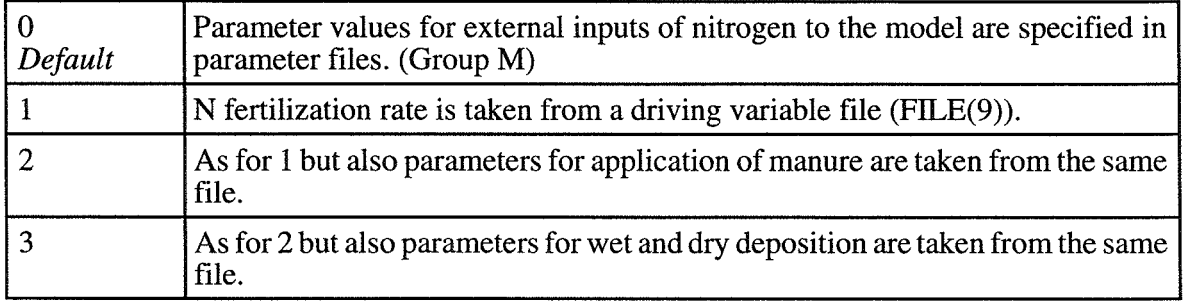

# *DRIVMANA*

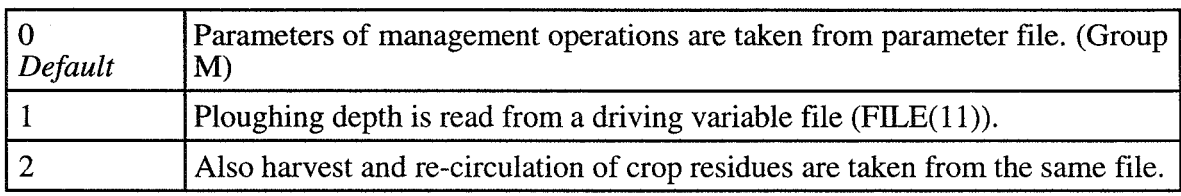

## *GROWDECID*

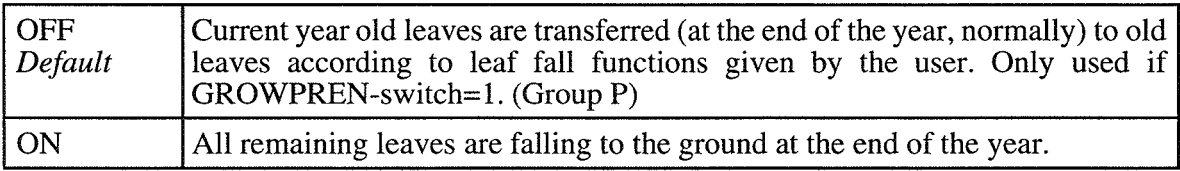

# *GROWGRAIN*

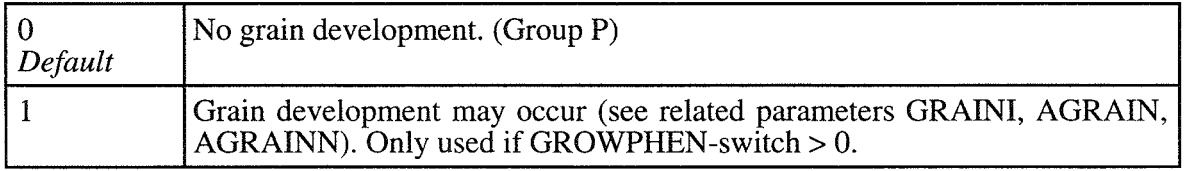

# *GROWINI*

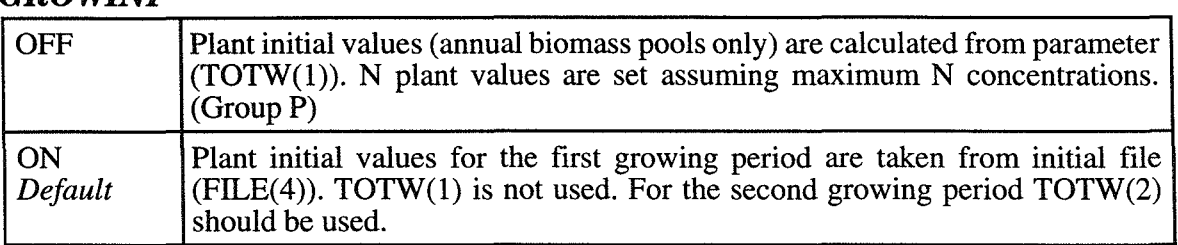

#### *GROWPEREN*

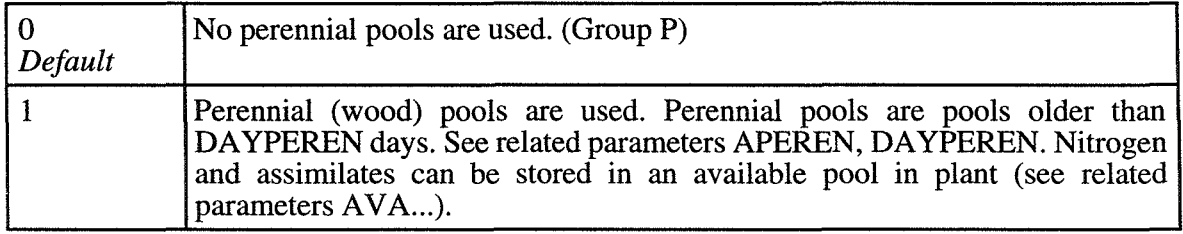

#### *GROWSTART*

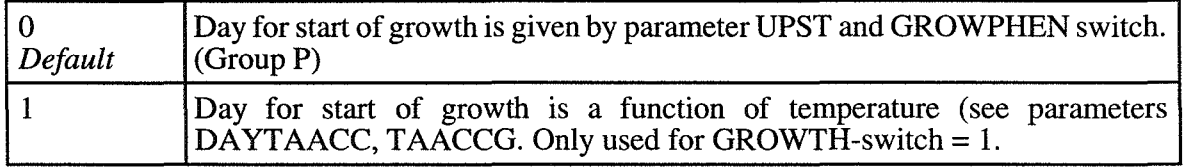

# *GROWTH*

 $\overline{\phantom{a}}$ 

 $\bar{z}$ 

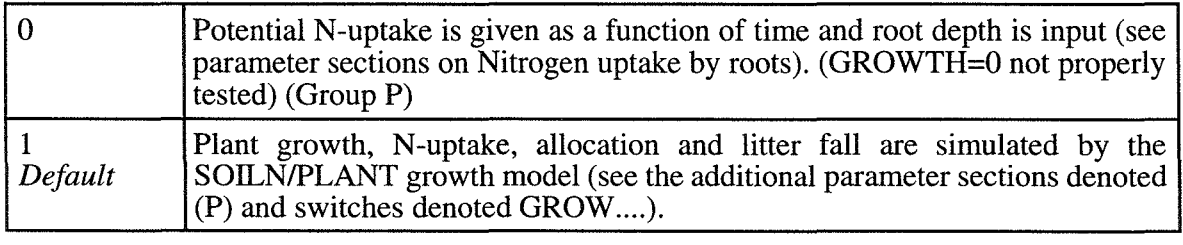

#### *GWFLOW*

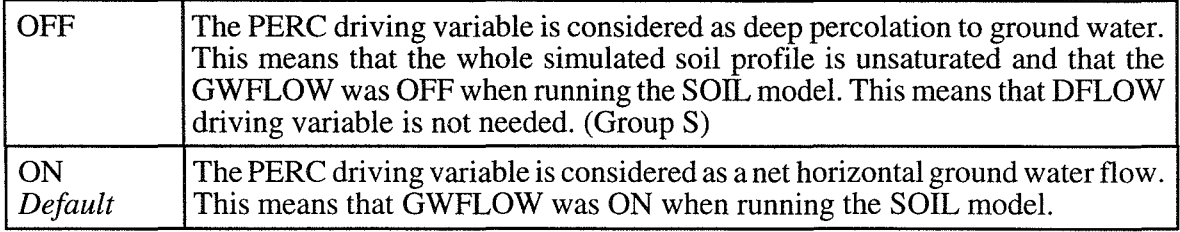

#### *MANURE*

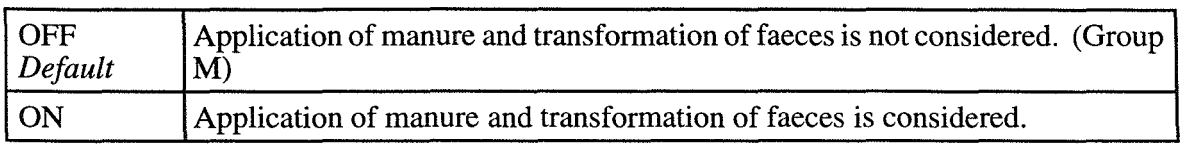

#### *ROOTDIST*

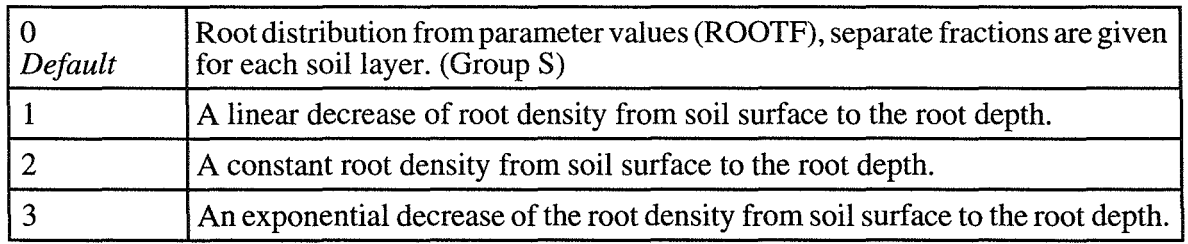

#### *SPECIAL*

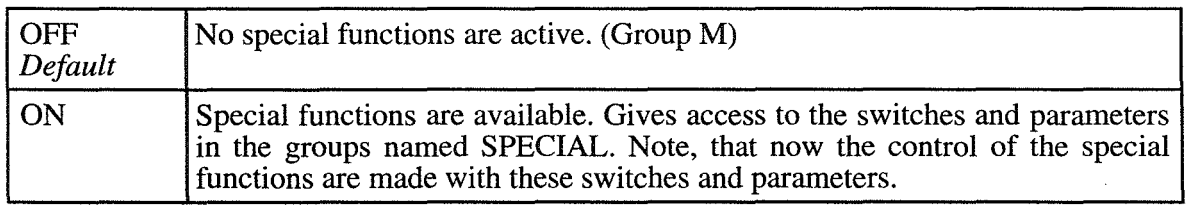

# 5.3 Special

These switches activates special options of the model and are only available if the SPECIAL-switch is ON (=1).

## *BOUNDARY*

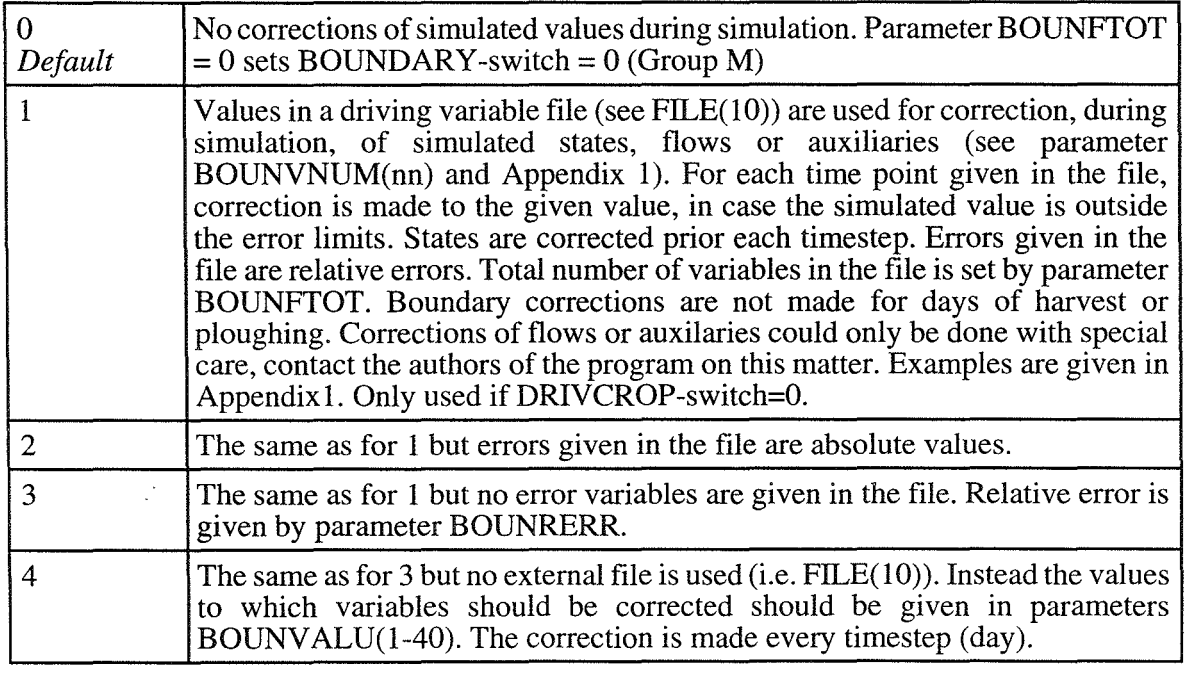

# *CHAPARSW*

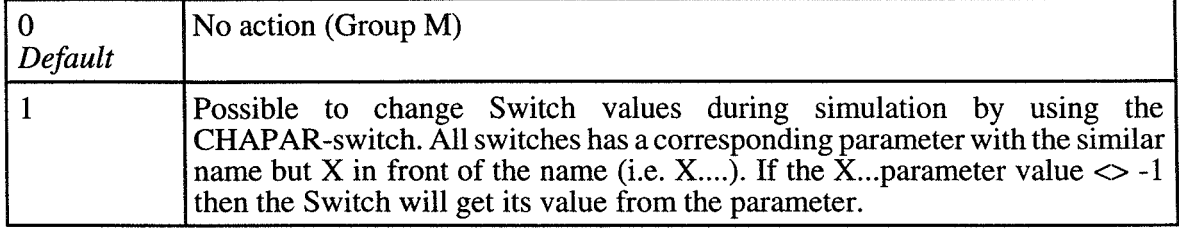

#### *FERNCALC*

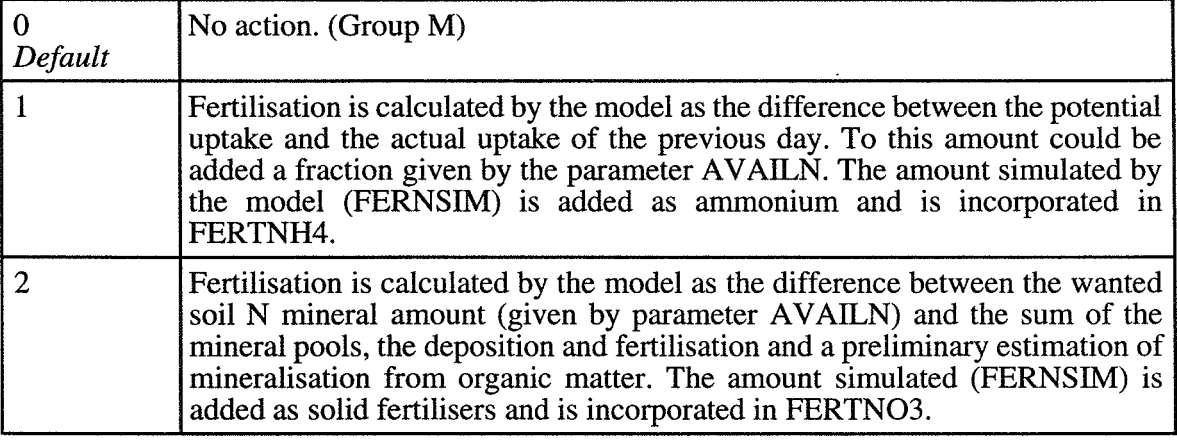

## *GROWAEQ*

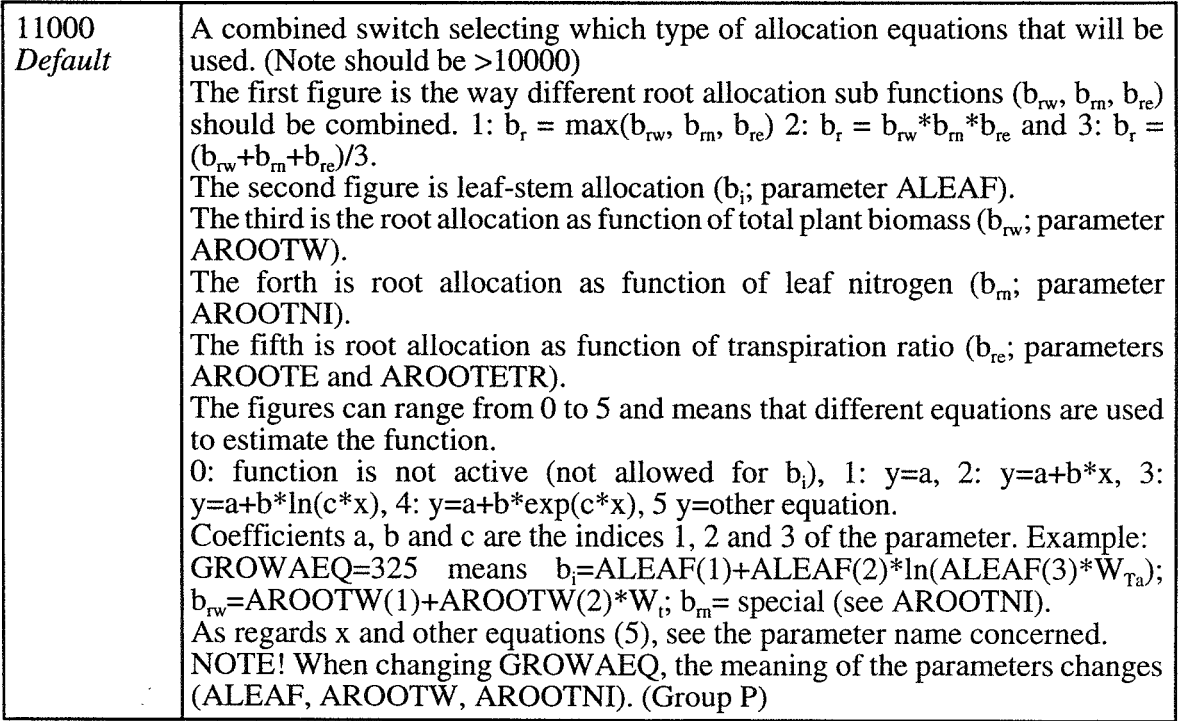

## *GROWALLO*

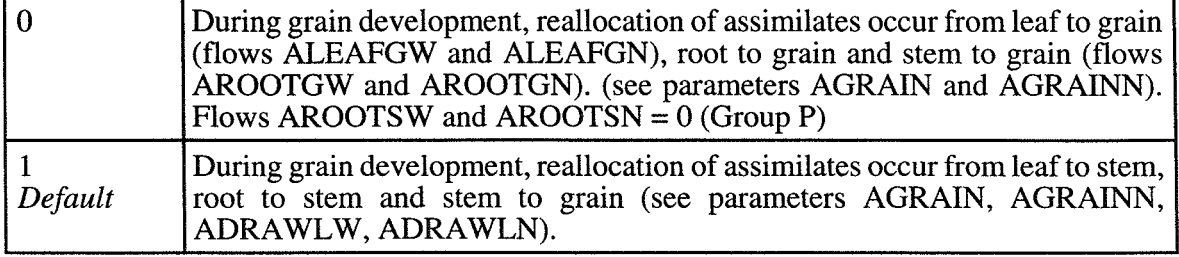

# *GROWAVAN*

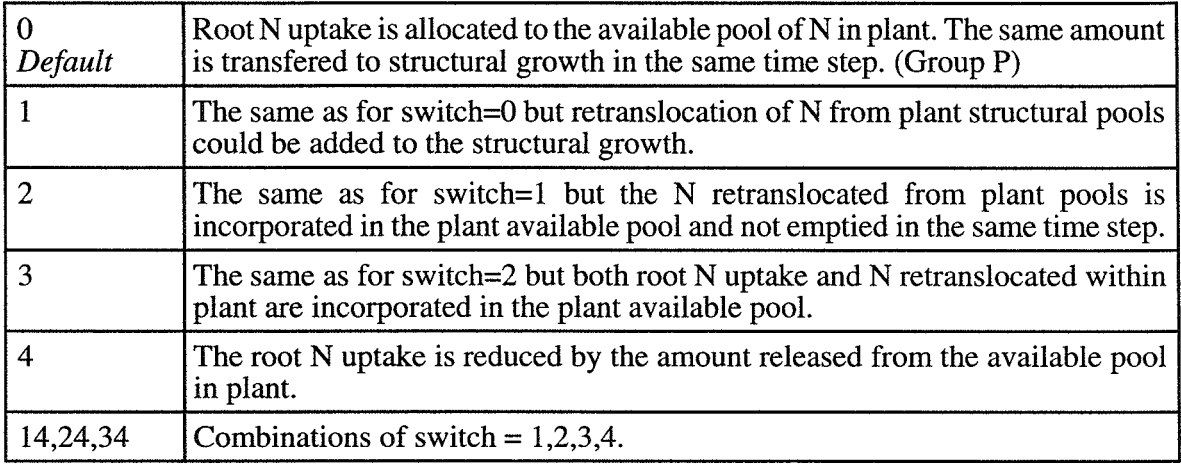

# *GROWAVAW*

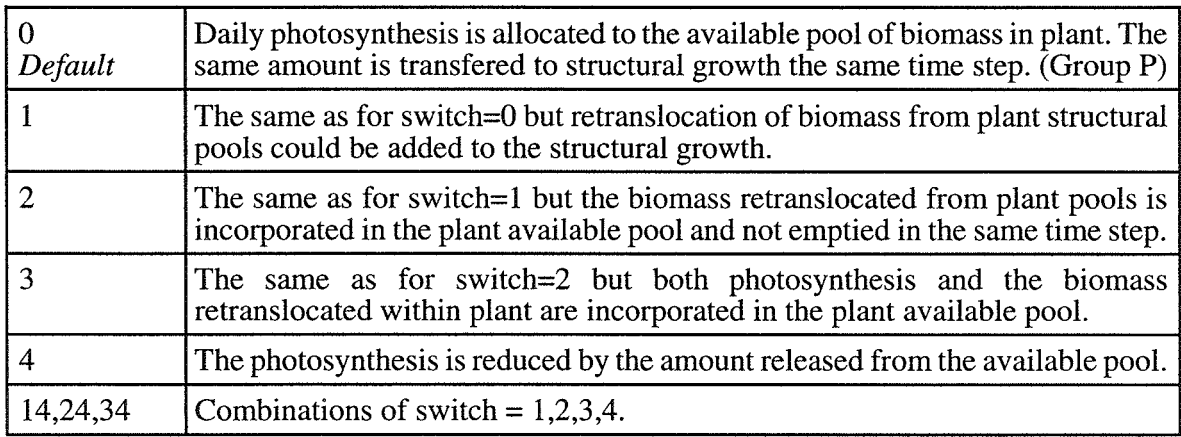

# *GROWCAT*

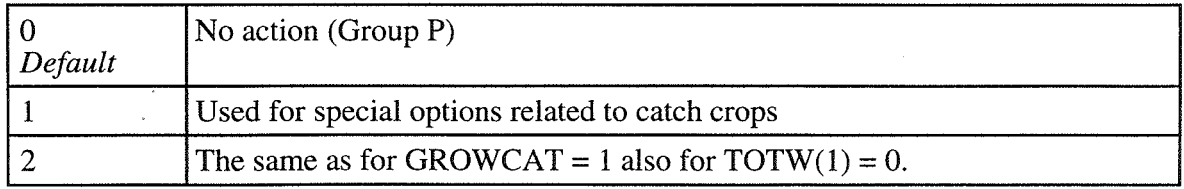

## *GROWMYCO*

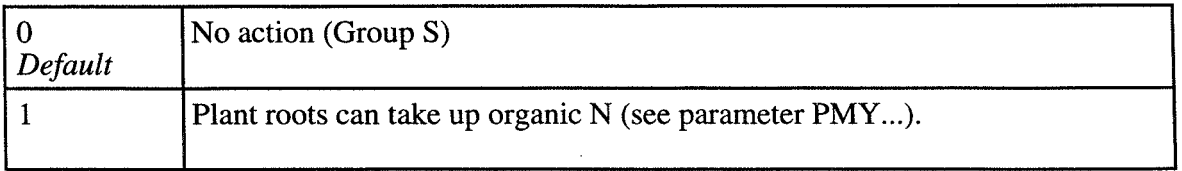

#### *GROWNCON*

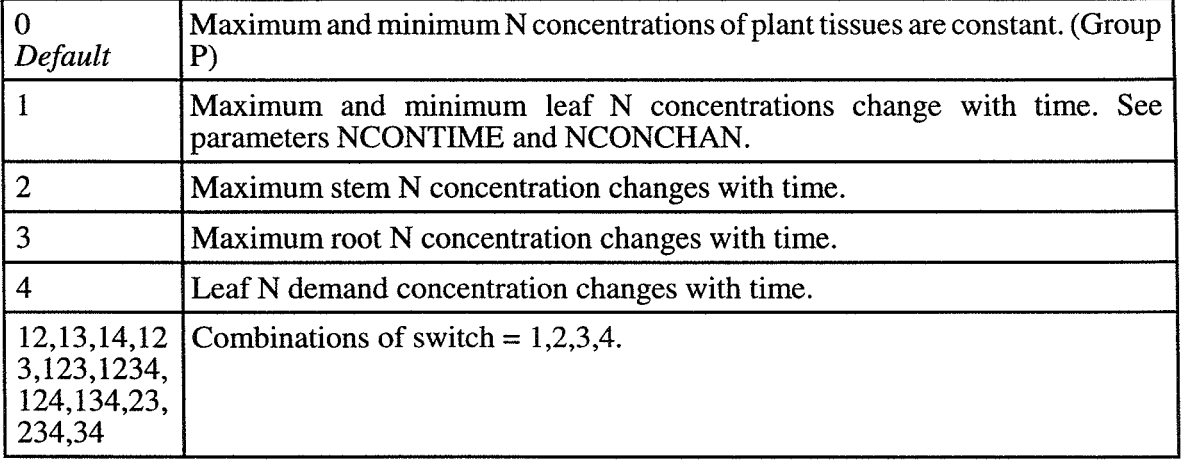

#### *GROWGEQ*

Determining the calculation of the growth response function  $(f_{Tot})$ . If GROWPHOS = 1 then  $f_T$ is not included in the functions. (Group P)

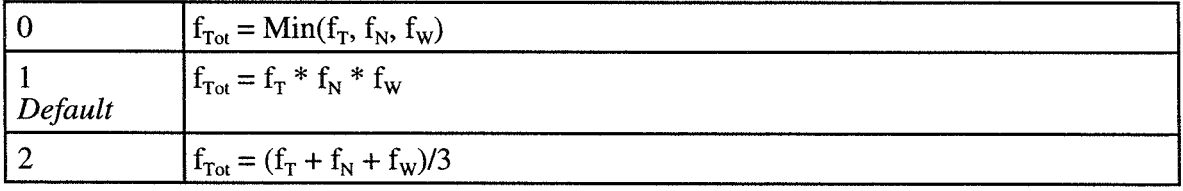

# *GROWPHEN*

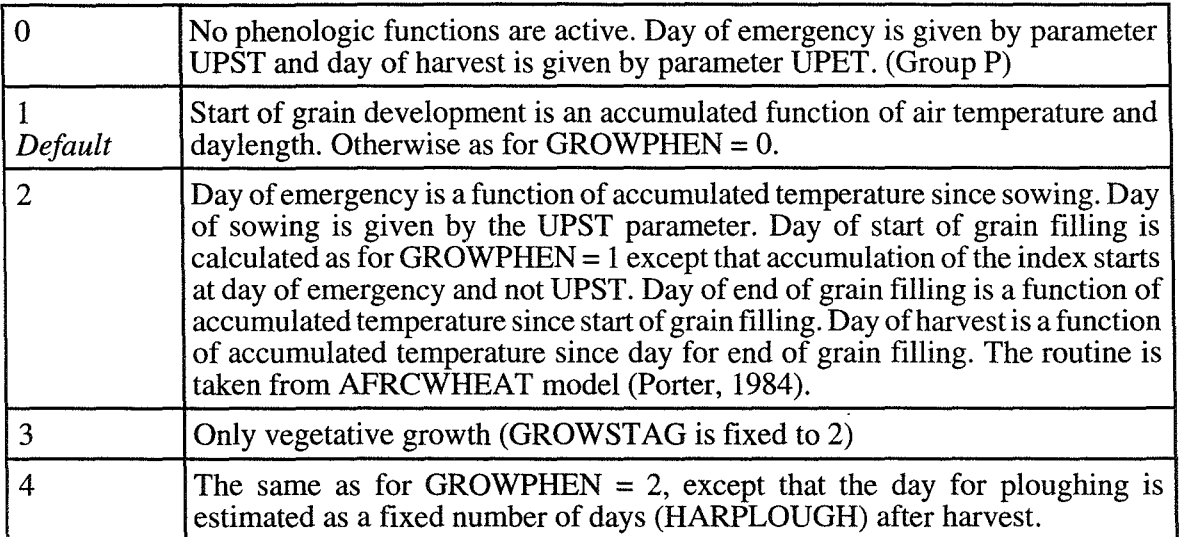

# *GROWPHOS*

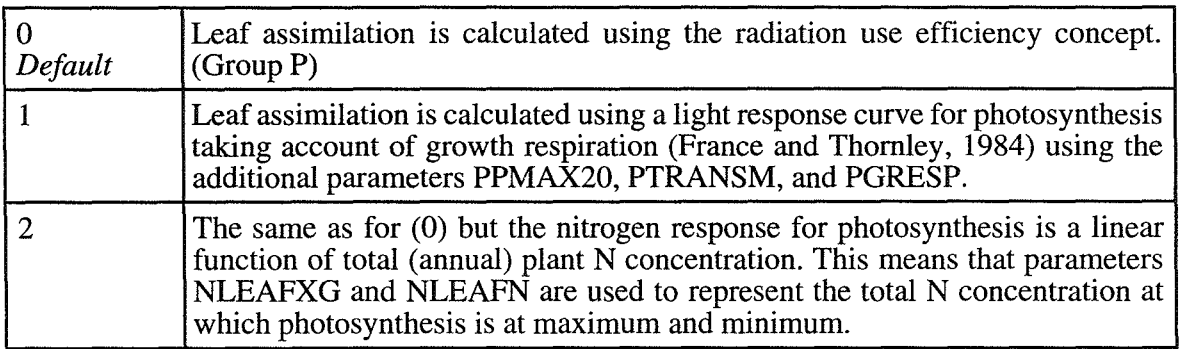

# *LITTKCN*

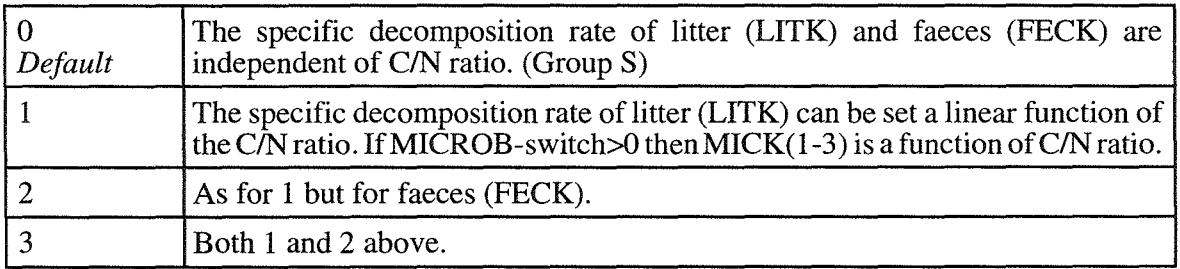

 $\ddot{\phantom{0}}$ 

# **MICABIO**<br>Only used if MICROB-switch>0

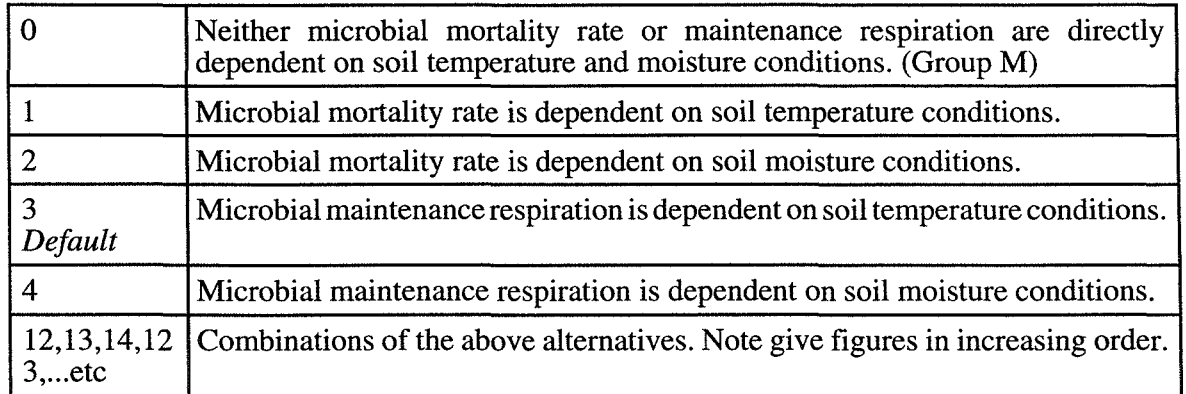

#### **MICROB**

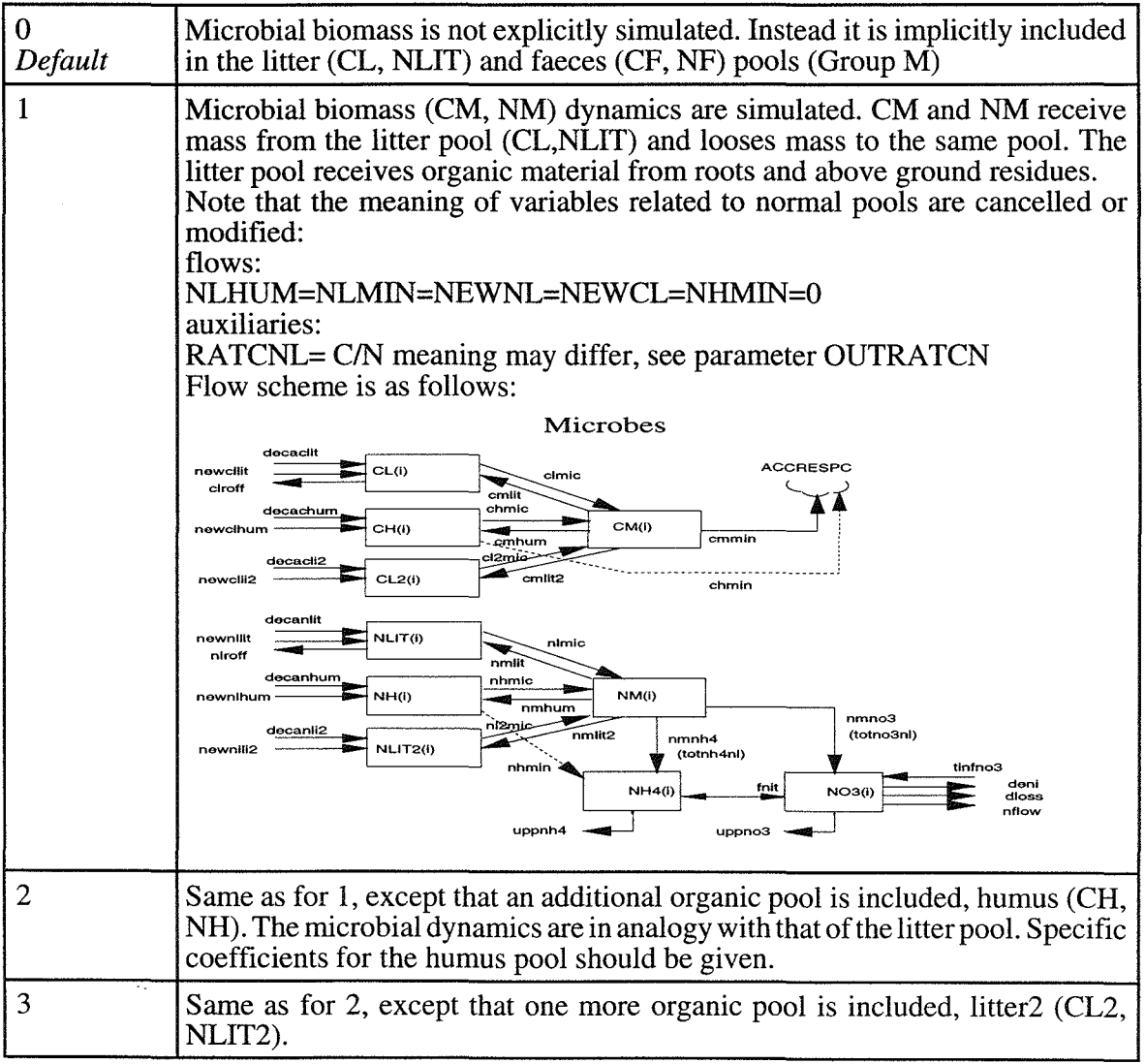

 $\overline{a}$ 

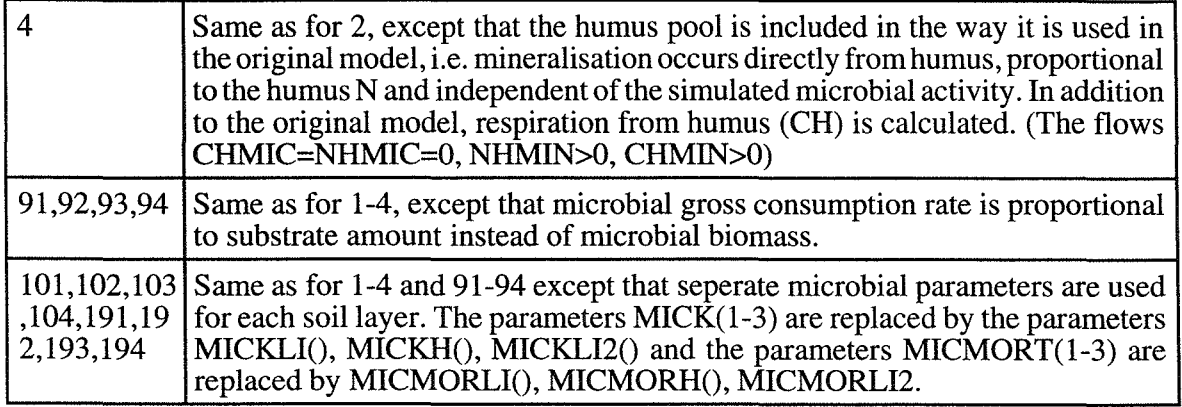

#### *NH4MOBIL*

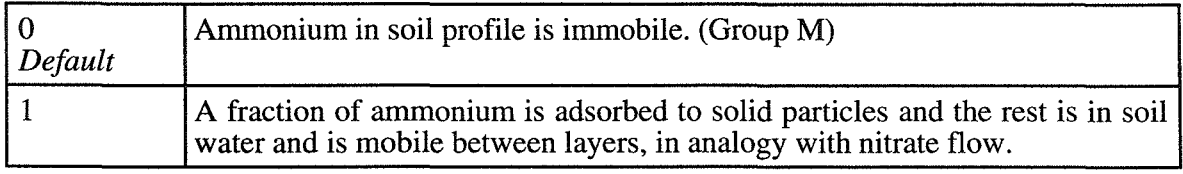

# *NMINCOMP*

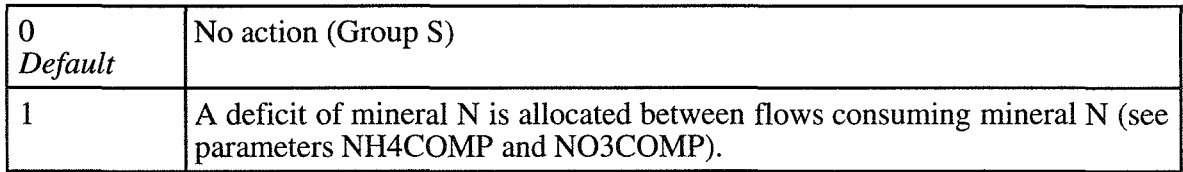

## *OPTWATER*

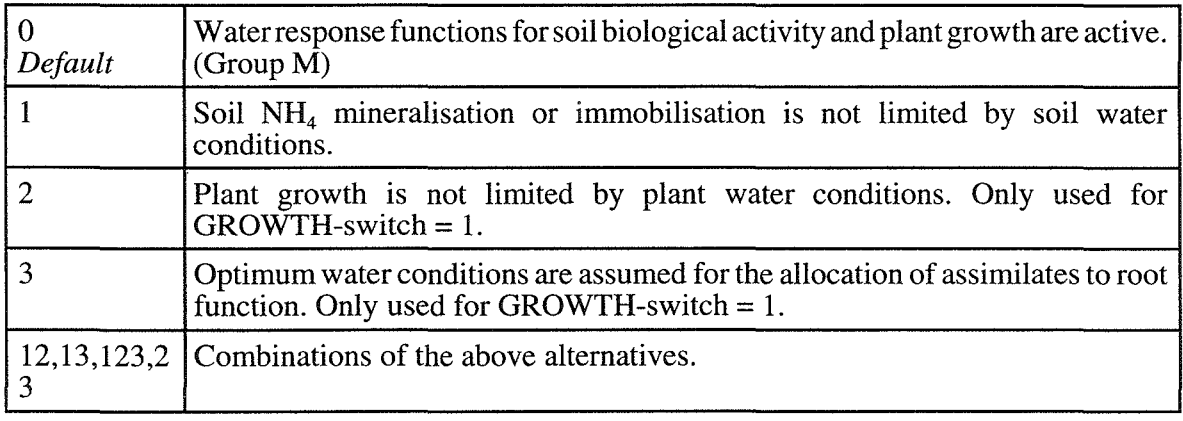

# **TEMPREQ**

l,

 $\ddot{\phantom{a}}$ 

÷.

 $\ddot{\phantom{0}}$ 

 $\ddot{\phantom{a}}$ 

 $\mathbb{R}^2$ 

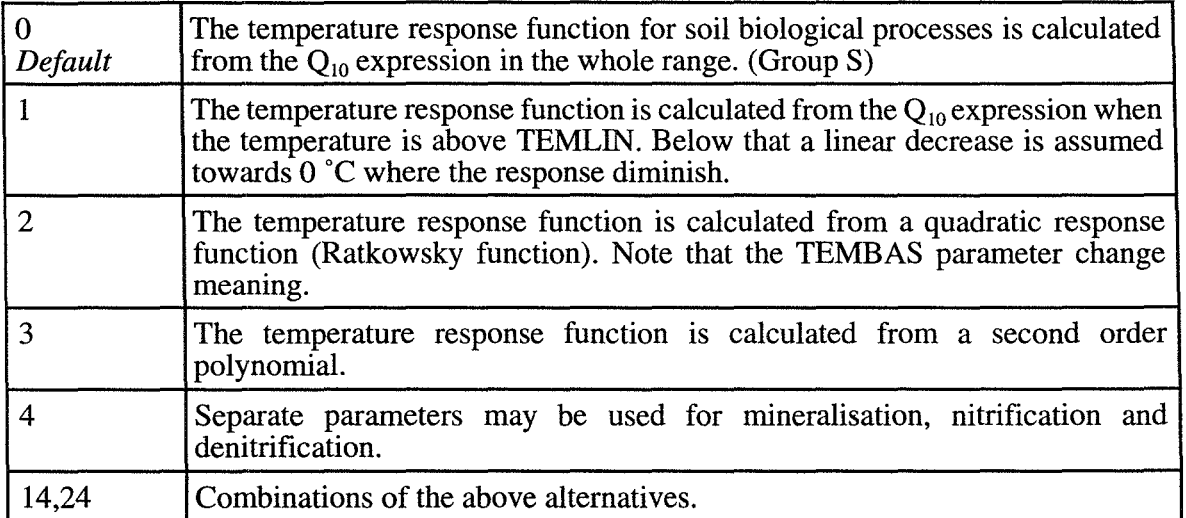

# **6 PARAMETERS**

Parameters are grouped in accordance to the processes they belong to. The most important equations are given at the top of each section. The basic ideas behind the equations are given, as concerns soil by Johnsson et al. (1987), and as concerns plant by Eckersten & Slapokas (1990) and Eckersten & Jansson (1991).

All parameter values may be modified in the PREP-program by pressing the return key when the cursor is located at a certain parameter. A new numerical value may then be specified and is loaded when you go back to the top menu again [Esc].

Beneath the unit in the parameter description a value is sometimes given. This is a default value given by SOILN. DEF file. In the head of each parameter group is given  $(S)$ ,  $(P)$  or  $(M)$  denoting Soil, Plant and Management, respectively.

# **6.1 External inputs** (M)

Dry and wet deposition to the soil surface is determined by a dry deposition rate (DEPDRY) and the water supply rate (the driving variables infiltration and surface run oft) multiplied by the concentration of total nitrogen in precipitation (DEPWC). The ammonium N fraction (DEPFNH4) enters the ammonium pool of the uppermost soil layer whereas the nitrate is separated between surface runoff and infiltration. Commercial fertilizer N (FERN) is applied at a certain day (FERDA Y). The fertiliser is dissolved at a constant rate (FERK) and a certain fraction (FERNFNH4) enters the ammonium pool whereas the rest enters the nitrate pool. Under conditions of a water source flow to the soil, this flow can also be a source of nitrogen (see GWCONC). Dry deposition can also be directly taken up by leaves (DEPDRYA).

 $N_{Dep\rightarrow NH4} = DEPDRY*DEPFNH4D + DEPWC*(q_{Inf}+q_{Sur})*DEPFNH4W$  $N_{\text{Den}\rightarrow\text{Inf}}^{\text{Dep-mass}} = \text{DEPDRY*}(1-\text{DEPFNH4D}) + \text{DEPWCC*}(\ddot{q}_{\text{Inf}}^{\text{imp}}+q_{\text{Sur}})^*(1-\text{DEPFNH4W})$ 

 $N_{Den\rightarrow l} = DEPPBYA*A_l$ 

 $N_{\text{Fert}\rightarrow \text{NH4}} = \text{FERNFNH4*FERK*}N_{\text{Fer}}$  $N_{\text{Fert}\rightarrow \text{Inf}+Surr} = (1-\text{FERNFNH4})^* \text{FERK}^* N_{\text{Fert}}$ 

 $N_{1\rightarrow\text{Inf}}$  = *see N allocation*  $N_{1w\rightarrow 1nf}$  = *see N allocation* 

 $N_{\text{Inf}\rightarrow\text{NO3}} = x*q_{\text{Inf}}/(q_{\text{Inf}}+q_{\text{Surr}});$  if  $q_{\text{Surr}} = 0$  then  $N_{\text{Inf}\rightarrow\text{NO3}} = x$  $N_{\text{Surr}\rightarrow\text{Stream}} = x^*q_{\text{Surr}}/(q_{\text{Inf}}+q_{\text{Surr}})$ <br>*where:*  $x = N_{\text{Dep}\rightarrow\text{Inf}} + N_{\text{Fert}\rightarrow\text{Inf}} + N_{\text{l}\rightarrow\text{Inf}} + N_{\text{l}\rightarrow\text{Inf}}$ 

#### *DEPDRY*

 $(gN \text{ m}^{-2} \text{ d}^{-1})$ Dry deposition of mineral N to soil nitrate and/or ammonium. A value of 0.001 correspond to 3.65 kg N/ha/year. Normal range for an open  $0.001$ field in southern Sweden  $0.0005 - 0.002$  gN m<sup>-2</sup> d<sup>-1</sup>. If DRIVEXT-switch  $= 3$ : Then DEPDRY is read from FILE(9)

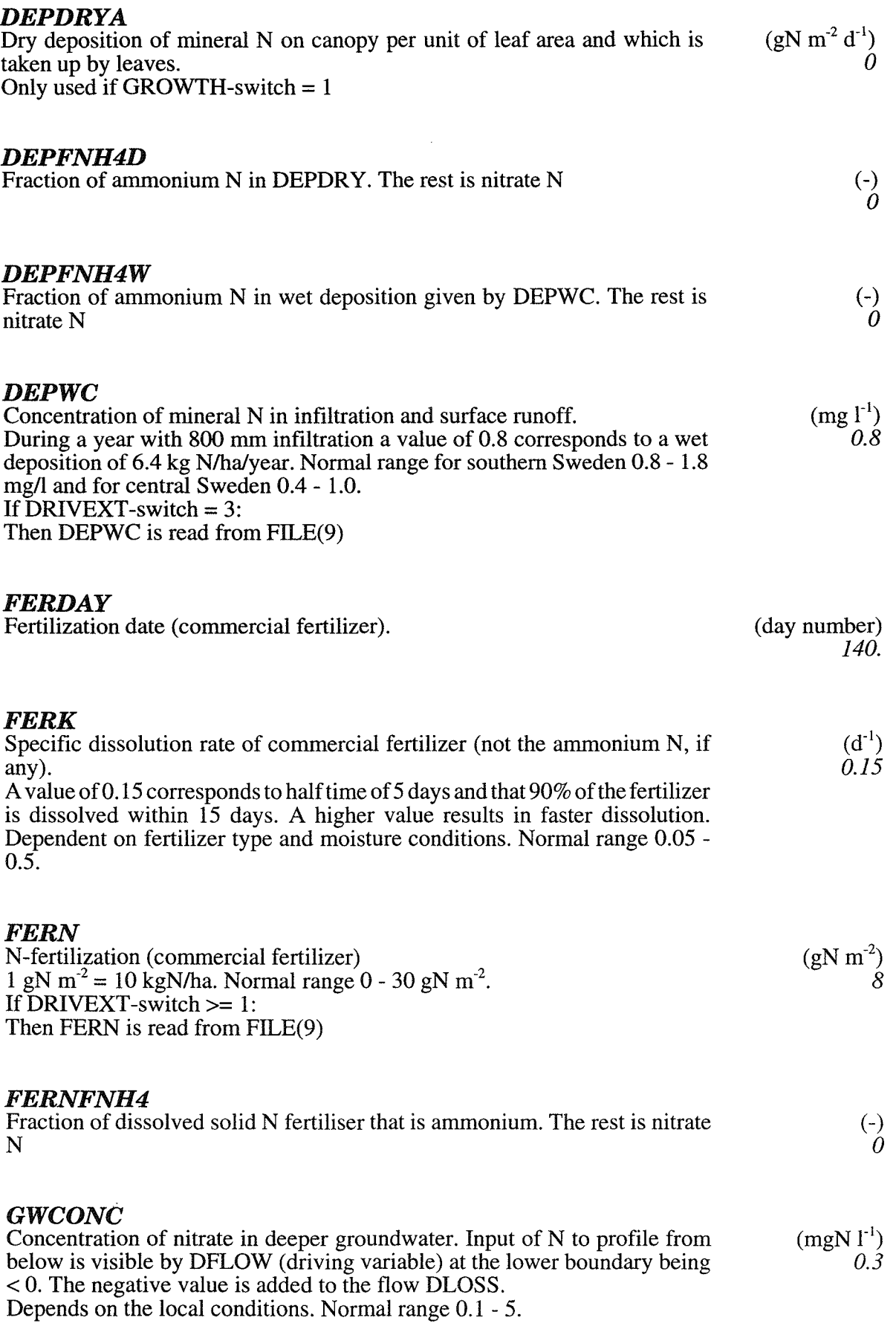

 $\cdot$ 

 $\ddot{\phantom{a}}$ 

 $\ddot{\phantom{a}}$ 

 $\ddot{\phantom{0}}$ 

 $\ddot{\phantom{a}}$ 

 $\ddot{\phantom{a}}$ 

# **6.2 Manure application (M)**

Manure can be applied during three different periods according to day numbers assigned to MANST and MANET. The manure-N is split up between inorganic forms as ammonia (MANNH), organic forms as faeces-N (MANFN) and litter-N (MANLN). The organic forms of manure are described by carbon-nitrogen ratios CNBED and CNFEC for litter and faeces respectively. Applied manure is mixed into the soil down to a depth given by the MANDEPTH parameter.

#### *CNBED*

C-N ratio of bedding in manure (index= application period  $1, 2$  or 3) Only used when the MANURE switch is ON and DRIVEXT < 2 Normal range from 20 to 80. Default value 30.

#### *CNFEC*

C-N ratio of faeces in manure (index= application period 1, 2 or 3) Only used when the MANURE switch is ON and DRIVEXT  $< 2$ Depend on type of animals. Normal range 10 - 30. Default value 20. (-) 20.

#### *MANDEPTH*

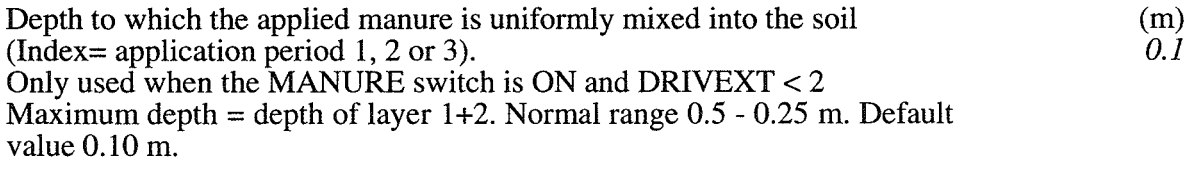

#### *MANET*

Last date of manure application  $(index = application period 1, 2 or 3)$ Only used when the MANURE switch is ON and DRIVEXT < 2 If MANET is given the same value as MANST the application of manure is made during one day. (day number) *100.* 

#### *MANFN*

 $(gN \text{ m}^2)$ Nitrogen in faeces in manure (index= application period  $1, 2$  or 3). Only used when the MANURE switch is ON and DRIVEXT  $< 2$ Normal range  $0 - 30$  gN m<sup>-2</sup>.

#### *MANLN*

 $(gN \text{ m}^2)$ Nitrogen in bedding in manure (index= application period I, 2 or 3). Only used when the MANURE switch is ON and DRIVEXT  $< 2$ Normal range  $0 - 5$  gN m<sup>-2</sup>.

(-) *30.* 

#### *MANNH*

Nitrogen in ammonium in manure (index= application period  $1, 2$  or 3). Only used when the MANURE switch is ON and DRIVEXT  $<$  2 Normal range  $0 - 30$  gN  $m<sup>-2</sup>$ .

#### *MANST*

First date of manure application (Index= application period  $1, 2$  or 3) Only used when the MANURE switch is ON and DRIVEXT  $< 2$ 

# 6.3 Soil and Plant management (M)

At start of growth or simulation a certain amount of plant biomass exists on the field (TOTW(i); i=1-3 depending on which cultivation of the year is concerned).

Harvest of plant can take place at three different dates (UPET). At these dates a fraction of leaves (HARL) and a fraction of stems (HARS) are harvested. Another fraction remains alive: HARLL for leaves and HARLS for stems. The rest is included in the pool for above ground residuals (see output variables INCALIT and INCALITC). Concerning the roots a fraction remain alive (HARLR) and the rest is included in the litter pools in the horizon in accordance to the root depth distribution (see output variables NEWNL and NEWCL). At the day of ploughing (PLODA Y) all remaining living leaves and stems, and roots down to a depth given by PLOUGHDEP, all above ground residues are evenly included in the litter pools down to a depth of PLOUGHDEP. The living roots below PLOUGHDEP are incorporated in the corresponding litter pools. The deepest layer involved in ploughing is included as a whole, also when PLOUGHDEP defines less than the whole to be involved. Note, it is not possible to harvest at the same day as ploughing is made and it should be three days between ploughing and sowing.

If GROWTH-switch  $= 0$  then plant N is in focus. The plant is split into a harvested fraction (HARS), a fraction of plant residues above ground (HARLR) and a fraction of remaining living biomass-N (HARL). The residual (1-HARS-HARLR-HARL) is considered as dead root N. The dead root N is included into the litter-N pool and split between different soil horizons according to the depth distribution of roots (see parameter ROOT). The dead root C content is set according to a carbon-nitrogen ratio of roots (CNROOT).

#### *CNARES*

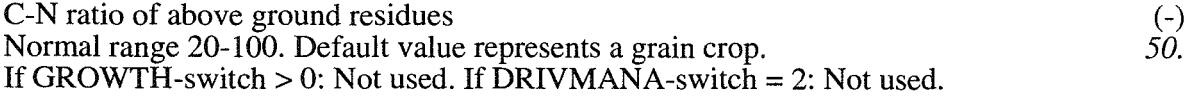

#### *CNROOT*

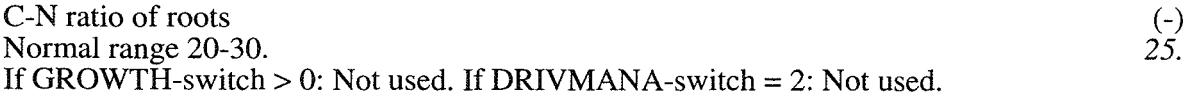

#### *HARAR*

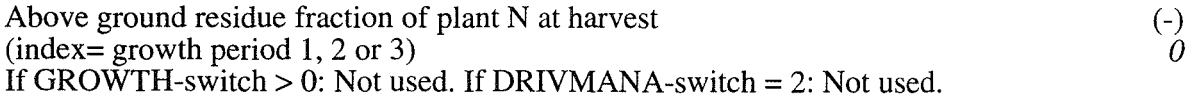

(day number)

*100.* 

33

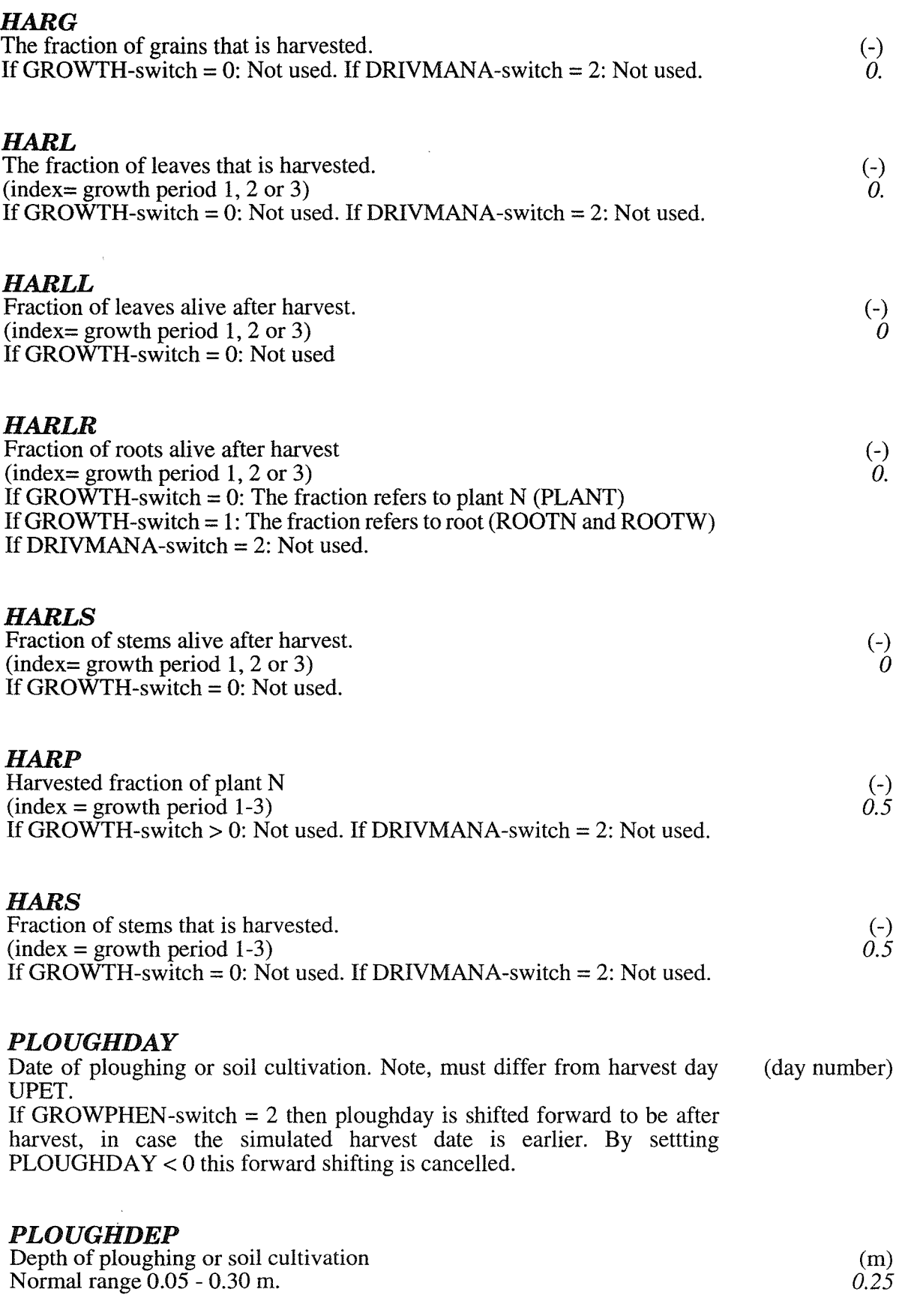

 $\ddot{\phantom{0}}$
### *TOTN*

 $(N_t(t_0)/W_t(t_0))$  Total plant N conc at start of growth.  $(index = growth period 1, 2 or 3).$ If  $TOTN = 0$  then maximum N-concentrations are assumed at the start. If TOTN > 0 then TOTN/TOTW concentration is applied in all tissues. GROWINI-switch=1 implies TOTN(1) is not used.

### *TOTW*

 $(W<sub>t</sub>(t<sub>n</sub>))$  Total plant biomass at start of growth.  $(index = growth period 1, 2 or 3).$ Maximum N-concentrations are assumed at the start. GROWINI-switch=1 implies TOTW(l) is not used.

## *UPET*

 $(t_e)$  End of plant uptake period and harvest date (index= growth period  $\hat{1}$ , 2, or 3)

(day number) 240.

 $\text{(gDW in}^2)$ 

(CROP): If the GROWTH-switch=l:  $UPET(i)=367$  implies the current growth period is not ended until the simulation is ended. UPET $(i)$ >367 implies that the growing period (i) is stopped at day

UPET(i)-365. Should be: UPST(i)<UPET(i)<UPST(i+ 1)

If UPET is given a negative value then:  $t = -UPET$  and the root biomass remains unchanged.

#### *UPST*

 $(t<sub>o</sub>)$  Start of plant uptake period (index= growth period 1, 2 or 3) (CROP): If the GROWTH-switch is 1, 3 or 4: The parameter equals the earliest day for start of plant development. The temperature may delay the start of growth from this date. (day number)

Should be  $UPST(1) < UPST(2) < UPST(3) < 366$ .

 $UPST(i)=0$  implies the period (i) is cancelled (OBS! This parameter is related to UPET (this parameter group) and TOTW (Crop Biomass group)).

## **6.4 Soil Profile and Site Description** (S)

The soil profile is divided into a number of layers (NUMLAY) with different thickness (THICK). The division oflayers is strictly linked to which layers the driving variables represent. The driving variables are usually taken from the SOIL model. Then the borders of layers should coincide with those used in the SOIL simulations. However, number of layers may differ. For instance two layers in SOIL could be represented by one layer in SOILN. Then weighted means of outputs from SOIL should then be used as input to SOILN.

## *LATID*

Latitude of the field.  $(°)$ 

120

 $(-)$ 

## *NUMLAY*

Number of layers (maximum 22) in the soil profile used in the simulation

## *THICK*

Thickness of soil layers Note that those should correspond to those used in the soil water and heat simulation.

(m)

#### UNUM

Replicate number of soil parameters in SOILP.DAT. The replicate number is also used in the PLOTPF program.

#### UPROF

Profile number as specified in SOILP.DAT. The profile number is also used in the PLOTPF program

## **6.5 Mineralisation and immobilisation (M)**

The microbial activity determines the decomposition rate of litter. The microbial biomass is not explicitly represented but instead lumped into the litter pool. In this way it is assumed that the microbial biomass is constant. Rate coefficient for litter C decomposition is given by the parameter LITK. Efficiency constant (LITEFF) determines the fraction of organic C that after respiration remains as organic C. An assumed constant carbon-nitrogen ratio of microbes (CNORG) and a humification fraction (LITHF) determines the corresponding synthesis of N in litter and humus pools. Depending on the efficiency constants and the actual carbon-nitrogen ratios, litter may either demand nitrogen as ammonium or nitrate (= immobilization) or release nitrogen as ammonium (= mineralisation). The critical carbon-nitrogen ratio of litter for the shift from immobilization to mineralisation is determined by the ratio between CNORG and LITEFF.

The turnover of faeces and litter is treated in a similar way. What differs is the C/N ratio of the decomposing material. For faeces FECK corresponds to LITK, FECEFF to LITEFF and FECHF to LITHF.

Humus N mineralisation is given by the specific rate constant HUMK. Humus C is not represented.

Transformation of ammonium to nitrate (=nitrification) will occur if the ratio nitrate-ammonium is lower than NITR. The rate is controlled by NITK and response functions to temperature, soil water and pH.

If the MICROB-switch  $= 1$  then dynamics of microbial biomass is simulated and C humus is represented explicitly. See section on Special parameters.

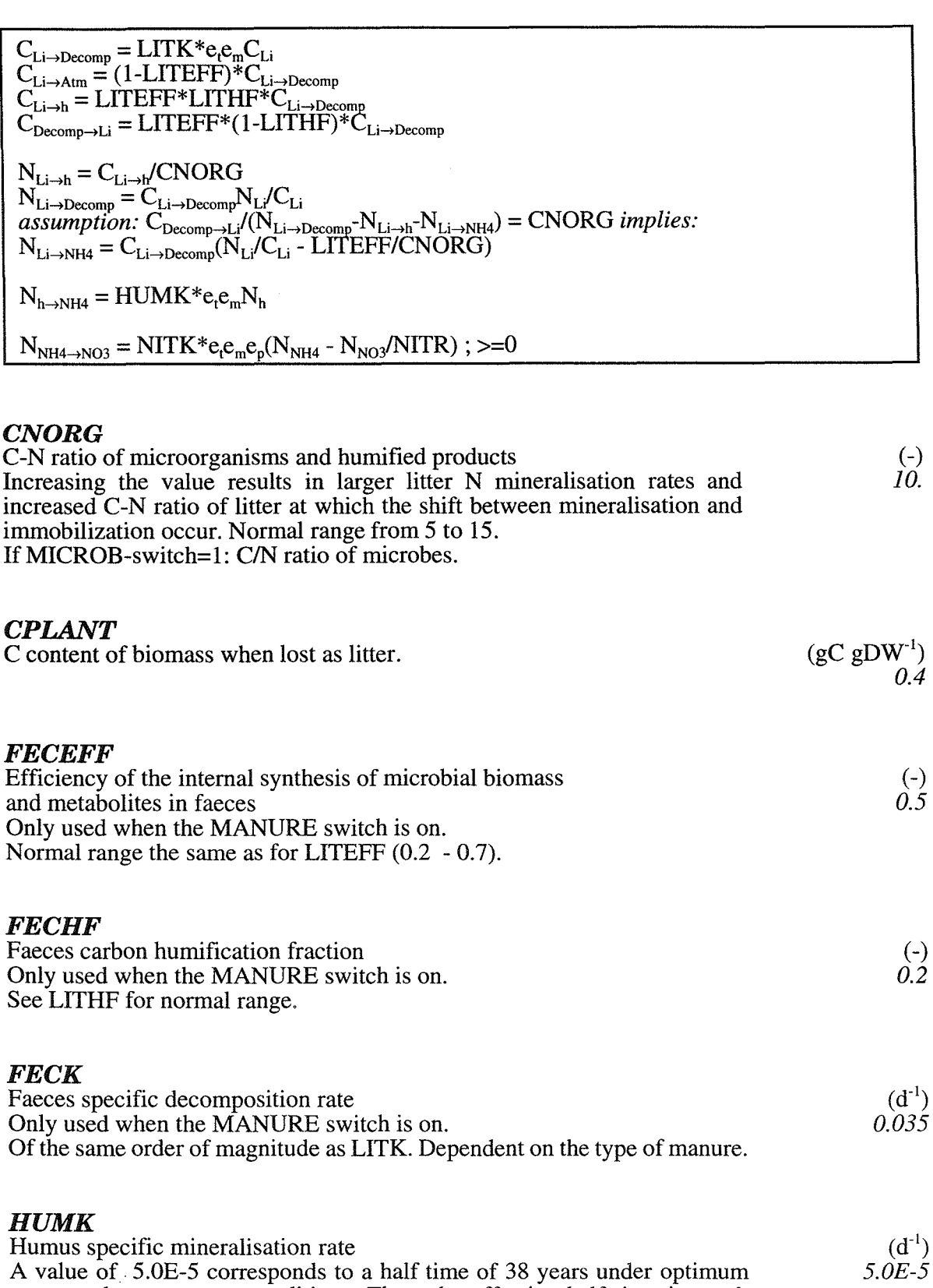

water and temperature conditions. Thus, the effective half time is much longer. Values between 1.0E-5 and 20E-5 have been used. This parameter is also dependent on the definition of the turnover of litter and humus pools according to the assumed humification fraction (see LITHF). If a major part of the residues incorporated into the litter pool is assumed to be re-mineralised ("fast" litter N mineralisation), it is reasonable to assume a lower value than if the reverse ("slow" litter N mineralisation) is assumed (see LITHF). Only used if MICROB-switch=O.

#### *LITEFF*

Efficiency of the internal synthesis of microbial biomass and metabolites in litter. Normal range 0.2 - 0.7 based on literature values of microbial growth yield. Increasing the value results in increased litter N mineralisation rates and a decreased C-N ratio at which the shift between litter mineralisation and immobilization occur.

Only used if MICROB-switch=O.

## *LITHF*

Litter carbon humification fraction.

Low values, 0.1 - 0.3 (Defining litter turnover as "fast"), results in that a major part of the residues incorporated into the litter-N pool is re-mineralised while a minor part is humified. High values  $0.6 - 0.9$  ("slow" litter turnover), results in the reverse. High values give the humus pool a more active role for the total mineralisation of nitrogen. A fast litter turnover has been assumed in most applications.

Only used if MICROB-switch=O.

## *LITK*

Litter specific decomposition rate.  $(d^{-1})$ A value of 0.035 corresponds to a half time of 20 days under optimum water  $0.035$ and temperature conditions. Thus, the effective half time is much longer. Increasing the value results in an increased litter decomposition rate. *NITK*   $(d^{-1})$ Specific nitrification rate.

#### *NITR*

Nitrate-ammonium ratio in nitrification function. Normal range for agricultural soils 1 - 15.

(-) 0.2

> (-)  $\hat{g}$

 $0.2$ 

## **6.6 Soil abiotic response (S)**

A common soil temperature response function is used for mineralisation, immobilization and nitrification. The activity increases exponentially with temperature having the  $Q_{10}$ -value as a base. Different values of parameters in the response function for mineralisation, immobilization and nitrification, respectively, could be given, see the Special parameter group.

A common soil moisture response function is used for mineralisation, immobilization and nitrification. The activity is zero below the wilting point (defined in the SOILP.DAT file or by parameter WILT) and increases to unity in a soil moisture interval given by MOS(l). Near saturation, the activity decreases down to a saturation activity (MOSSA) in an interval given by MOS(2). Soil porosity (saturation water content) is defined in the SOILP.DAT file or by parameter PORO. The shape of the response curve in the intervals MOS(I) and MOS(2) can be varied according to the MOSM parameter.

The acidity of the soil (PH) affects the nitrifiers. A multiplicative response ranging between 0 at PHMIN and 1 at PHMAX affects nitrification.

Denitrification increases with increasing water content in an interval MOSDEN below saturation water content (PORO). The shape of the response curve may be varied according to DEND.

 $e_t = TEMQ10**((T_s-TEMBAS)/10)$  $e_m = MOSSA + (1-MOSSA)*x**MOSM$ ; when  $\theta_s-MOS(2) < \theta < \theta_s$ *where*   $x = (\theta_s - \theta)/MOS(2)$  $e_m = ((\theta - \theta_w)/MOS(1))^{**}MOSM$ ; when  $\theta_w < \theta < \theta_w + MOS(2)$ ,  $0 < e_m < 1$  $e_p = (PH(I) - PHMIN)/(PHMAX-PHMIN)$ ,  $0 \le e_p \le 1$  $e_{\rm md}$  = (( $\theta$  - ( $\theta_s$  - MOSDEN))/MOSDEN)\*\*DEND, 0<=  $e_{\rm md}$  <= 1

#### *DEND*

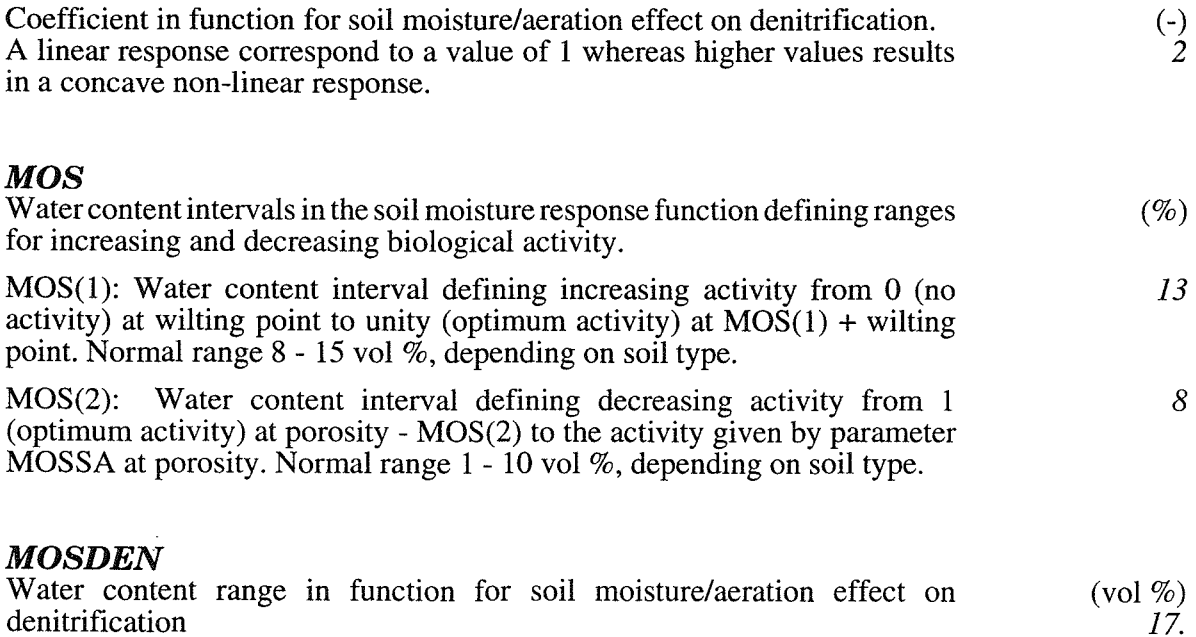

Water content interval defining increasing activity from 0 (no activity) at saturation water content - MOSDEN, to 1 (optimum activity) at saturation water content.

## *MOSM*

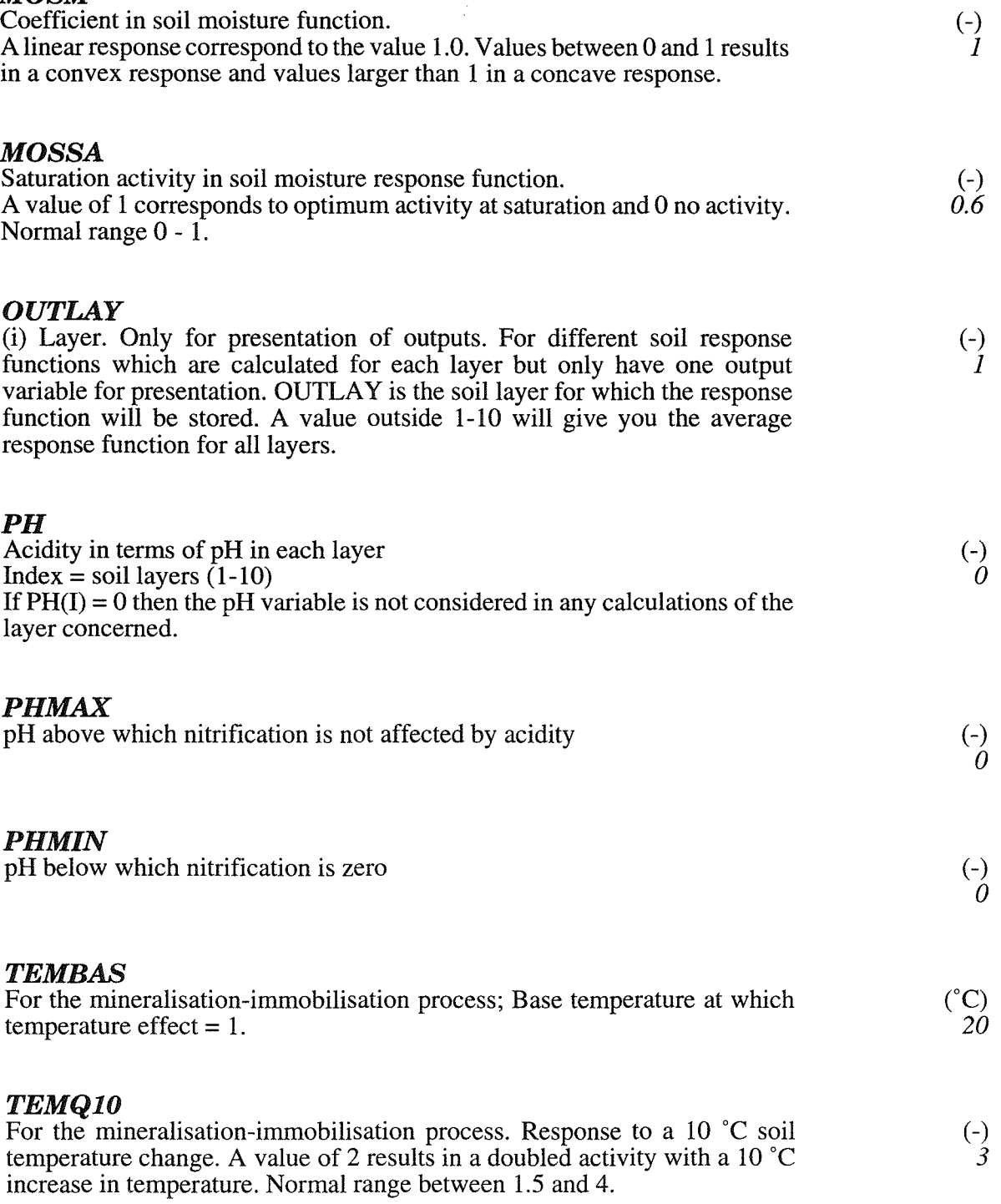

 $\ddot{\phantom{a}}$ 

 $\ddot{\phantom{a}}$ 

 $\overline{a}$ 

## **6.7 Denitrification (8)**

Denitrification (=loss of nitrate from soil to the atmosphere) is calculated according to a potential rate (DENPOT), the nitrate concentration in soil solution and response functions for temperature and moisture. The temperature response is the same as for the other biological processes. The distribution of the potential rate of denitrification in the soil profile can be given separately for each layer (DFRAC) or according to distribution functions (see switch DENDIST). Denitrification is reduced when the nitrate concentration decreases in soil water solution according to a Micahelis-Menten type function (DENHS).

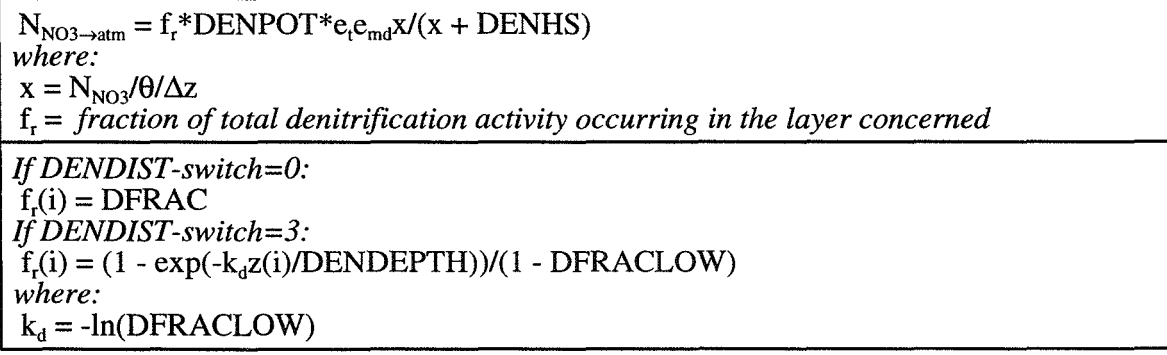

#### *DENDEPTH*

The depth where the denitrification capacity ceases. Only used when the DENDIST switch is set to 1,2 or 3.

*DENHS* 

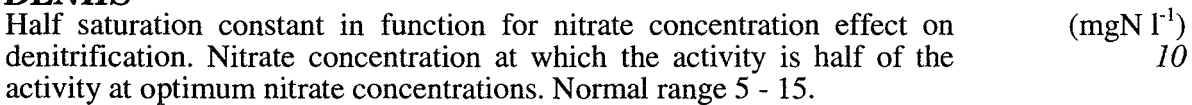

#### *DENPOT*

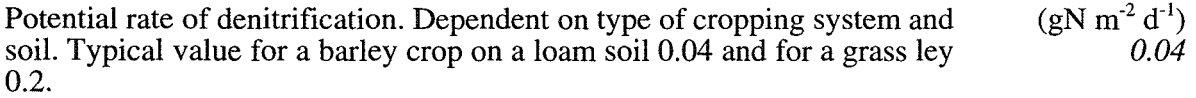

#### *DFRAC*

Fraction of potential denitrification in layers (Index= layer. 1 to minimum of 10 and NUMLA Y) Only used when the DENDIST switch is set to 0 A first assumption may be to assume similar distribution as the root distribution or the distribution of soil organic matter since the activity of denitrifiers is known to depend on carbon availability.

#### *DFRACLOW*

Fraction of the exponential function remaining below the depth where the denitrification activity ceases (DENDEPTH). The remaining fraction DFRACLOW is equally distributed among layers above the denitrification depth. (-) *0.05* 

(-)

(m)

Normal range of  $k_d$  2.5 - 4.5 corresponds to values from 0.08 to 0.01 of DFRACLOW. Only used if DENDIST-switch  $=$  3

## **6.8 Stream water** (S)

Litter in uppermost layer and above ground residues is lost to stream by surface runoff. Nitrate N is lost by consumption of nitrogen in a stream.

 $\begin{array}{l} N_{\mathrm{Li} \rightarrow \mathrm{Stream}} = \mathrm{LITTROFF*q_{\mathrm{Sur}}N_{\mathrm{Li}}} \\ \mathrm{C_{\mathrm{Li} \rightarrow \mathrm{Stream}}} = \mathrm{LITTROFF*q_{\mathrm{Sur}}C_{\mathrm{Li}}} \end{array}$  $N_{ab \rightarrow Stream} = ABOVROFF*q_{Surr}N_{ab}$  $C_{ab\rightarrow Strcam}^{a\rightarrow Sueam} = ABOVROFF*q_{Sur}C_{ab}$ NSurr4Stream = *see External inputs*   $N_{Stream \rightarrow Consum} = CONFOT*e_rN_{Stream}/(N_{Stream}+CONCRI)$ ; if  $T_s$ >CONTEM

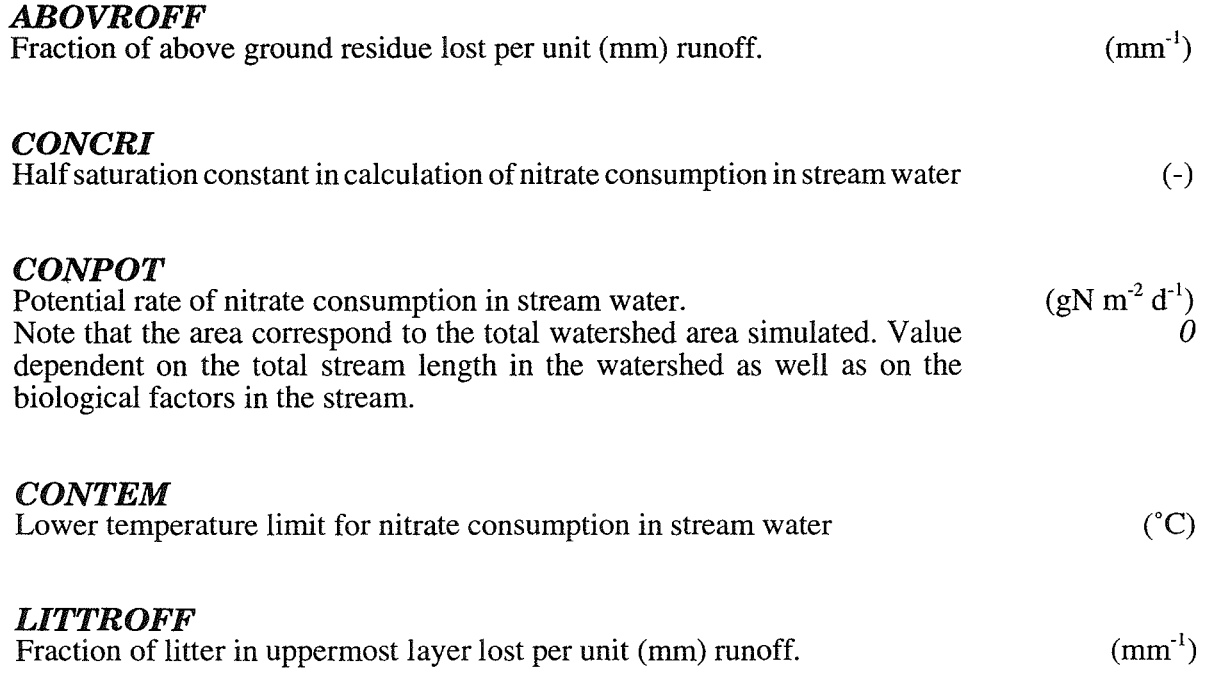

## 6.9 N root uptake (S)

Root depth: If GROWTH-switch = 1 then ROOTDINC and ROOTDMIN determine the root depth development. If GROWTH-switch  $= 0$  then the development of the root depth is given by parameters ROOTT and ROOTDEP.

Distribution of plant N uptake capacity: Root biomass/area distribution in the soil profile can be given separately for each layer (ROOTF) or according to distribution functions (see switch ROOTDIST).

Plant N demand: If Growth-switch = 1: Plant demand for inorganic nitrogen from the soil (both nitrate and ammonium) is controlled by the growth of the plant (see the plant growth model: If the GROWTH-switch  $= 0$  the plant demand is determined by a logistic uptake function defining the potential demand (UPA, UPB and UPC).

Soil N availability: The maximum amount of mineral N available for uptake from a soil layer is controlled by the UPMA parameter. In cases when actual uptake from one layer is below the potential uptake, re-allocation of the uptake demand to other layers occurs to a degree given by UPMOV.

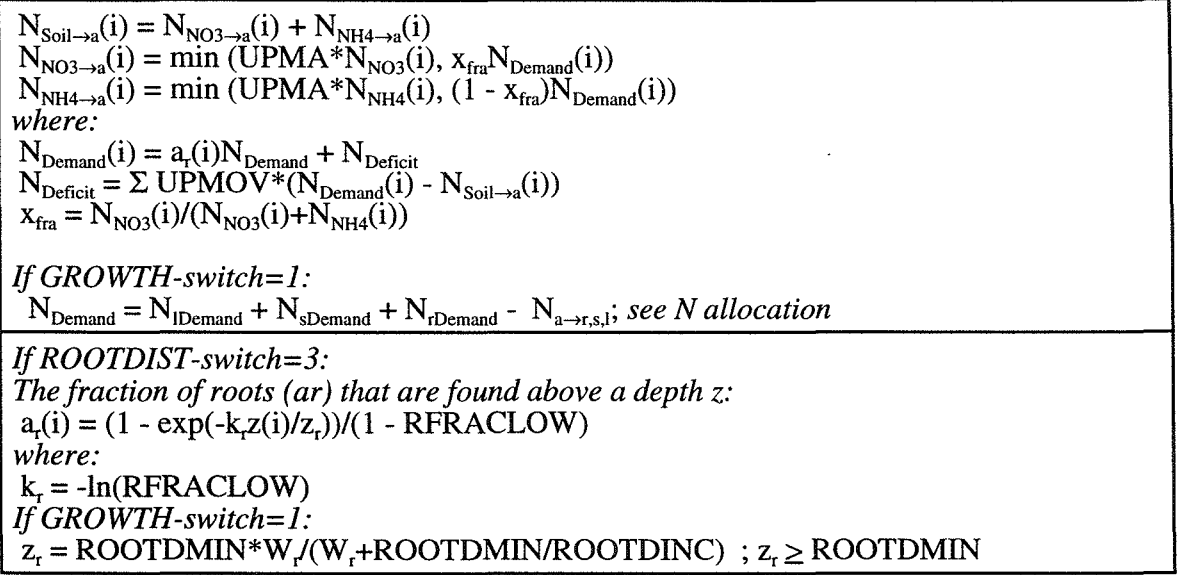

#### *RFRACLOW*

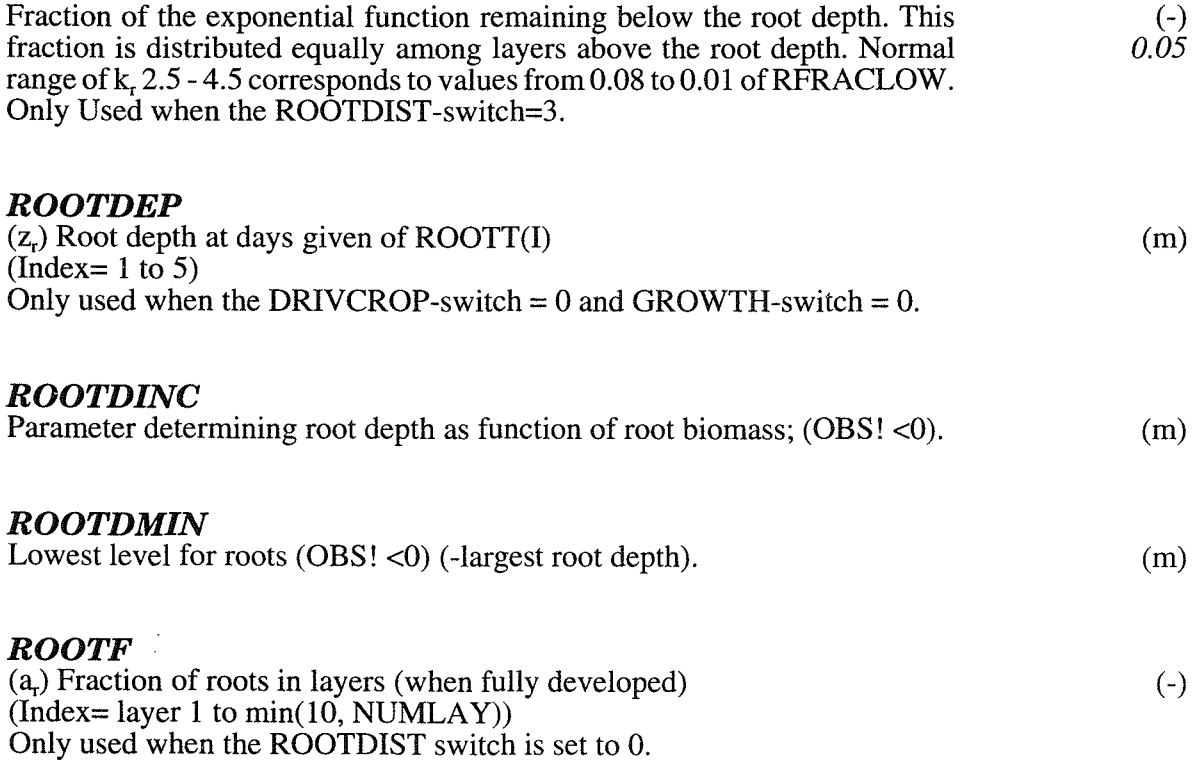

### *ROOTT*

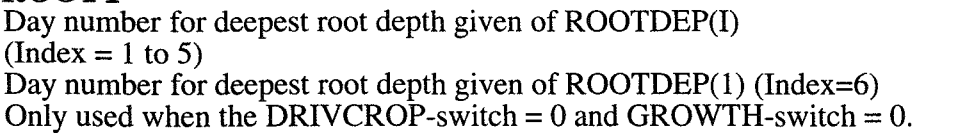

#### UPA

Potential nitrogen uptake  $(u_c)$  $(index= growth period 1, 2 or 3)$ Typical values may be around 20 gN  $m^2$  yr<sup>-1</sup> for a grain crop and 40 gN  $m^2$  $yr<sup>T</sup>$  for a grass ley in south and central Sweden. If GROWTH-switch  $> 0$ : Not used.

#### UPB

Coefficient in plant uptake function  $(u_b)$ In case of an annual crop, UPB is the initial plant N content (gN  $m^{-2}$  yr<sup>-1</sup>) at the start of the plant uptake period, i.e., the N-content of seed. A normal variation of UPB is  $0.1 - 1.5$ . n.b! In older versions of the SOILN model the UPB parameter was defined slightly different, corresponding to  $(\text{UPA}-\text{u}_h)/\text{u}_h$ . Thus, a value of UPB of 0.95 and UPA of 20 in the present version of the model corresponds to a value of 20 in older simulations. If GROWTH-switch  $> 0$ : Not used.

#### **TIPC**

Coefficient in plant uptake function  $(u<sub>c</sub>)$ Determines the plant development rate. Increasing UPC results in that the peek uptake occurs faster and at a higher rate. Typical values for rapid developing grain crops is around 0.12 and for slower developing crops like sugar-beets 0.04. Normal values 0.02 - 0.14. If  $GROWTH-switch > 0$ : Not used.

#### UPMA

Fraction of mineral N available for immobilization and plant uptake. For the lowest soil layer with roots, UPMA for roots is decreased in proportion to how large fraction of the layer that is not penetrated by roots.

A value of 0.1 is equivalent to that 10% of the total mineral-N pool is available at one time-step. Normal range 0.05 - 0.12. IfMICROB-switch > 0 only used for plant uptake.

#### UPMOV

Compensatory N uptake from layers with access of N. A value of 1 results in the most efficient compensation (i.e., all differences between potential and actual uptake occurring in layers with mineral N deficiency is added to the uptake demand in layers with no deficiency). A value of 0 represents a case where the uptake demand is strictly partitioned between different soil layers according to the soil root distribution.

 $(gN m<sup>-2</sup> yr<sup>-1</sup>)$ 20.

> (-) 1.

 $(d^{-1})$  $0.08$ 

> (-) 1

## **6.10 Leaf assimilation** (P)

The potential total assimilation rate is basically proportional (PHOEFF) to the amount of solar radiation intercepted by the canopy (EXTCOEFF). The radiation use efficiency is decreased in case of grain development (PHOREDUC). The actual radiation use is finally determined by the reduction factors for low (or too high) temperature (PHOTEMP), low leaf nitrogen concentration (NLEAFN and NLEAFXG) or plant water stress.

 $W_{Atm\rightarrow a} = \alpha I_i f_T f_N f_W$ *where:*   $\alpha$  = PHOEFF-PHOREDUC\*W.  $I_i = I(1 - exp(-EXTCOEFF*A_i))$  $f_T = (T_a - PHOTEMP(1))/(PHOTEMP(2)-PHOTEMP(1)); 0 \leq f_T \leq 1$ ;  $T \leq PHOTEMP(3)$  $f_T = 1 - (T_a-PHOTEMP(3))/(PHOTEMP(4)-PHOTEMP(3)); 0 \leq f_T \leq 1$ ; T>PHOTEMP(3) f<sub>N</sub> = (n<sub>1</sub> - NLEAFN)/(NLEAFXG - NLEAFN)<br>f<sub>w</sub> = E<sub>t</sub>/E<sub>tp</sub> (input variable; see also special parameters)

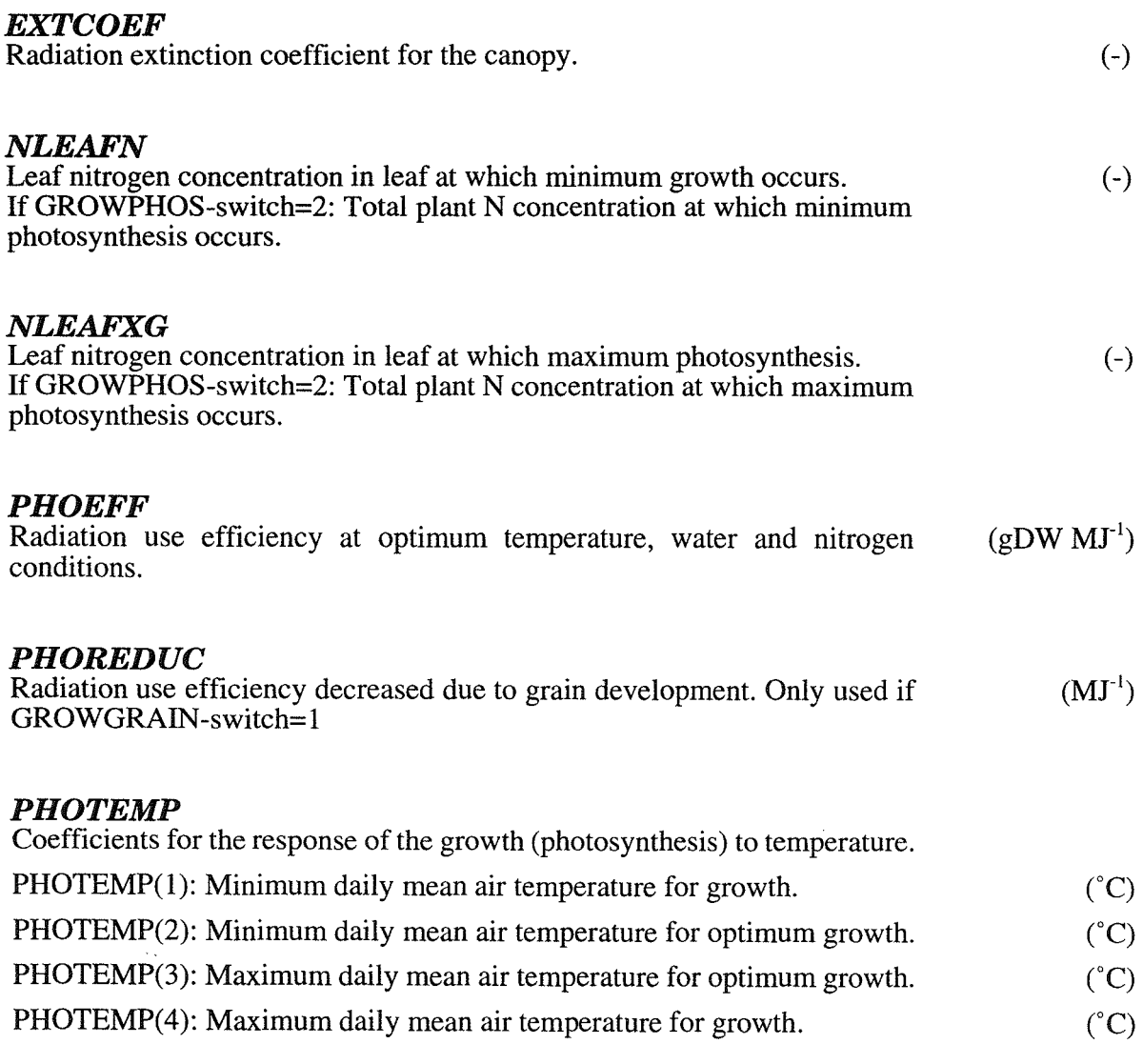

## **6.11 Biomass allocation** (P)

The plant biomass is divided into four compartments: root  $(W_t)$ , stem  $(W_s)$ , leaf  $(W_l)$  and grain  $(W<sub>s</sub>)$ . The daily new assimilates are partitioned between root, stem and leaf whereas grain receives assimilates from the other tissues. The root development is stimulated by low plant nitrogen (AROOTNI) or water status (AROOTE) but decreases with plant size (AROOTW). When grain development occurs allocation to roots is at a minimum (AROOTN). The allocation between stem and leaf depends on specific leaf area (WLAI) and the leaf area expansion. The latter in turn depends on above ground growth and biomass. The leaf area expansion increases with growth but decreases as the shoots become larger (ALEAF). When the above ground biomass has reached a high level no further development occurs. In this way the plant size strongly influences the partitioning between different organs. The grain development starts when a function of air temperature and day-length exceeds over a certain limit. Then a fraction of the assimilates in the stem tissues are translocated to grain (AGRAIN(2)). The stem receives assimilates from leaves (ADRAWLW) and roots ( $AGRAN(3)$ ). The vegetative growth goes on also after this time, although considerably reduced by the grain development. A certain fraction of the leaf biomass is withdrawn to stem (ADRA WL W) before abscission and a certain fraction of root litter is withdrawn to living roots (ADRAWRW).

In case of perennial plant accumulated current year growth is allocated to old biomass at a certain day (age) DAYPEREN. Assimilates can be released from biomass to an available pool both from young (AVACUR) and old (AVAWOOD) tissues. The available pool is then added to the daily total photosynthesis and allocated between leaf, stem and root.

$$
W_{a}^{'} = W_{Atm\to a} + W_{r\to a} + W_{s\to a} + W_{m\to a} + W_{rw\to a} + W_{rw\to a} + W_{r\to a} + W_{r\to a}
$$

 $W_r' = W_{r \to r} - W_{r \to Li} - W_{r \to g} - W_{r \to A}$ tm -  $W_{r \to a}$ *where:*   $W_{a\rightarrow r} = b_r W_{a\rightarrow r,s,l}$  $W_{r\rightarrow Li}$  = *see Litter*  $W_{r\rightarrow g} = AGRAIN(3)*W_r$ ;  $= 0$  if  $i_g < 1$  *or GROWALLO-switch=1*  $W_{r\rightarrow s} = AGRAIN(3)*W_r$ ; = 0 if i<sub>g</sub>< 1 *or GROWALLO-switch=0*  $W_{r\rightarrow A t m}$  = *see Respiration*<br>W<sub>r→a</sub> = *see above where:*   $b_r = max(b_m, b_{rw}, b_{re}, AROOTN)$ ;  $b_r = AROOTN$  if  $i_s > 1$ ;  $b_r = 1$  if  $f_T \le 0$  $b_{rw} = AROOTW(1) + AROOTW(2) * W_t (Note can differ, see Special parameters)$  $b_m = AROOTNI(1) + AROOTNI(2)* (n_1' - NLEAFNI)/(NLEAFXG - NLEAFNI)$  (*Note can differ, see Special parameters)*   $\mathbf{b}_{\rm re}$  = AROOTE(1) + AROOTE(2)\*(1 - AROOTETR\*E<sub>t</sub> $/E_{\rm in}$ ) *(Note can differ, see Special parameters)*   $n_i' = N_{\text{Soil}\rightarrow l}/W_{p\rightarrow l}$  $A_1'(in) = W_{Ta}^{\bullet}(ALEAF(1) - ALEAF(2)*(1 + ln(W_{Ta})))$ ;  $A_1'(in) \ge 0$ ;  $A_1'(in) \le WLAI^*W_{Ta}$ *(Note can differ) where:*   $W_{T_a}=W_1+W_s+W_a$  $W_1' = W_{a\rightarrow 1} - W_{1\rightarrow Ab} - W_{1\rightarrow a} - W_{1\rightarrow Am} - W_{1\rightarrow a}$ *where:*   $W_{a\rightarrow I} = A_1'(in)/WLAI$  $W_{1\rightarrow Ab}$  = *see Litter*  $W_{1\rightarrow g} = AGRAIN(1)*W_1$ ; = 0 if  $i_g < 1$  *or GROWALLO-switch=1*  $W_{1\rightarrow A}$ tm = *see Respiration*  $W_{1\rightarrow a}$  = *see above*  $W_s' = W_{a \to s} + W_{l \to s} + W_{r \to s} - W_{s \to Ab} - W_{s \to e} - W_{s \to A t m} - W_{s \to a}$ *where:*   $W_{a\rightarrow s} = W_{a\rightarrow r,s,l} - W_{a\rightarrow r} - W_{a\rightarrow l}$  $W_{1\rightarrow s} = ADRAWLW*W_{1\rightarrow Ab}$  $W_{s\rightarrow Ab}$  = *see Litter*  $W_{s\to g} = AGRAIN(2)*W_s$ ; = 0 if i<sub>g</sub>< 1  $W_{s\rightarrow Atm}$  = *see Respiration*  $W_{s\rightarrow a}$  = *see above* 

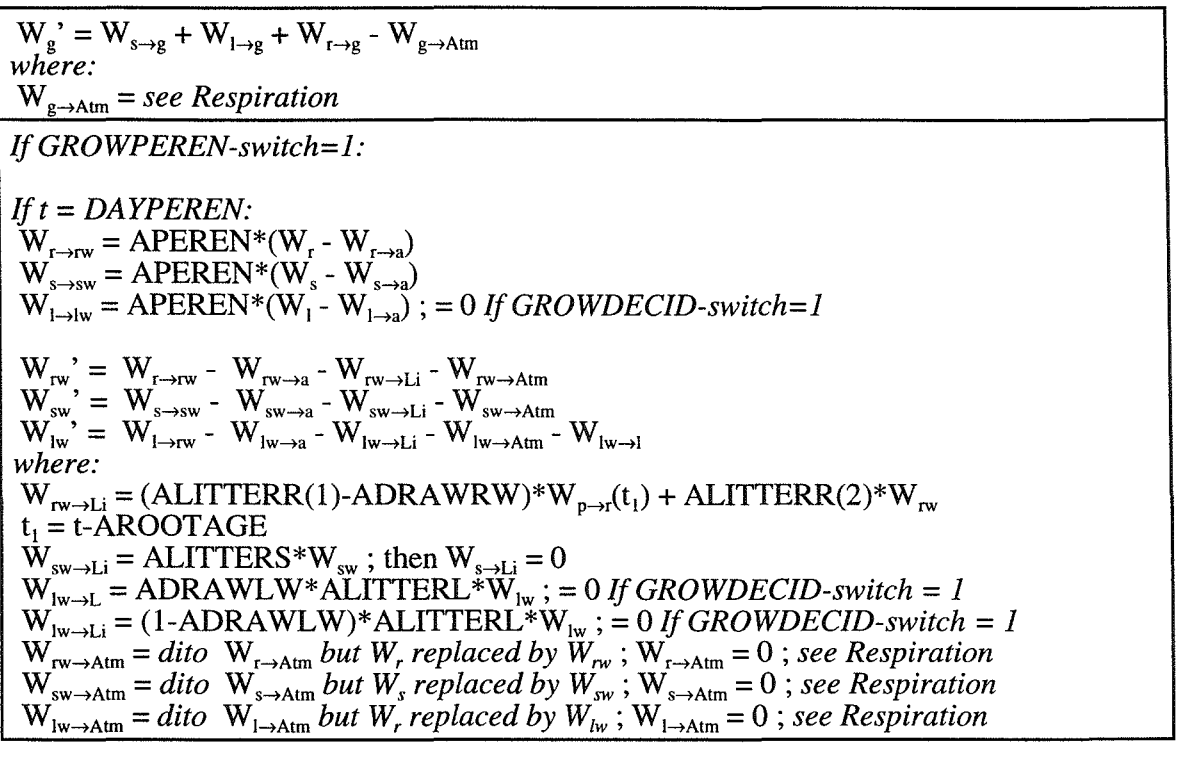

#### *ADRAWLW*

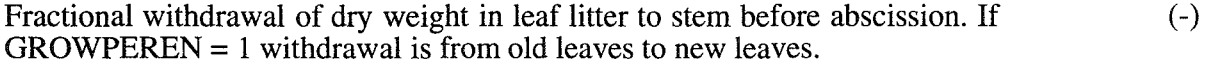

#### *ADRAWRW*

Fractional withdrawal of dry weight in current year old root litter fall to the same pool before abscission.

#### *AGRAIN*

Fraction of biomass in tissues re-allocated to other tissues during grain development.

 $(d^{-1})$ AGRAIN(1): If GROW ALLO-switch=O: From leaves to grain. If GROWALLO-switch=l: Not used (see ADRAWLW)  $(d^{-1})$ AGRAIN(2): From stem to grain.  $(d^{-1})$ AGRAIN(3):

If GROWALLO-switch  $= 0$ : From roots to grain. If GROWALLO-switch  $= 1$ : From roots to stem.

#### ALEAF

Coefficients for leaf area development as function of shoot biomass. NOTE! Depend on GROWAEQ-switch. For explanation of coefficients see GROWAEQ. Independent variable is above ground biomass  $(x=W_T)$ . No "other equation" is available.

ALEAF(1): Coefficient a

 $(m^2 gDW^{-1})$ 

(-)

48 SOILN user's manual

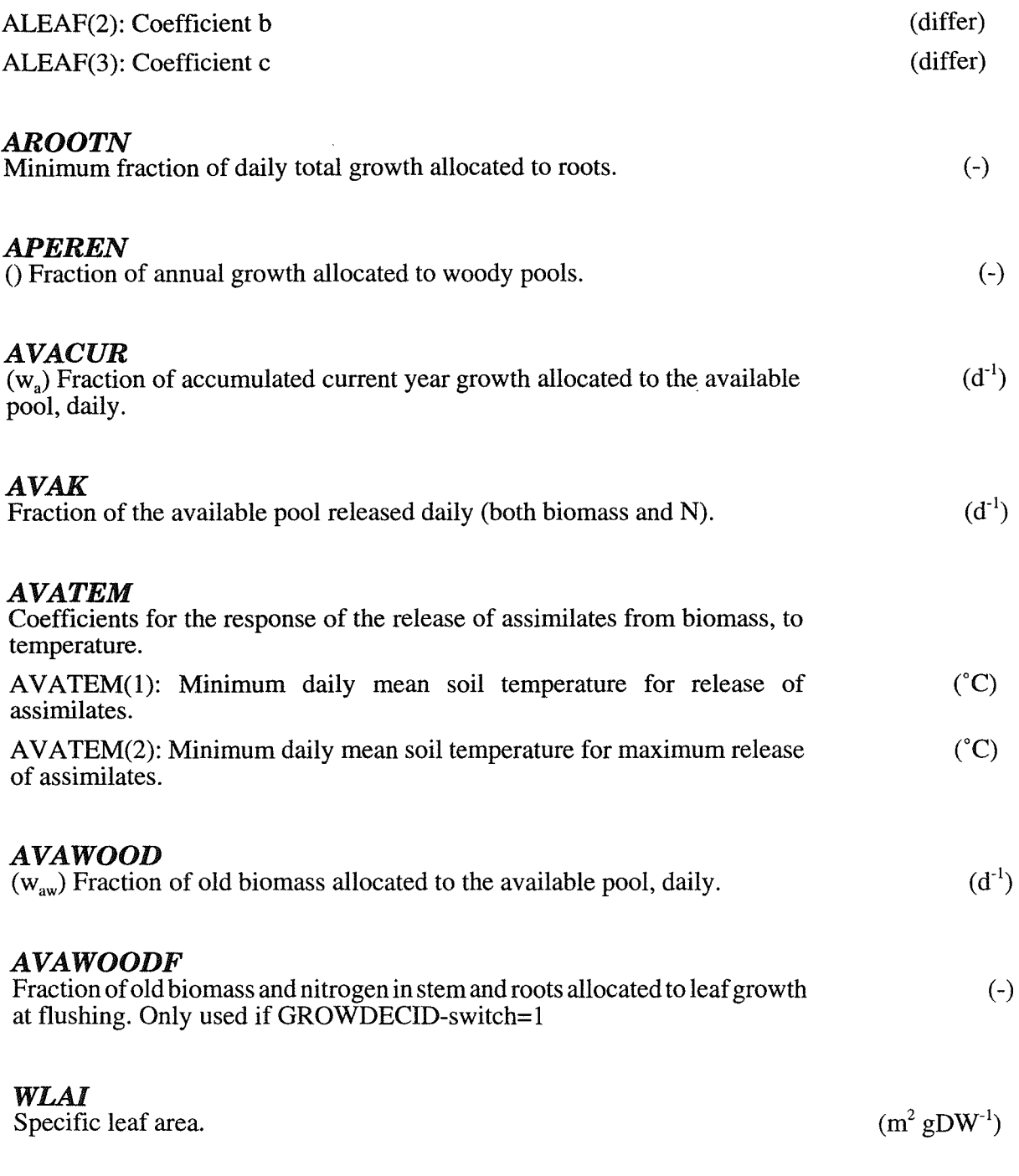

## 6.12 N allocation (P)

Allocation of the daily total nitrogen uptake to root, stem and leaf is based on the idea that the roots receive nitrogen first, until they reach their maximum concentrations (NROOTX). Then the stem (NSTEMX) and finally the leaf (NLEAFXD). Leaves can take up nitrogen from deposition (see parameter DEPDRYA).

The allocation of plant nitrogen as well as allocation to litter basically follows the allocation ofbiomass in accordance with the N concentrations. However parameters allow you to change those proportions.

The amount N leached from canopy is a fraction (ALEACHLN) of the amount N in leaves times the throughfall rate up to a certain value PRECLEAC.

N dynamics of perennial pools follows the dynamics of the corresponding biomass pools (see Biomass allocation parameters). Concerning the available assimilates N is released from structural biomass in proportion to the biomass flows, and delivered to the uptake flow of nitrogen, thereby allocated in relation to demand by different organs.

 $N_a' = N_{Soil\rightarrow a} + N_{r\rightarrow a} + N_{s\rightarrow a} + N_{l\rightarrow a} + N_{rw\rightarrow a} + N_{rs\rightarrow a} + N_{rl\rightarrow a} - N_{a\rightarrow rs,1}$ *where:*   $N_{a\rightarrow r,s,l} = N_{a\rightarrow r} + N_{a\rightarrow s} + N_{a\rightarrow l}$ *others in analogy with biomass except that* A V ACURN *and* AV A WOODN *are used instead of AVACUR and AVAWOOD IjGROWAVAN= 3:*   $N_{a\rightarrow r.s.l} = AVAK*N_a$  $N_{a\rightarrow r} = min(N_{a\rightarrow r,s,l}, N_{rDenand})$ ;  $\geq 0$  $N_{a\rightarrow s} = min(N_{a\rightarrow r,s,I}-N_{a\rightarrow r}, N_{sDemand})$ ;  $\geq 0$  $N_{a\rightarrow l} = min(N_{a\rightarrow r, l,s} - N_{a\rightarrow r} - N_{a\rightarrow s}, N_{iDenand})$ ;  $\geq 0$ *where:*   $N_{\text{rDemand}} = \text{NROOTX*}W_{a\rightarrow r}$  $N_{sDemand}$  = NSTEMX\* $W_{a\rightarrow s}^{a\rightarrow t}$  $N_{\text{IDemand}} = \text{NLEAFXD} * \ddot{W}_{\text{a}\rightarrow\text{b}}$  $N_r' = N_{a\rightarrow r} - N_{r\rightarrow Li} - x_1 - x_2$  $N_s' = N_{a \to s} + X_1 + X_3 - N_{s \to Ab} - n_s W_{s \to g}^* A \text{GRAINN}(2) / \text{AGRAIN}(2)$  $N_1' = N_{a\rightarrow 1} + N_{\text{Dep}\rightarrow 1} - N_{1\rightarrow \text{Ab}} - X_3 - X_4 - N_{1\rightarrow \text{NO3}}$  $N_g' = n_s W_{s\to g} * \tilde{A} G \tilde{R} A IN \tilde{N}(2) / \tilde{A} G R A IN (2) + x_2 + x_4$ *where:*   $X_1 = n_rW_{r\rightarrow s}^*AGRAINN(3)/AGRAIN(3)$  *if GROWALLO-switch=1*  $X_2 = n_rW_{r\rightarrow g}^*$  AGRAINN(3)/AGRAIN(3) *if GROWALLO-switch=0*  $X_3 = n_1W_{1\rightarrow s}^{1.4}$  AGRAINN(1)/AGRAIN(1) *if GROWALLO-switch=1*  $X_4 = n_1 W_{1\rightarrow g} * AGRAINN(1)/AGRAIN(1)$  *if GROWALLO-switch=0*  $N_{r\rightarrow L i} = n_r W_{r\rightarrow L i} * ADRAWRN/ADRAWRW$  $N_{s\rightarrow Ab} = n_s W_{s\rightarrow Ab}$  $N_{1\rightarrow Ab} = n_1 W_{1\rightarrow Ab} + ADRAWLN/ADRAWL W$  $N_{\text{Dep}\rightarrow\text{I}} = see$  *External inputs*  $N_{l\rightarrow Int+Sur} = N_l^* ALEACHLN^*(q_{Inf}+q_{Sur})/PRECLEAC$ 

# *ADRAWLN*

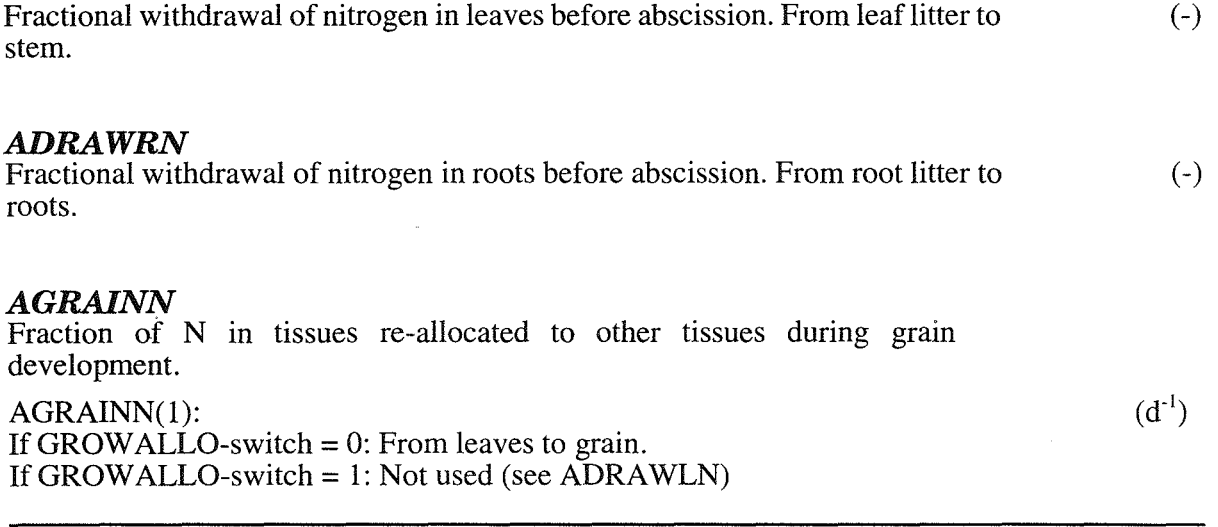

50 SOILN user's manual

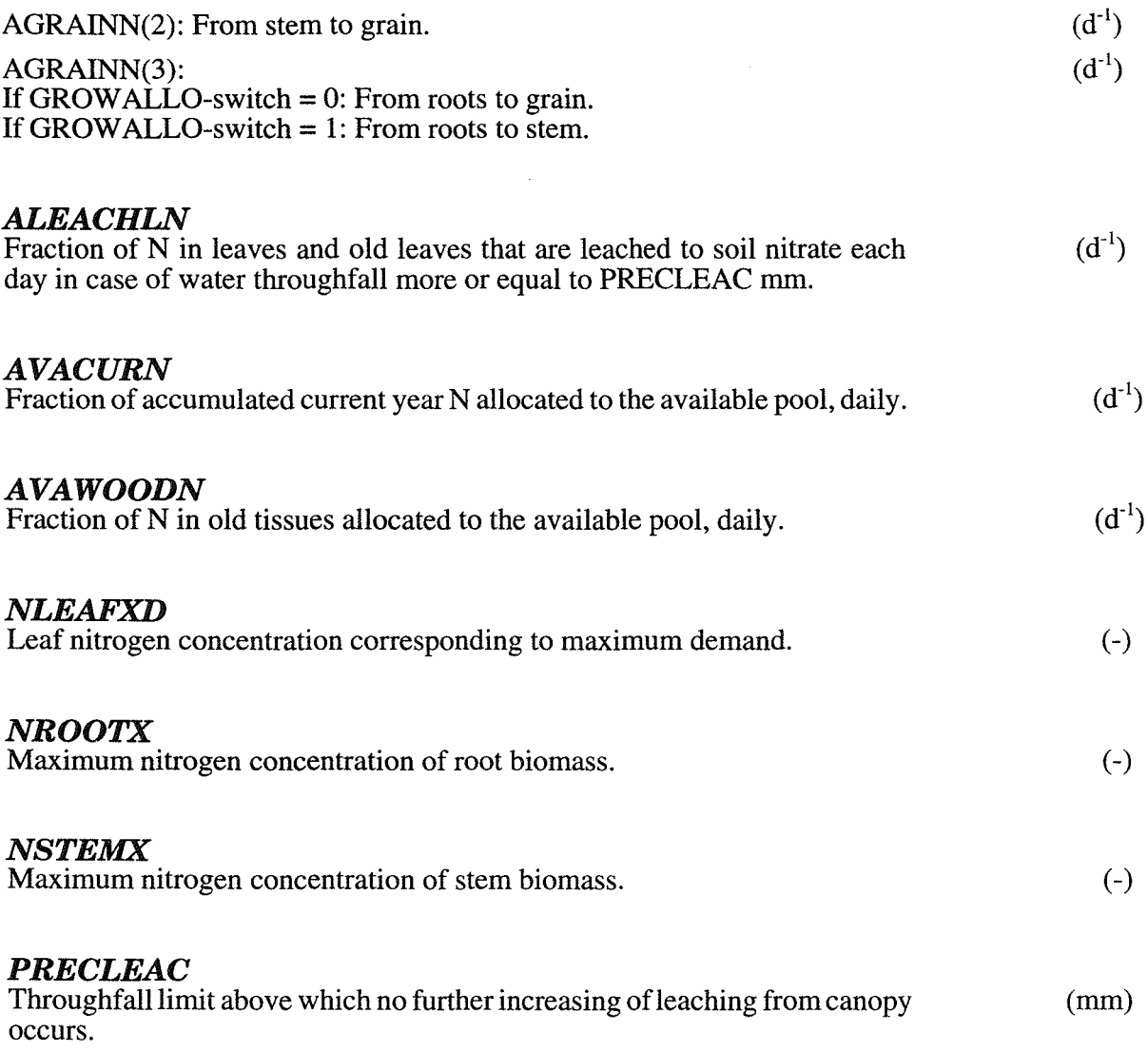

## 6.13 Respiration & Litter (P)

Maintenance respiration is a function of biomass content (WRESP) and temperature. The temperature response follows a  $Q_{10}$  function in a similar way as decomposition of organic matter, however with its own parameters (TEMQ10P and TEMBASP). Above ground respiration depends on air temperature whereas root respiration depends soil temperature.

Leaf litter fall is a fraction of leaf biomass (ALITTERL) and depends on leaf age (ALEAFAGE). Stem litter fall is a fraction of stem biomass (ALITTERS). Root litter fall is a fraction of root biomass (ALITTERR(2)) and depends on age of roots (AROOTAGE). All plant litter is assumed to have the same C/biomass ratio (CPLANT). In case of perennial plant maintenance respiration occurs only from old biomass.

Leaves and stems fall to a pool for above ground residues (LITABOVE and LITABOVEC). This pool is assumed to be inactive as regards microbial activity. The pool lose N and C either through leaching (ABOVELN and ABOVELC) or transfer of residues to the uppermost litter pool determined by a rate coefficient (ABOVEK) or to faeces (ABOVEFEC).

A comment on the relation between carbon and dry weight (biomass) of plant. When plant grow it gains biomass. The plant is assumed to have C/dry\_weight ratio equal to CPLANT. That means that the fraction (l-CPLANT) comes from somewhere not specified. When plant lose carbon through respiration or litter fall, the analogy is used. The carbon losses causes a biomass loss and it is assumed that the carbon ratio of that loss i CPLANT. The rest (1-CPLANT) goes to an unspecified place. **In** case of organic uptake the amount of carbon transferred from litter or humus to roots is converted to biomass by division with the parameter CPLANT.

 $W_{r\rightarrow Atm} = WRESP^*e_{tr}^*W_r$ *where:*   $e_t = T_s / \text{TEMLINP*TEMQ10P**( (TEMLINP-TEMBASP)/10)$ ; *if*  $T_s < TEMLINP$ <br> $e_t = TEMQ10P**((T_s-TEMBASP)/10)$ ; *if*  $T_s > TEMLINP$  $e_{tr} = TEMQ10P^{**}((T_s - TEMBASP)/10)$  $W_{s\rightarrow A t m} = W R E S P^* e_{tp}^* W_s$  $W_{1\rightarrow Atm} = WRESP^*e_{tp}^*W_1$ *where:*   $e_{tp} = T_a / TEMLINP*TEMQ10P**((TEMLINP-TEMBASP)/10)$ ; *if*  $T_a \leq TEMLINP$ <br> $e_{tp} = TEMQ10P**((T_a-TEMBASP)/10)$ ; *if*  $T_a \geq = TEMLINP$  $e_{\text{to}}^{\text{F}} = \text{TEMQ10P**(}(T_{\text{a}}\text{-}\text{TEMBASP})/10)$ If *GROWPEREN-switch=l:*   $W_{r\rightarrow Atm} = W_{s\rightarrow Atm} = W_{l\rightarrow Atm} = 0$  $Q_{r \to A t m} = W R E S P^* e_{tr}^* Q_r$  $Q_{s \to Atm} = WRESP^*e_{tp}^*Q_s$  $Q_{l \rightarrow A t m}$  = WRESP\* $e_{tp}$ \* $Q_l$  $\begin{array}{l} \mathbf{W}_{\mathbf{l}\rightarrow \mathbf{Ab}}=\mathbf{W}_{\mathbf{p}\rightarrow \mathbf{l}}(\mathbf{t}_{\mathbf{l}})+\text{ALITTERL*W}_{\mathbf{l}}\cdot \mathbf{W}_{\mathbf{l}\rightarrow \mathbf{s}};\ \mathbf{t}_{\mathbf{l}}=\text{t-ALEAFAGE}\\ \mathbf{W}_{\mathbf{s}\rightarrow \mathbf{Ab}}=\text{ALITTERS*W}_{\mathbf{s}}\end{array}$  $\begin{array}{l} \displaystyle C_{\text{Ab} \rightarrow \text{Out}} = \text{ABOVELC}{}^{*}C_{\text{Ab}} \; ; \; \text{if} \; q_{\text{Inf}}{>}0 \\ \displaystyle C_{\text{Ab} \rightarrow \text{Li}} = \text{ABOVEK}{}^{*}C_{\text{Ab}} \; ; \; \text{if} \; T_s(1) {>}0 \end{array}$  $W_{r\rightarrow L_i}(i) = a_r(i)W_{r\rightarrow L_i}$ *where:*   $W_{r\rightarrow Li} = (ALITTERR(1)-ADRAWRW)*W_{p\rightarrow r}(t_1) + ALITTERR(2)*W_r; t_1 = t-AROOTAGE$  $W_{1\rightarrow Ab}$ ,  $W_{s\rightarrow Ab}$  and  $W_{r\rightarrow Li}$  *are converted to C with CPLANT If GROWDECID-switch* = 1 *and* t = DA YPEREN  $W_{1\rightarrow Ab} = W_1^*$ APEREN  $N_{Ab\rightarrow NH4} = ABOVELN*N_{Ab};$  if  $q_{Inf}>0$  $N_{Ab\rightarrow Li} = ABOVEK*N_{Ab}$ ; if  $T_s(1) > 0$  $N_{r\rightarrow Li}$ ,  $N_{s\rightarrow Ab}$ ,  $N_{l\rightarrow Ab}$  *see N allocation* 

#### *ABOVEFEC*

 $(d^{-1})$ Fraction of N and C in above ground residues that are transformed to faeces. Only used if MANURE-switch=1.

#### *ABOVEK*

 $(d^{-1})$ Fraction of N and C in above ground residues that are transformed to the litter pool every day.

#### *ABOVELC*

Fraction of C in above ground residues that are leached out every day.

52 SOILN user's manual

 $(d^{-1})$ 

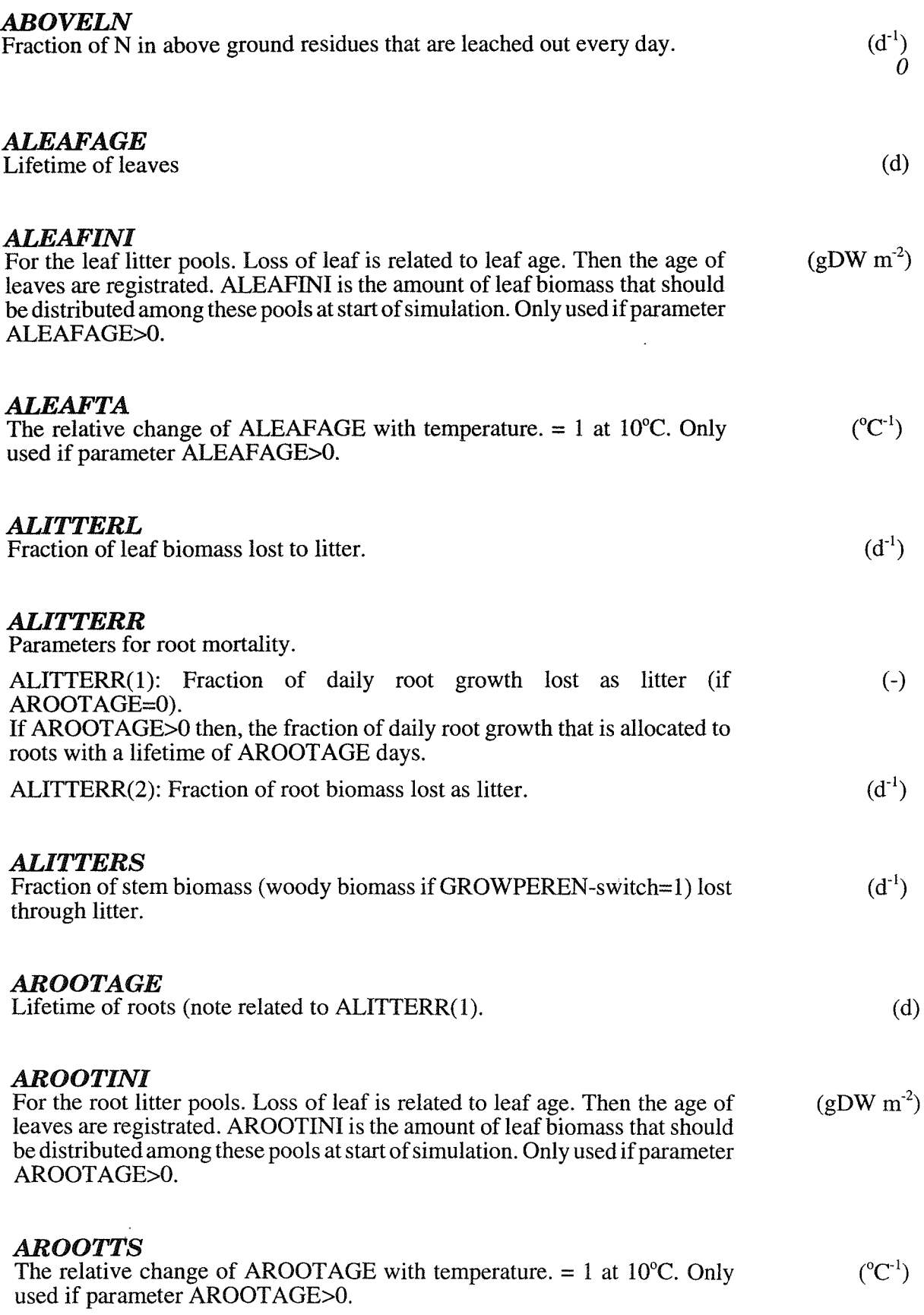

J.

 $\ddot{\phantom{a}}$ 

i.

 $\ddot{\phantom{a}}$ 

J

 $\ddot{\phantom{a}}$ 

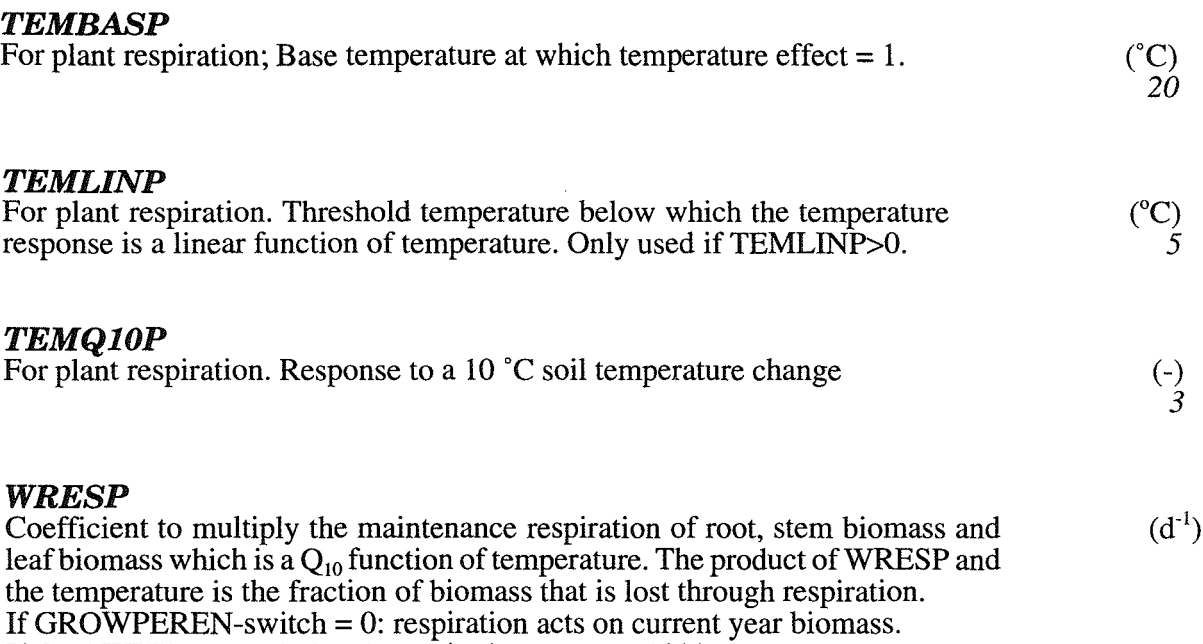

If GROWPEREN-switch  $= 1$ : respiration acts on old biomass.

## 6.14 Growstage (P)

If GROWSTART-switch=1 then photosynthesis starts at a certain temperature sum (DAYTAACC, TAACC). Otherwise growth starts at day UPST (see Soil and plant management parameter group).

IfGROWPHEN -switch>O then the date for start of grain development is calculated as a function of temperature and daylength (GRAINI). Grain development starts when an index  $(i_9)$  becomes unity.

 $i_y = 11$  if:  $t = UPST$  $i_v = 2$  if: UPST  $\le t \le$  UPET If *GROWSTART-switch=l:*   $i_y = 10$  if: t $>=$ DAYTAACC  $t_f = t$  if:  $\Sigma(T_a$ -PHOTEMP(1); >0) = TAACC  $i_v = 12$  if: t=t<sub>f</sub>  $i_v = 2$  if:  $t > t_f$  $i_v = 13$  if:  $t =$ DAYPEREN  $i_y = 0$  if:  $W_1 = 0$  & t > 172 If *GRO WPHEN-switch> 0:*  If  $i_v = 2$  or  $i_v = 11$ :  $i_g = \sum_{Acc} GRAINI(1)*(1 - exp(-x))(1 - exp(-y))$ *where:*   $x = \text{GRAINI}(4) * (\text{T}(t) - \text{GRAINI}(5))$  $y = \text{GRAINI}(2) * (D(t) - \text{GRAINI}(3))$ 

#### DAYTAACC

Day number at which the calculation of  $T_{aAcc}$  starts (d)

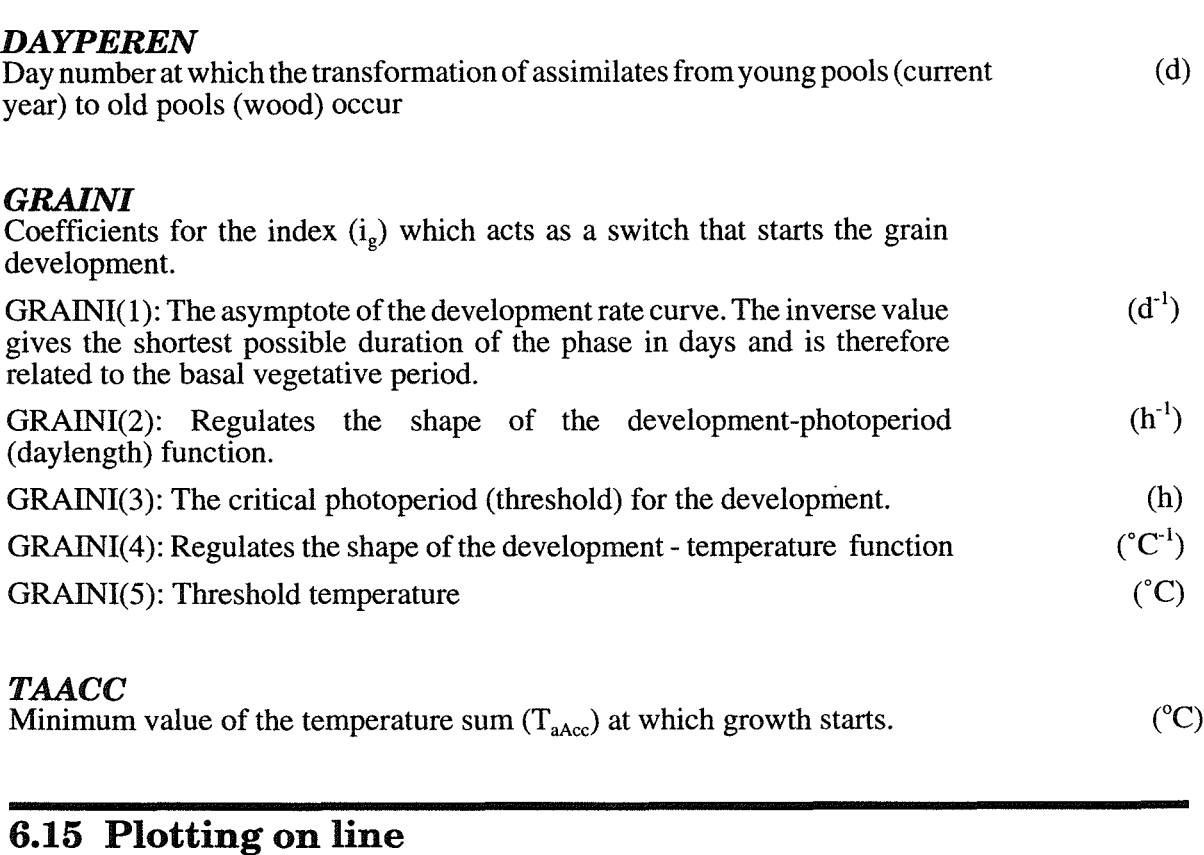

These parameters activates a display of outputs on the screen during the simulation.

#### *PMAX*

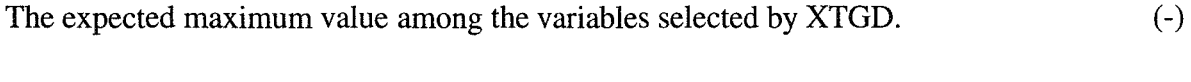

### *XTGD*

Numbers of output variables to be presented on the screen during the simulation. For instance, 4200 means  $4 X$ -,  $2 T$ -, zero G- and zero D variables.  $X = state$ , (-)

T= flow, G= auxiliary and D= driving variables. It is the first variables (of those selected as output) in each array that are plotted.

## **6.16 Special: External input**

The Special parameters are available only if the SPECIAL-switch is ON. They activates special routines not used, or kept fixed, in the original model.

Some of the parameters are used for sensitivity tests. The value for no test is the default value, given in italics. In case both the relative and the absolute value are possible to change a constant value of the variable concerned can be chosen by setting the relative change to O.

Special options for automatic correction of certain simulated values (BOUNDARY-switch and parameters BOUN....) are activated by switches. For description of the options is referred to the description of switches.

NUMLA YWT activates a special routine for drivingvariables (preliminar). If thickness of soil layers of driving variables from SOIL model (water and heat values) missmatch with layer thickness used in the SOILN model. For TEMP (temperature) in the driving variable file temperature is calculated for each cm depth by linear interpolation between the center of each layer(defined by THICKWT()). The temperature used in SOILN is picked out from this profile distribution for the center of each layer defined by parameter  $THICK()$ . As the surface boundary is used air temperature. Lower boundary: if the profile defined by NUMLA Y is deeper than the one of NUMLA YWT the deepest derived slope is used for extrapolation downwards. If NUMLAYWT=1 then a constant value is used for the whole profile except that the surface boundary could be defined with NUMLAYTA. For THETA a corresponding calculation proceedure is used (see NUMLA YTH). For WFLOW the same calculation proceedure is used except that those values are defined for the limit between layers. If NUMLAY defines a deeper profile than NUMLA YWT then WFLOW deeper down equals PERC. For DFLOW the outflow per cm depth is calculated for the whole profile. One constant value per layer (THICKWT). Using the new soil layers (THICK), the calculated cm-values are summed for each layer. If NUMLA Y defines a deeper profile than NUMLA YWT then DFLOW equals the value derived for the lowest THICKWT layer.

#### BOUNFTOT

Total number of variables (including error variables) in the file used for correction. Only used if BOUNDARY-switch  $> 0$ . Setting BOUNFTOT = 0 implies that the BOUNDARY-switch is set  $= 0$ . (-) 2

#### BOUNRERR

Relative error of variables used for correction. If BOUNRERR<O then equal to the absolute error. Only used if BOUNDARY-switch=3

#### *BOUNVALU*

Value that simulated variable should be corrected to in each time step. Value = -99 is treated as missing. Index I-max20. Only used if BOUNDARY-switch=4 (differ) -99

#### *BOUNVNUM*

Variable number of simulated variable that should be corrected during simulation. Numbers are listed in Appendix 1. States variables (X-var): X(n) where n=BOUNVNUM Flow variables  $(T$ -var):  $T(n)$  where n=BOUNVNUM-1000 Auxiliary variables  $(G$ -var):  $G(n)$  where n=BOUNVNUM-10000 Index 1-BOUNFTOT/2 Only used if  $BOUNDARY$ -switch  $> 0$ (-) o

#### *NUMLAYTA*

Height above soil surface where the soil temperature should become equal to the air temperature (ifthe soil media would have continued above surface). If NUMLAYTA=0 then the uppermost vertical slope derived from  $\text{TEMP}(z)$ is used to calculate surface boundary. Only used if NUMLA YWT parameter>O. (m)  $\hat{\theta}$ 

(-) 2

#### *NUMLAYTH*

Upper boundary for relative soil water content. It is equal to field capacity in case of infiltration being higher than NUMLA YTH. This boundary option is activated by NUMLAYTH=0. In all other cases the surface boundary is given by the uppermost vertical slope derived from THETA(z). Only used if NUMLA YWT parameter>O.

#### *NUMLAYWF*

Acts as a switch.  $= 1$  then the surface boundary for WFLOW is infiltration and lower boundary is defined by PERC. Only used if NUMLAYWT parameter>O.

#### *NUMLAYWT*

Activating special routine for drivingvariables: If thickness of soil layers of driving variables from SOIL model (water and heat values) missmatch with layer thickness used in the SOILN model, then use the NUMLAYWT parameter (NUMLAYWT>0 activates the routine). NUMLAYWT is the number of layers in the input file. (see also parameters THICKWT, NUMLA YTA, .. TH, .. WF). The SOILN layers are defined by NUMLA Y and THICK parameters. Be careful, not yet tested properly.

#### *OUTLAY*

(i) Layer. The abiotic response function is calculated for each layer but is stored as output only for this layer. A value outside 1-10 will give you the average response function for all layers as output.

#### *OUTLITCN*

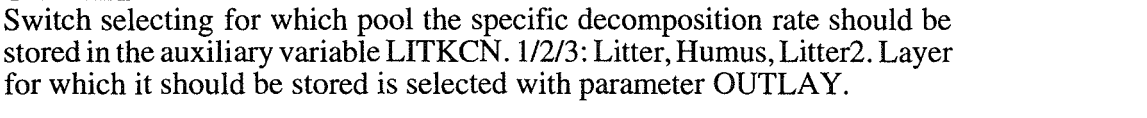

#### *OUTRATCN*

Switch selecting for which pool the C/N ratio should be stored in the auxiliary variable RATCNL. 1/2/3/4: Litter, Humus, Litter2, Microbes.

#### *OUTSW*

Switch selecting which internal model should be stored in the auxiliary variable SWITCHOUT. 112/3/4/5: SwFlush, SwStart, SwPlough, SwHarv, SwCatch.

#### *THICKWT*

For the input variables on soil water and heat (from SOIL model). Defines the thickness of the soil layers used in those inputs. Not used ifNUMLA YWT  $parameter = 0$ . (m) o

 $\text{ (mm d}^{-1})$ o

> (-) 1

(-)

(-) 1

(-) 1

**X.... Parameter names equal to switch names except for the X in front of the name.** Used to enable change of switch values during the simulation by using CHAPAR-switch. The switch get the value of parameter  $X_{...}$  Only used if CHAPARSW-switch= $1$  an  $X... \le -1$ .

## **6.17 Special: Soil and plant management**

A certain fraction of N deposited and mineral N fertiliser could be directly allocated to the second layer (FERNLAY2).

Special options for automatic fertilisation (FERNCALC-switch).

If *FERNCALC-switch=1:*   $N_{\text{Appl}\rightarrow\text{Fert}} = N_{\text{Appl}\rightarrow\text{Fert}} + AVAILN^*(N_{\text{Demand}} - N_{\text{Soil}\rightarrow\text{a}} - x)/UPMA$ *where:*   $x = N_{Inf \rightarrow NO3} - N_{Dep \rightarrow NH4} - N_{Fert \rightarrow NH4}$ If *FERNCALC-switch=2:*   $N_{\text{Appl}\rightarrow\text{Fert}} = N_{\text{Appl}\rightarrow\text{Fert}} + AVAILN - x - y$ *where:*   $x = N_{\text{Inf}\rightarrow\text{NO3}}-N_{\text{Dep}\rightarrow\text{NH4}}-N_{\text{Fert}\rightarrow\text{NH4}}$  $y = 0.2*N_{Li} + 7.5*HUMK*N_{h} + 0.2*N_{f}+N_{NH4} + N_{NO3}$ 

## AVAILN

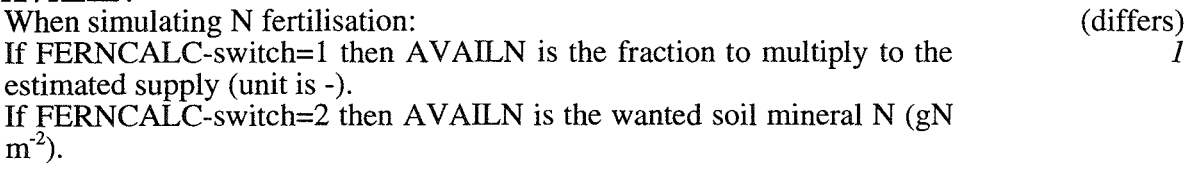

## *FERNLAY2*

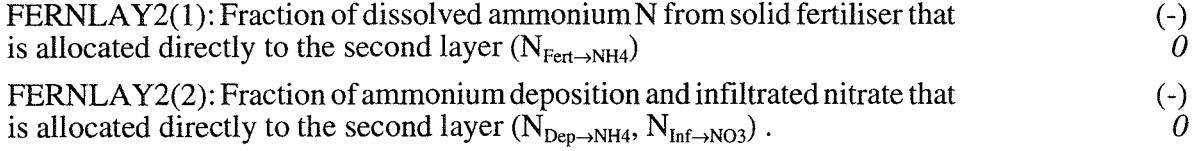

## 6.18 **Special: Soil profile**

Special options for mobile ammonium (NH4MOBIL-switch) are activated by switch.

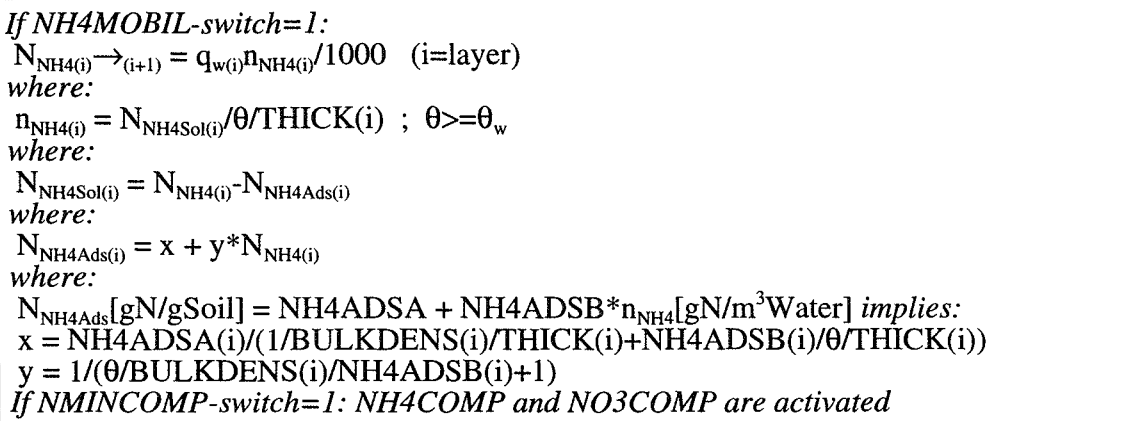

### *BULKDENS*

Bulkdensity of soil. Index 1-10: Soil layer. Below layer 10 the value of layer 10 is used. Only used if  $NH4MOBIL$ -switch = 1.  $(g m<sup>-3</sup>)$ *0.le+6 1.0e+6* 

#### *NH4ADSA*

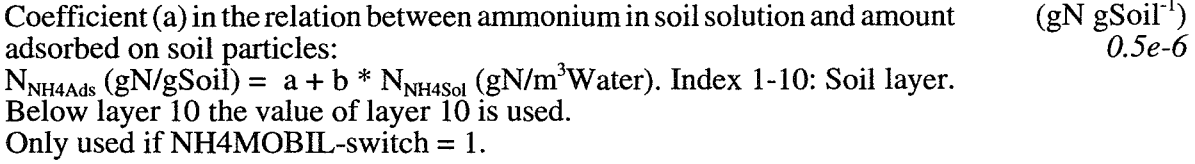

### *NH4ADSB*

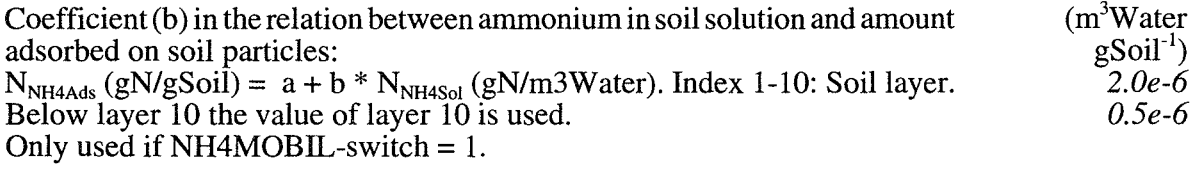

#### *NH4COMP*

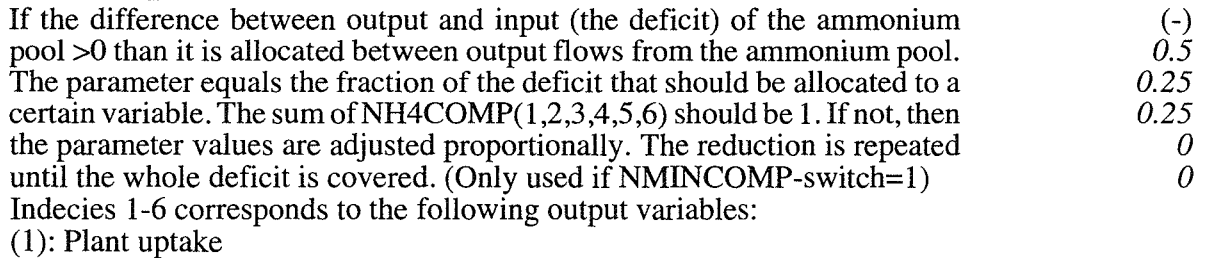

- (2): Microbial immobilisation
- $(3)$ : Nitrification
- (4): Transport between layers
- (5): Ammonium leaching

### N03COMP

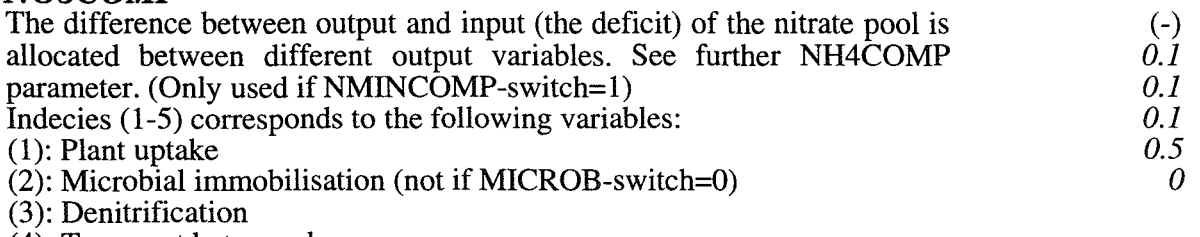

- (4): Transport between layers
- (5): Nitrate leaching

## 6.19 Special: Mineralisation and immobilisation

LITTKCN -switch: CNLITN, CNLITX, CNFECN and CNFECX: The specific decomposition rate of litter (LITK) and faeces (FECK) can be set a linear function of the C-N ratio. If the MICROB-switch>O, then this option acts on the microbial gross consumption rate (MICK).

MICROB-switch: A special option of SOILN allows you to simulate microbe dynamics. In that case the microbes decompose dead organic material in proportion (MICK) to the amount of microbial biomass. The microbial gross consumption rate is decreased in case of substrate deficiency. At a certain amount of substrate (MICSUB) MICK is half of its maximum value. The microbes daily decomposition can not be more than a certain maximum fraction of the substrate (MICMAX). Some of the decomposed material is lost by growth respiration (1-MICEFF) whereas the remaining material increases the microbial biomass. The microbes die off in proportion (MICMORT) to their biomass. This is lost to the litter pool and mixed with dead plant material. The microbes also lose carbon due to maintenance respiration (MICMRESP). Both the mortality and the maintenance respiration rates can be set functions of abiotic conditions. The nitrogen dynamics follows the carbon dynamics. Nitrogen consumed by microbes is the N/C ratio of litter multiplied by the C amounts consumed. Then the C/N ratio of this material decreases due to respiration. The microbes lose N in proportion to their C/N ratio when they die. Depending on if the C/N ratio of the assimilated litter is lower or higher than MICCN, the microbes will mineralise N to soil or immobilise N from soil. In case mineral N is low in soil the microbe N uptake might be smaller than their demand and the microbes might get an increased CIN ratio. You can choose up to three different litter pools on which the microbes acts, litter, humus and an extra litter pool. The principals are the same for all pools. What differs are the microbial consumption rates  $(MICK(\hat{1}-3)$  from the different pools, the respiration (1-MICEFF(1-3)) and the fraction of dead microbial biomass delivered to different pools  $(MICMORT(1-3))$ . An alternative function is available where the dead microbes can be set to recirculate within the microbial biomass within the time step (see MICMORT(l) below). The litter fall is separated into the different pools by parameters  $LITERACA(1-3)$  (leaves and stems) and LITFRACR(1-3) (roots).

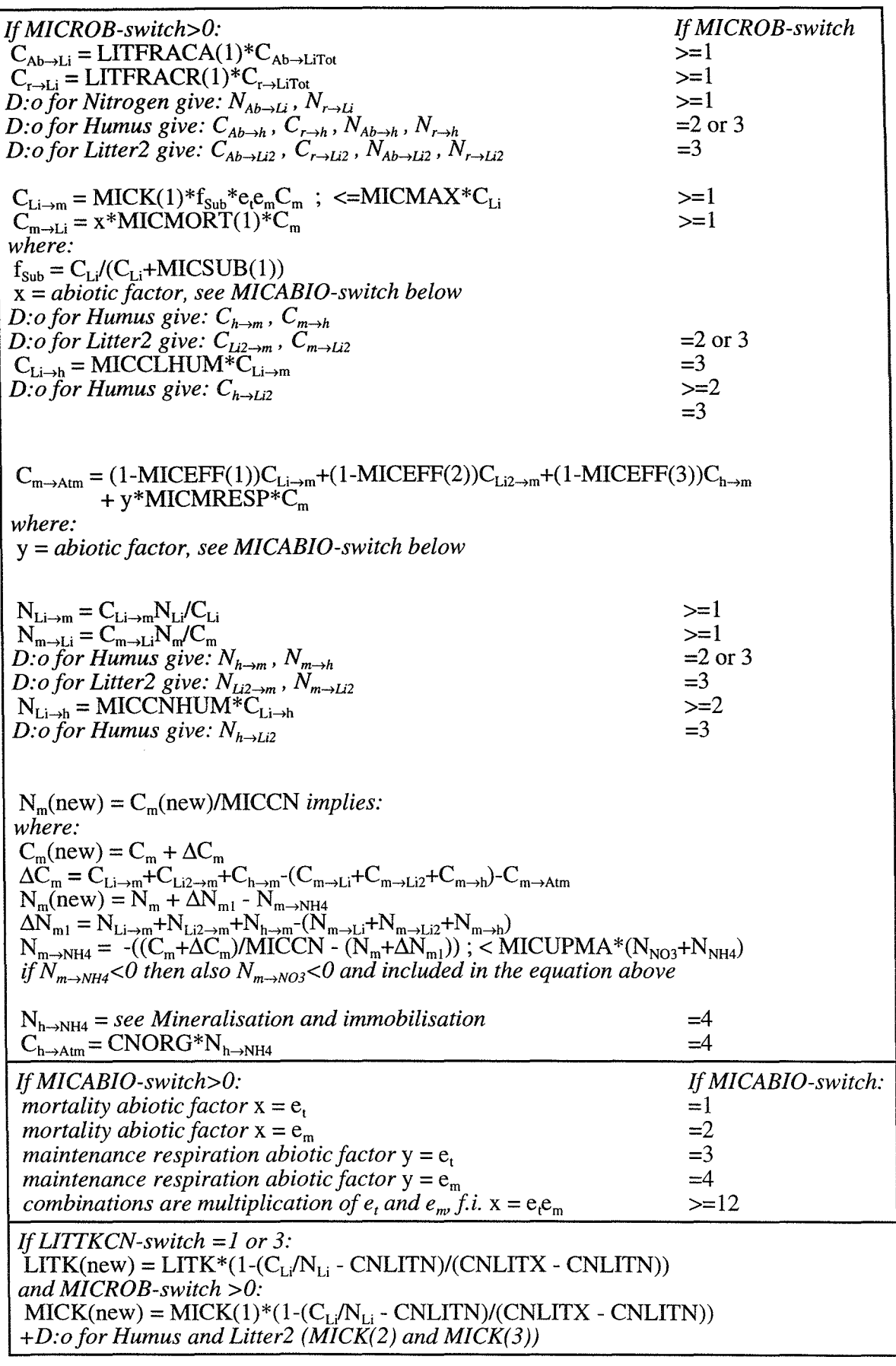

PARAMETERS 61

l,

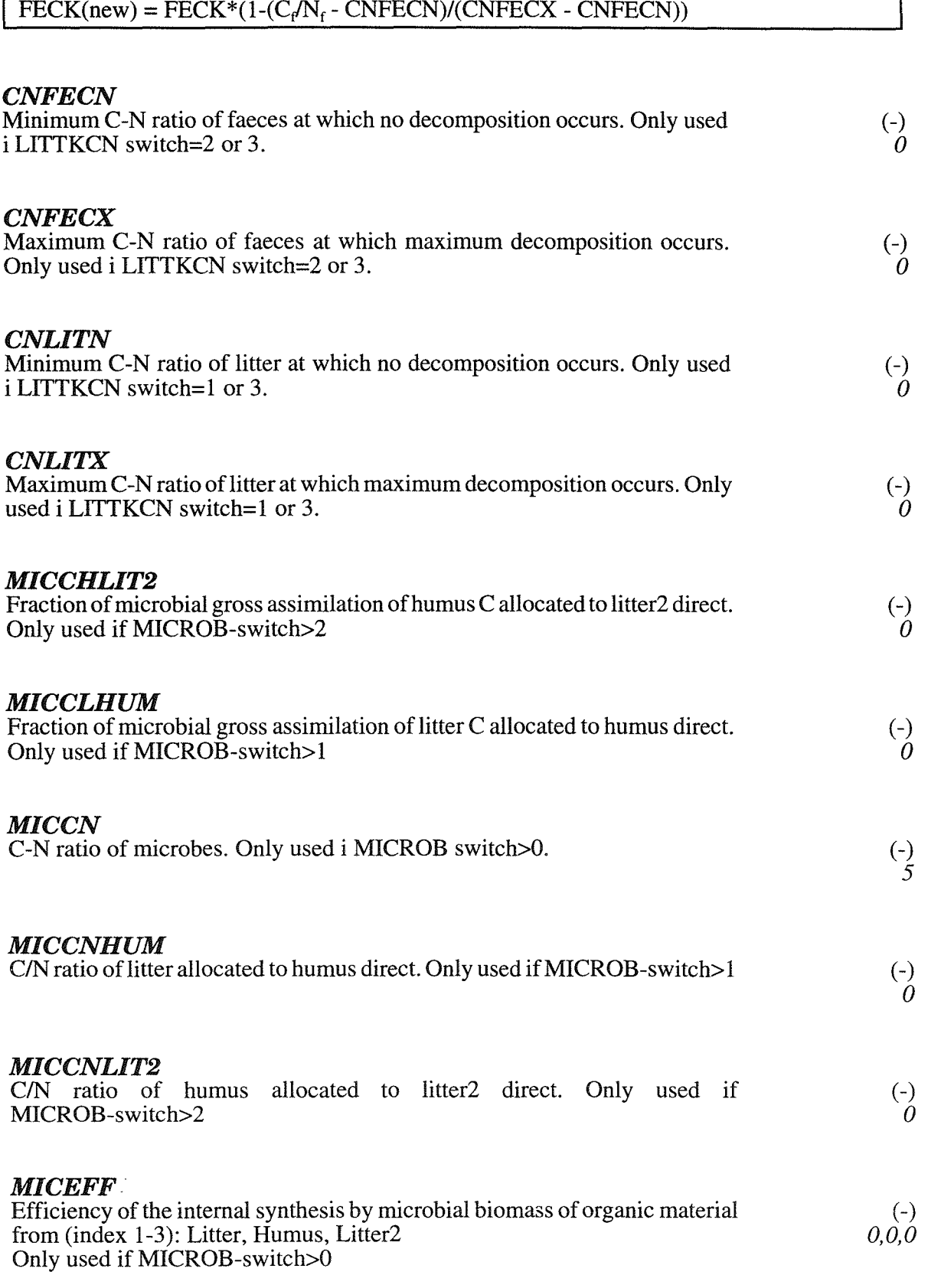

*If LIITKCN-switch* =2 *or 3:* 

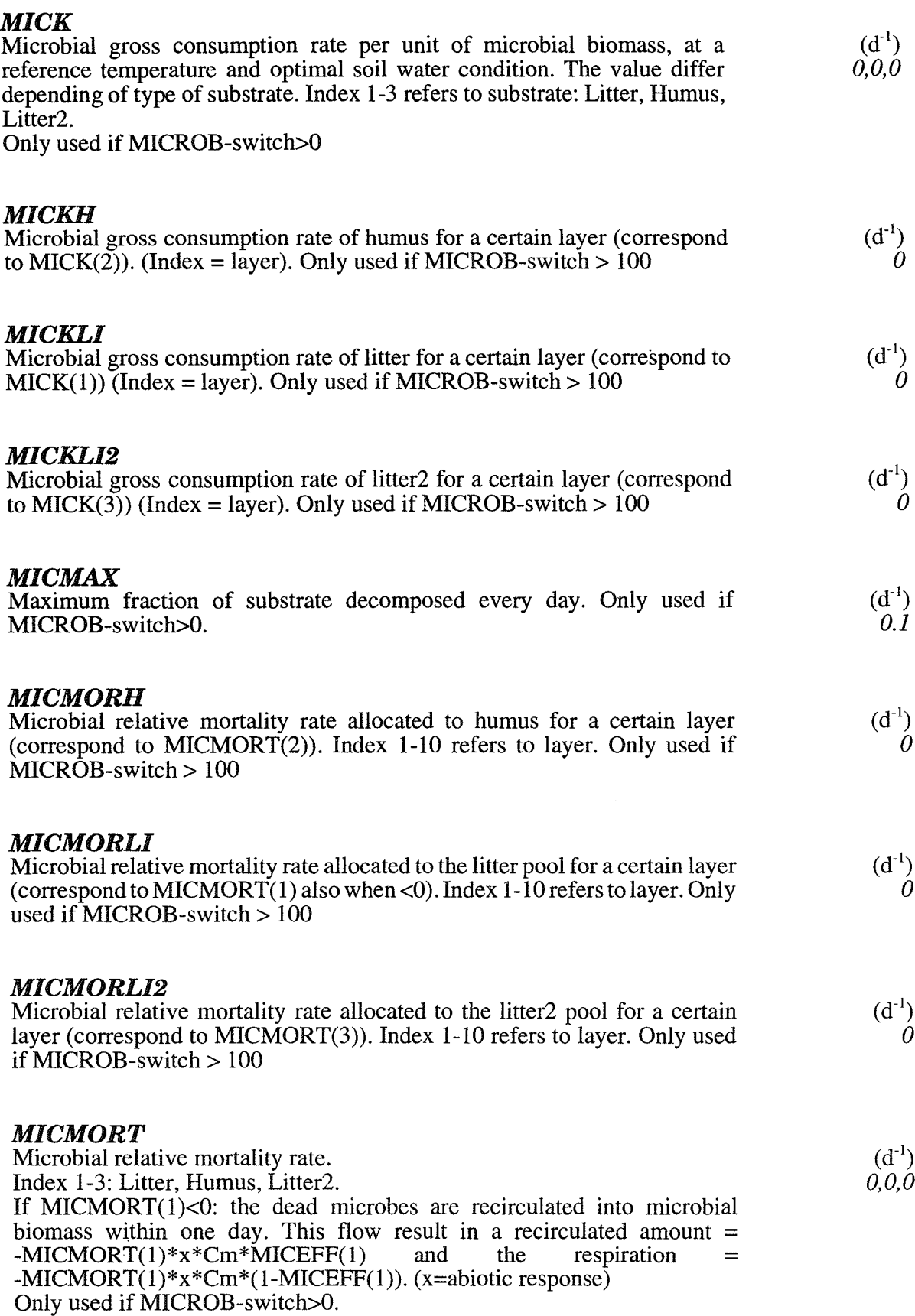

 $\ddot{\phantom{0}}$ 

 $\bar{z}$ 

 $\ddot{\phantom{a}}$ 

 $\bar{\beta}$ 

 $\bar{\phantom{a}}$ 

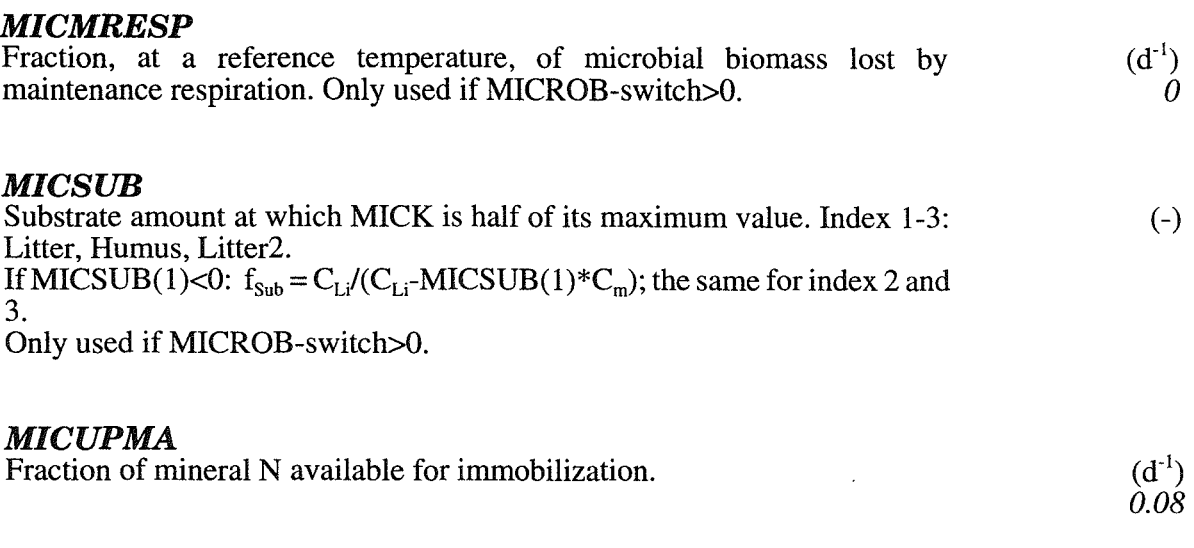

## 6.20 Special: Soil abiotic response

TEMPREQ-switch: Alternative temperature response functions for microbial activity may be used. Also separate temperature response functions could be used for mineralisation-immobilization, denitrification and nitrification. The function is based on a  $Q_{10}$ relation (TEMQ10, TEMQ10D, TEMQ10N), with a temperature base (TEMBAS, TEMBASD, TEMBASN) at which the value of the function is one. Below a certain temperature (TEMLIN, TEMLIND, TEMLINN) the response is linear. This linear function equals the other function at temperature equal to TEMLIN, and is zero at  $0^{\circ}$ C. Microbial utilisation efficiency (MICEFF) could be set a function of soil temperature

*IfTEMPREQ-switch=l:*   $e_t = T\sqrt{\text{TEM}}\text{LIN*TEMQ10**}$  ((TEMLIN-TEMBAS)/10); *if*  $Ts  $\leq$  TEMLIN$ *If TEMP REQ-switch=2:*   $e_t = (T_s - TEMMIN)/(TEMBAS-TEMMIN)^2$ *If TEMP REQ-switch=3:*   $\mathbf{e}_t = \text{TEMPOL}(1) + \text{TEMPOL}(2)^* \mathbf{T}_s + \text{TEMPOL}(3)^* \mathbf{T}_s^2 + \text{TEMPOL}(4)^* \mathbf{T}_s^3 + \dots$ *If MICEFFTS-parameter* <> 0 *and T.,* < *MICEFFTS-parameter:*   $MICEFF = MICEFF*(1+MICEFFTS*(MICEFFTO-T<sub>s</sub>(I))$ 

## *MICEFFTO*

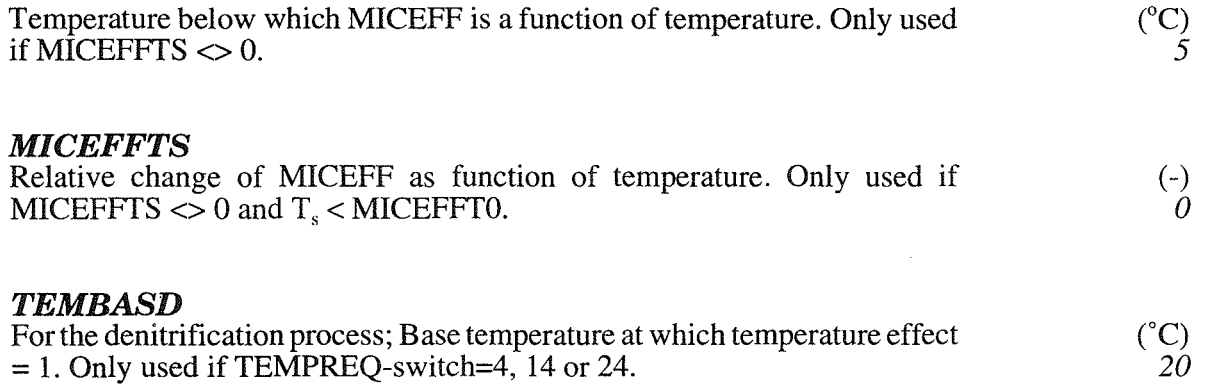

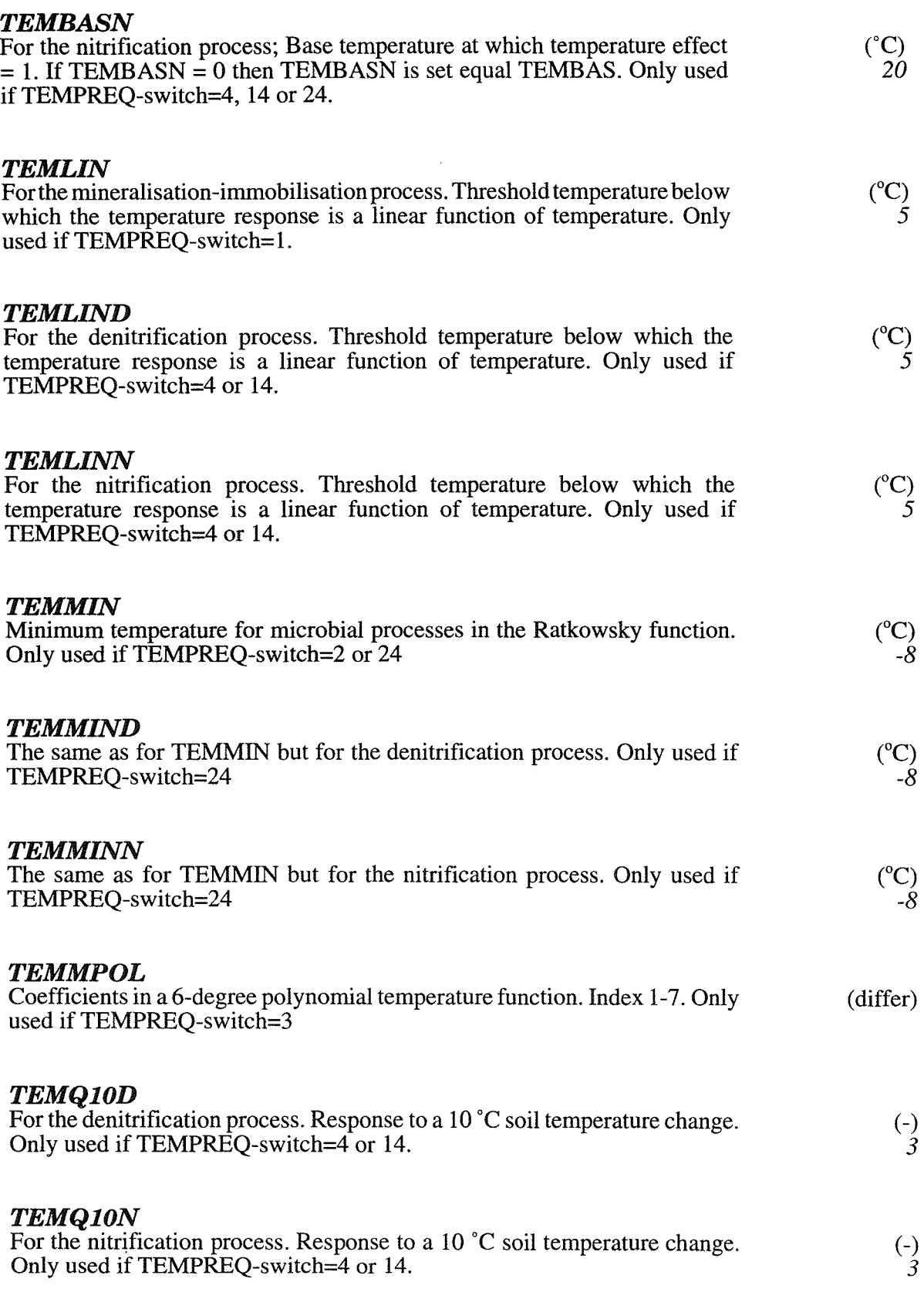

 $\ddot{\cdot}$ 

 $\frac{1}{\sqrt{2}}$ 

 $\frac{1}{2}$ 

 $\ddot{\phantom{a}}$ 

Îγ,

 $\ddot{\phantom{0}}$ 

 $\frac{1}{2}$ 

# **6.21 Special: N root uptake**

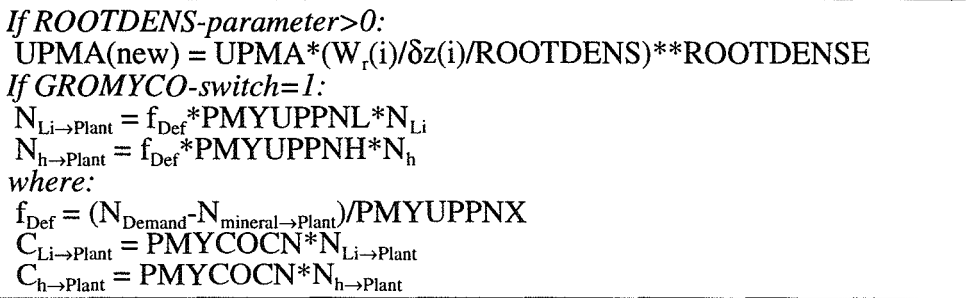

## *PMYCOCN*

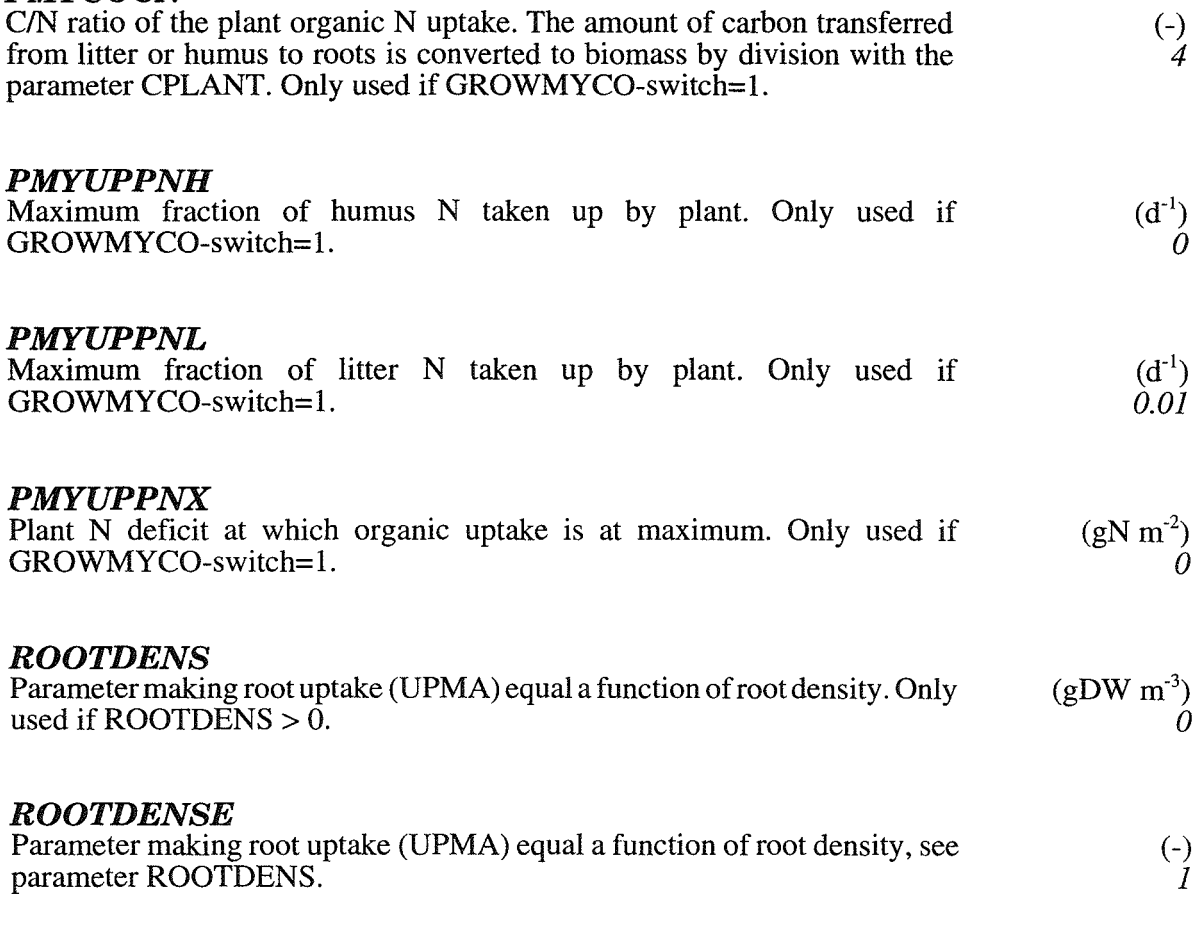

# **6.22 Special: Leaf assimilation**

The impact of water stress on growth can be modified by parameter PHOETR.  $CO_2$  concentration of the air can be given as input affecting radiation use efficiency (C02START, PHOC02).

Special options for an alternative function for calculating photosynthesis (GROWPHOS-switch) is activated by switch.

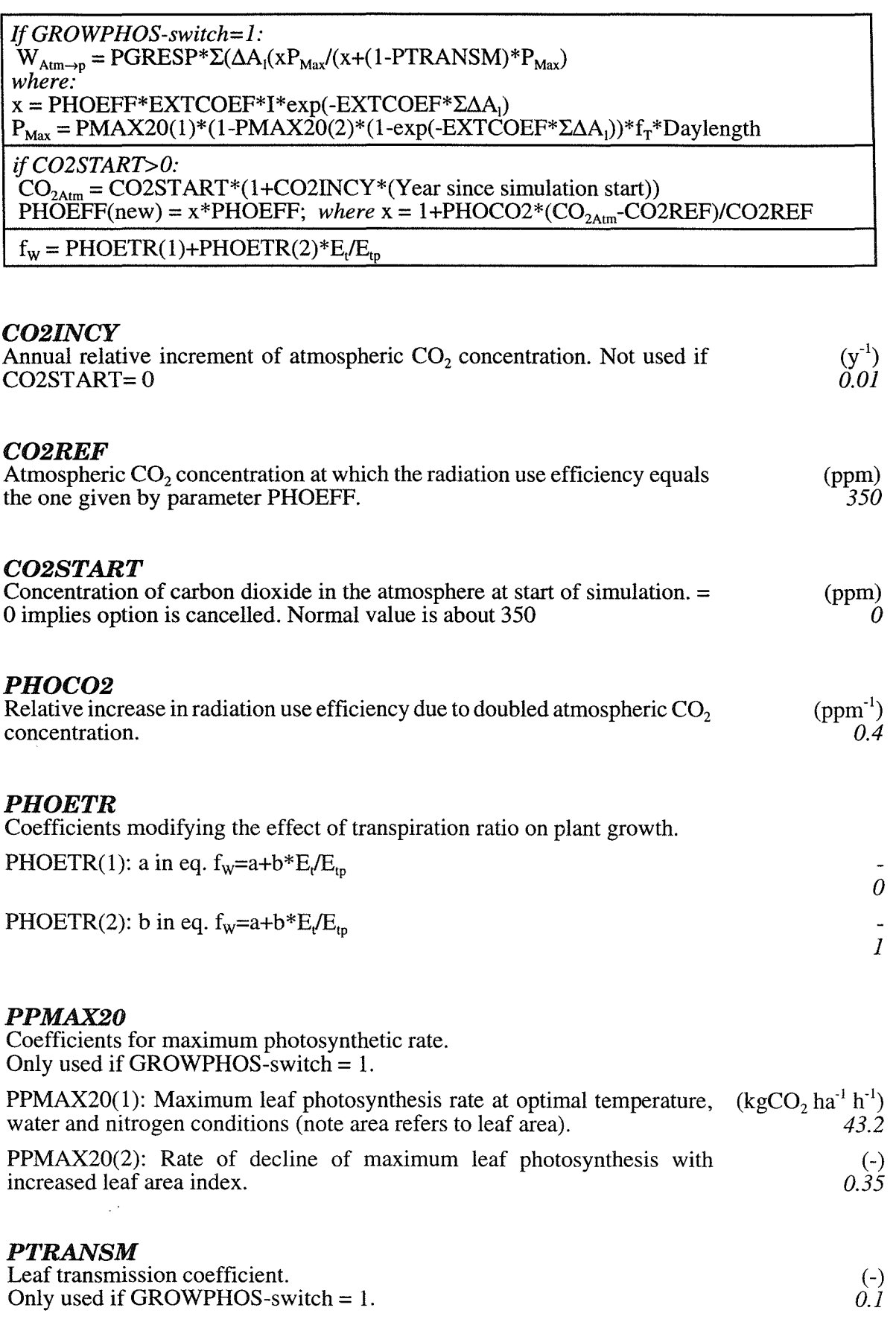

#### *PGRESP*

Growth conversion efficiency (reduction coefficient of canopy photosynthesis due to growth respiration). Only used if GROWPHOS-switch = 1.

### 6.23 Special: Biomass allocation

*ifGROWAVAI-switch* = 1 *or 12:*   $W_{a\rightarrow r,s,l} = W_a$ 

*if GROWCAT-switch* = 1: If GROWSTAG = 21 then it is reseted to 2 *(grain development is canceled)*. At harvest: Main crop is reduced by  $y_{Fra}$  $y_{\text{Fra}} = \text{CATCHINI}(1) + \text{CATCHINI}(2) * (W_r + W_s + W_l + W_g)$  $W_{r,s,l,g\to a} = y_{Fra}(W_r + W_s + W_l + W_g)$  $W_r = W_r - W_{r,s,l,g\to a}W_r/(W_r+W_s+W_i+W_g)$ *D:o for leaves, stems and grains* 

#### *AROOTE*

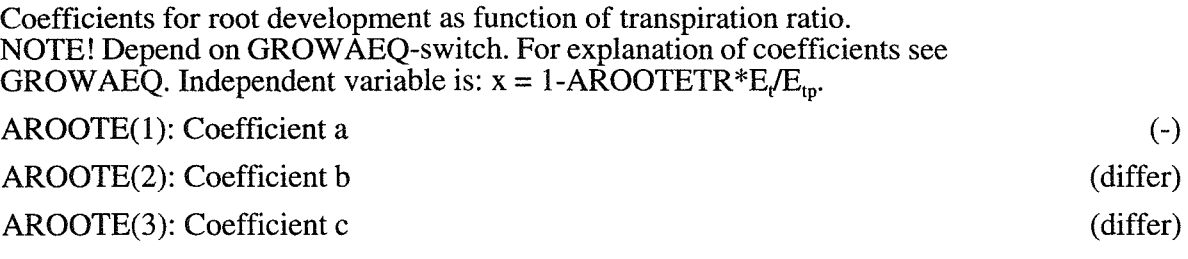

### *AROOTETR*

Relative change of the transpiration ratio in the root allocation function.

#### *AROOTNI*

Coefficients for root development as function of leaf N concentration. NOTE! Depend on GROWAEQ-switch. For explanation of coefficients see GROW AEQ. Independent variable is relative leaf N concentration  $(x=(n_1-NLEAFN)/(NLEAFXG-NLEAFN))$ . "Other equation" is:  $(x=(n,-NLEAFN)/(NLEAFXG-NLEAFN)).$  "Other equation" is:  $1+A$ ROOTN- $(1-(NLEAFXG-n_1)/(NLEAFXG-NLEAFN)^2)^{0.5}$ . where  $n_i$  is N concentration of leaves (N<sub>I</sub>/W<sub>1</sub>). If GROWPEREN=1 then  $n_i$  is both current year and old leaves. If SPECIAL-switch=1 then: If AROOTNI(1)<0 then  $n_i$  is replaced by N concentration of newly formed leaves  $(n_1'=N_1'/W_1')$ . If GROWPEREN=1 then  $n_1$  is now only the current year old leaves. (The absolute value of  $AROOTNI(1)$  is used) AROOTNI(1): Coefficient a AROOTNI(2): Coefficient b AROOTNI(3): Coefficient c (-) (differ) (differ)

(-) 1

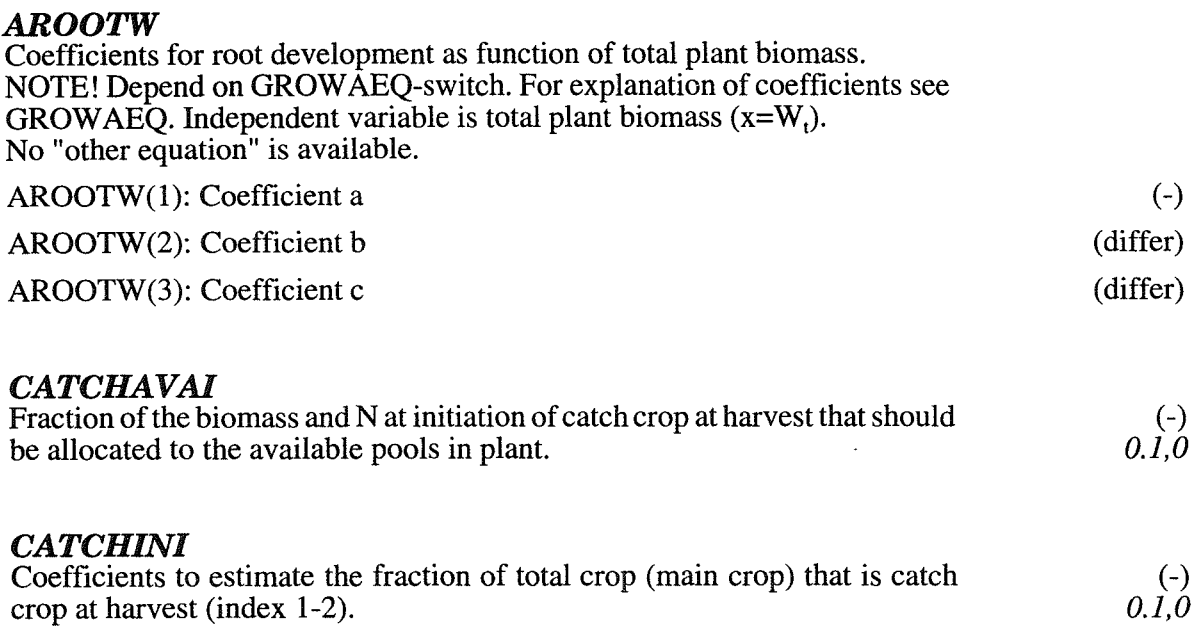

## **6.24 Special: N allocation**

*if GROWCAT-switch* = 1: At harvest: Main crop is reduced by yfra  $y_{\text{Fra}} = \text{CATEHININ}(1) + \text{CATEHININ}(2) * (N_r + N_s + N_l + N_g)$  $N_{r,s,l,g\rightarrow a} = y_{Fra}(N_r + N_s + N_l + N_g)$  $N_r = N_r - N_{r,s,i,g\to a}N_r/(N_r+N_s+N_1+N_g)$ *D:ofor leaves, stems and grains*   $n_{IMAX} = n_{IMAX}(1+NCONCHAN(1)*y_{Day})$ where:  $y_{Day} = (t - NCONTIME(1)/(NCONTIME(2)-NCONTIME(1))$ *D:o for stem max, root max, leaf demand and leaf minimum (NCONCHAN(2)) ijGROWAVAI-switch* = 2 *or 12:*   $N_{a\rightarrow r,s,l}=N_a$ 

### *CATCHININ*

Coefficients to estimate the fraction of total crop N (main crop) that is catch crop N at harvest (index 1-2). (-) *0.1,0* 

#### *NCONCHAN*

NCONCHAN(1): Relative change of the maximum (or demand) N concentration per change in normalised time. NCONCHAN(2): Relative change of the minimum N concentration per change in normalised time. (-)  $\theta$ (-) *o* 

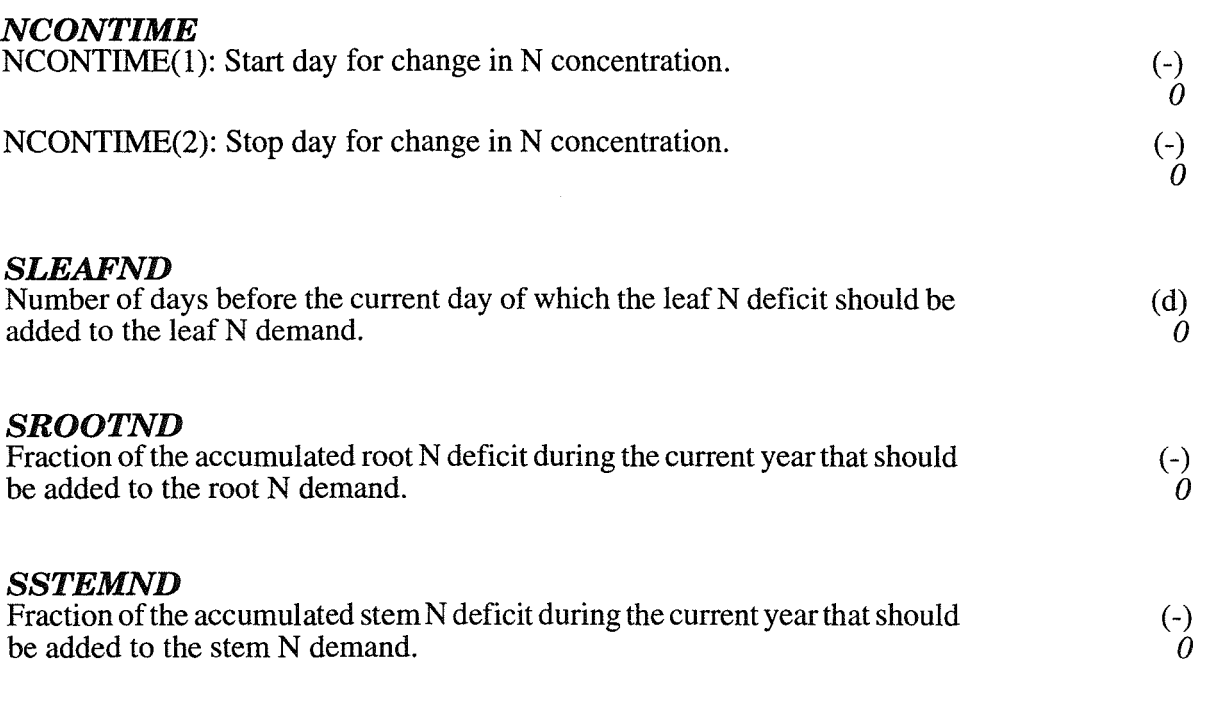

# **6.25 Special: Respiration & Litter**

MICROB-switch: The litter fall is separated into the different pools by parameters LITFRACA(1-3) (leaves and stems) and LITFRACR(1-3) (roots).

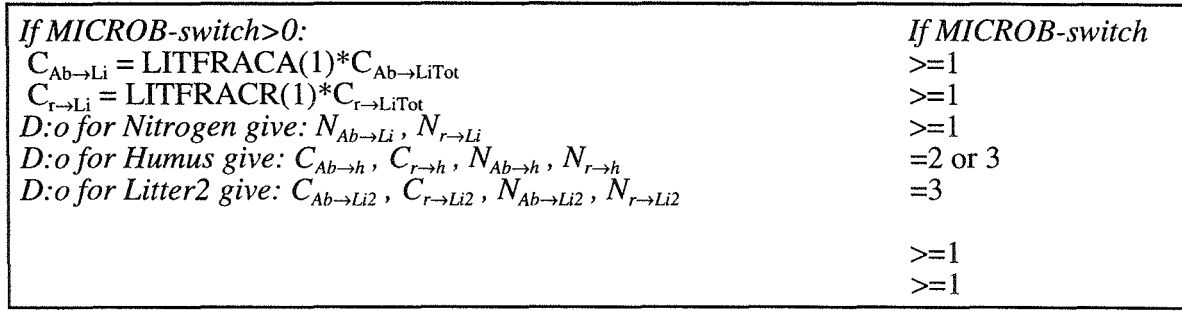

## *ALAGEVDEV*

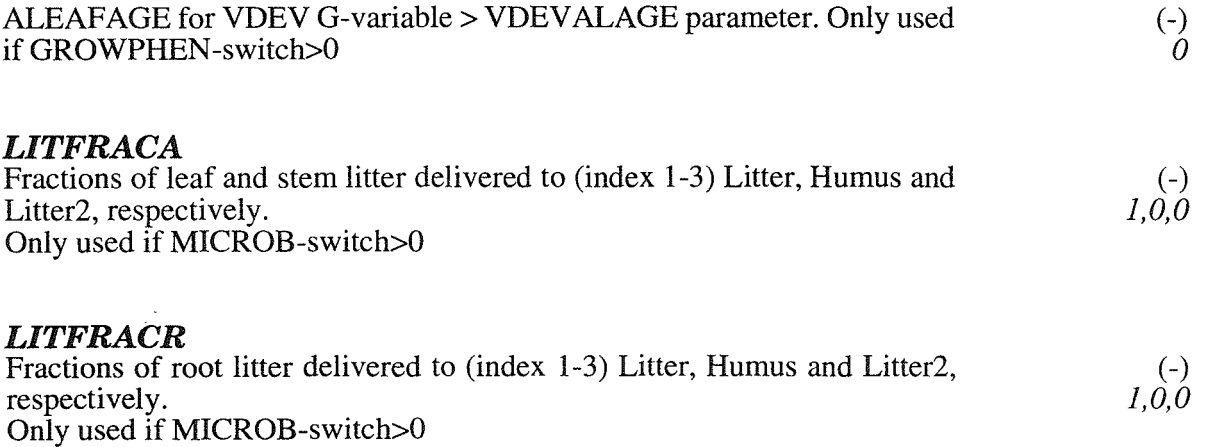

70 SOILN user's manual

D
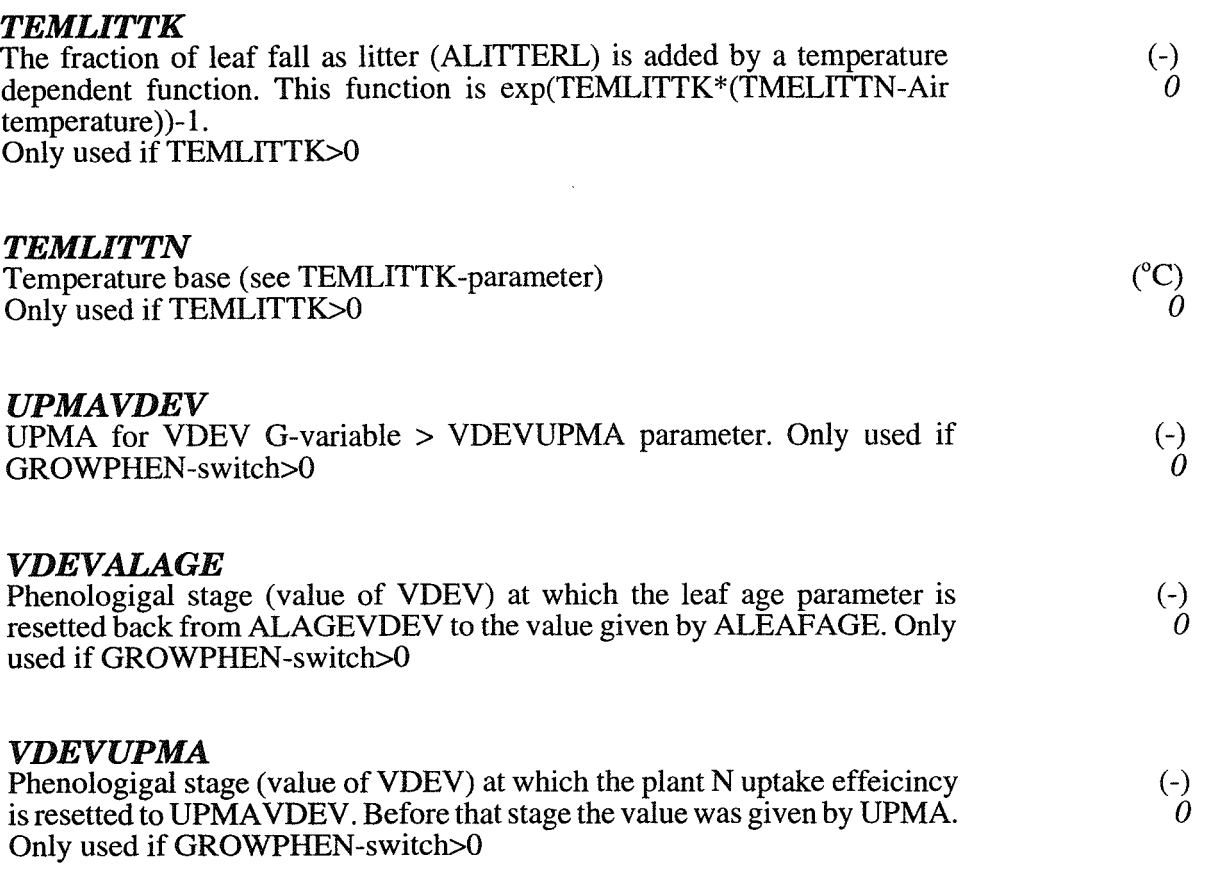

# 6.26 Special: Growstage

If GROWPHEN-switch=2 then dates for emergency, end of grain filling and harvest are calculated as function of temperature sum (TAPHENOL). If temperature sum is low, then date of harvest is determined by a maximum harvest index being achieved (HARINDEXX).

*If GROWPHEN-switch=2:*   $i_v = 1$  if:  $0 < i_g < 1$  $I_g = (\mathcal{L}(I_a - IATHELNOL(I),\geq 0))$ //TAPHENOL(2)  $i_v = 2$  if:  $i < i_g < 2$  $i_v = 21$  if: 2  $\epsilon = i_g < 3$  $i<sub>g</sub> = (\Sigma(T<sub>a</sub>-TAPHENOL(3);>0))/TAPHENOL(4)+2$  $i_v = 22$  if:  $3 \le i_g < 4$  $i_g = (\Sigma(T_a - TAPHENOL(5);>0))/TAPHENOL(6)+3$  $i_v = 3$  if:  $i_g = 4$  or  $W_g/(W_g+W_1+W_s) > HARNDEXX$ 

#### **HARDAYX**

Last day of harvest (used when harvest date is simulated) Only used if GROWPHEN-switch = 2 or 4. When GROWPHEN-sw  $\omega$  i=4 and winter crop then  $HARDAYX$  should be < UPST(1)- $HARPLOU$  GH-3 (Julian day) *300* 

PARAMETERS

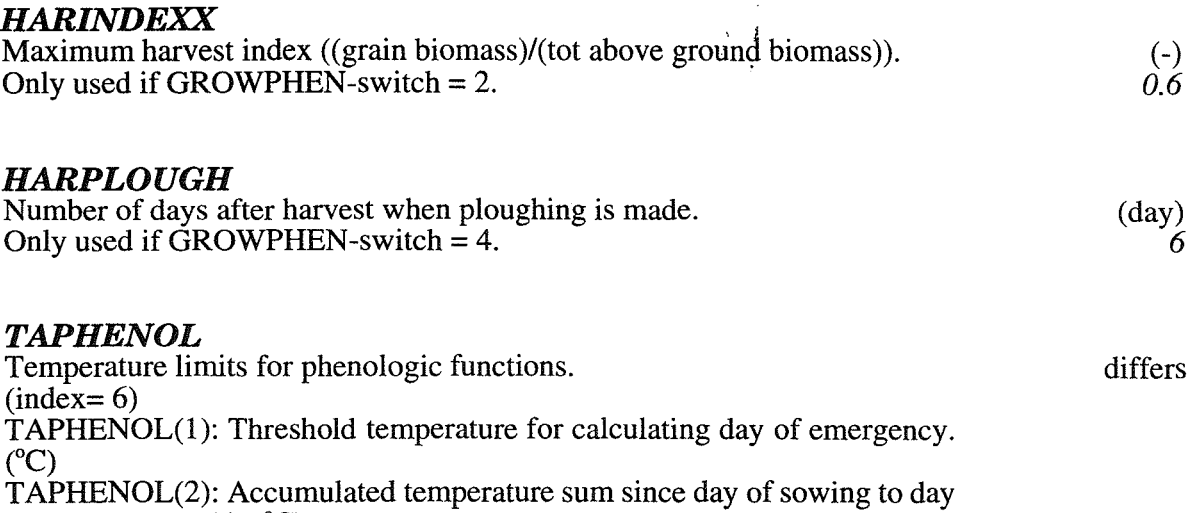

for emergency.  $(\text{day}^{\circ}\text{C})$ TAPHENOL(3): Threshold temperature for calculating day of end of grain filling.  $({}^{\circ}C)$ 

TAPHENOL(4): Accumulated temperature sum since day for start of grain filling to day for stop of grain filling.  $(\text{day}^{\circ}C)$ 

TAPHENOL(5): Threshold temperature for calculating day of harvest.  $({}^{\circ}C)$ TAPHENOL(6): Accumulated temperature sum since day for end of grain filling to harvest.  $(\text{day}^{\text{o}}\text{C})$ 

Only used if GROWPHEN-switch = 2.

D

# **7 OUTPUTS**

Output variables are stored in a PG-structured file named SOILNnnn.BIN where nnn is the current run number. Also, a list of output variables are found in the summary file named SOILNnnn.SUM. The variables to be stored in the summary file can be selected by the switch LISALLV.

The output variables are divided into four categories: states  $(=X)$ , flows  $(=T)$ , auxiliaries  $(=G)$  and drivings  $(=D)$ .

Symbols given in brackets refer to Eckersten (1991a) and Eckersten & Jansson (1991).

# 7.1 States

 $\overline{\phantom{a}}$ 

All variables denoted ACC.... are used only to check output and not involved in the model calculations.

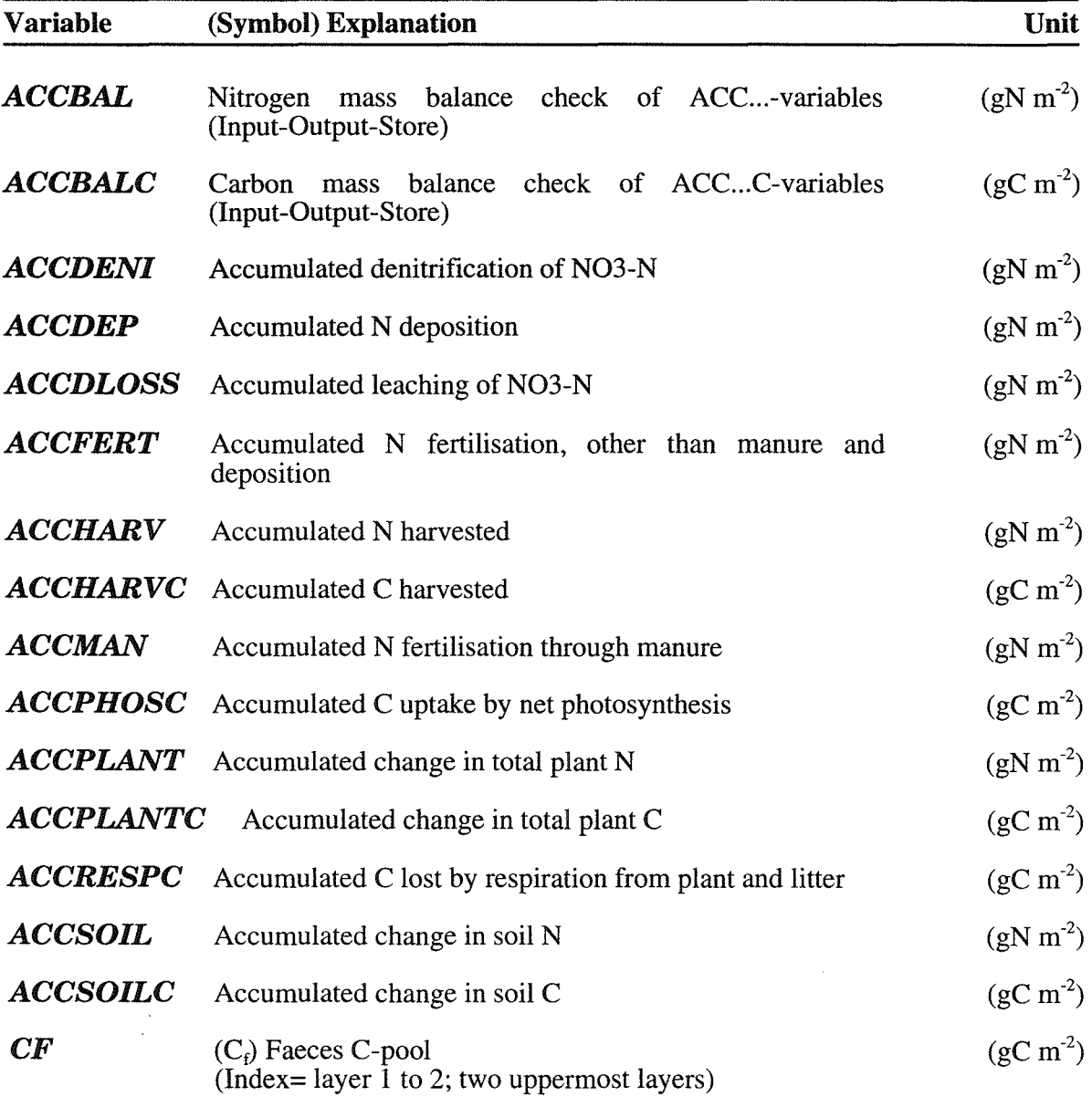

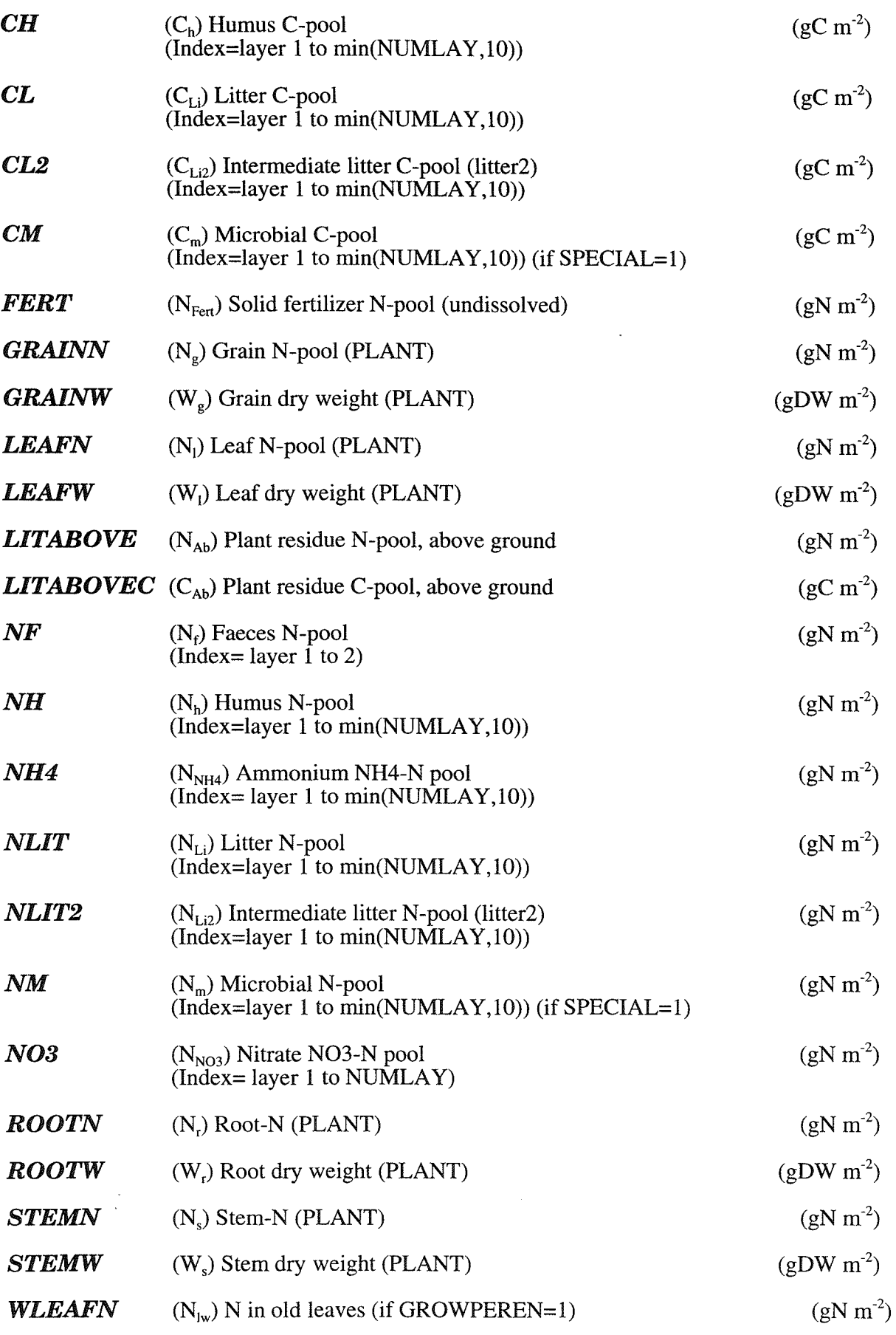

74 SOILN user's manual

 $\blacksquare$ 

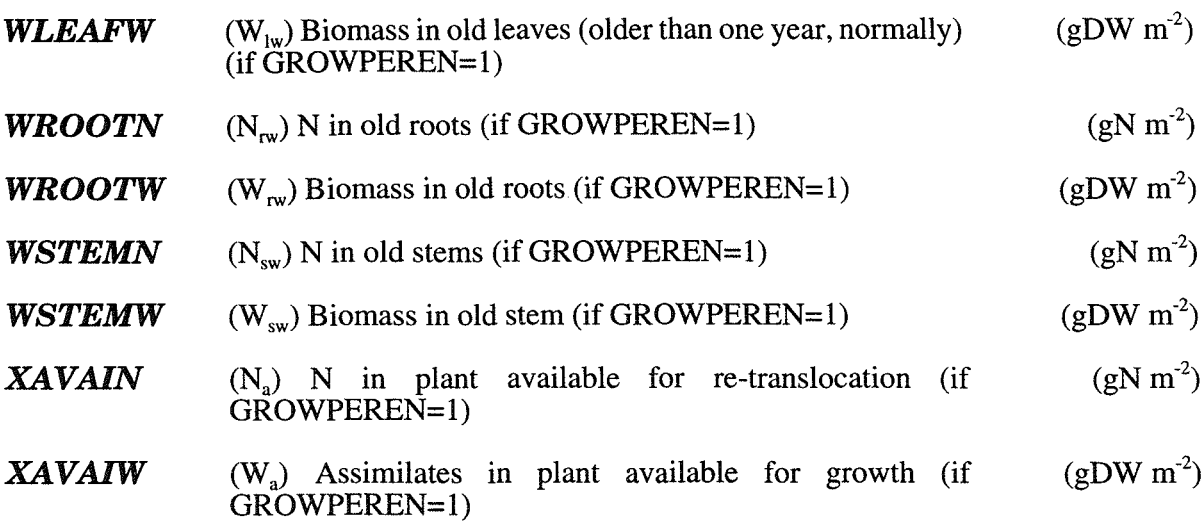

7.2 Flows

 $\bar{z}$ 

 $\ddot{\phantom{0}}$ 

 $\frac{1}{2}$ 

 $\ddot{\phantom{0}}$ 

 $\frac{1}{2}$ 

 $\bar{\beta}$ 

 $\hat{\mathcal{A}}$ 

 $\bar{1}$ 

 $\lambda$ 

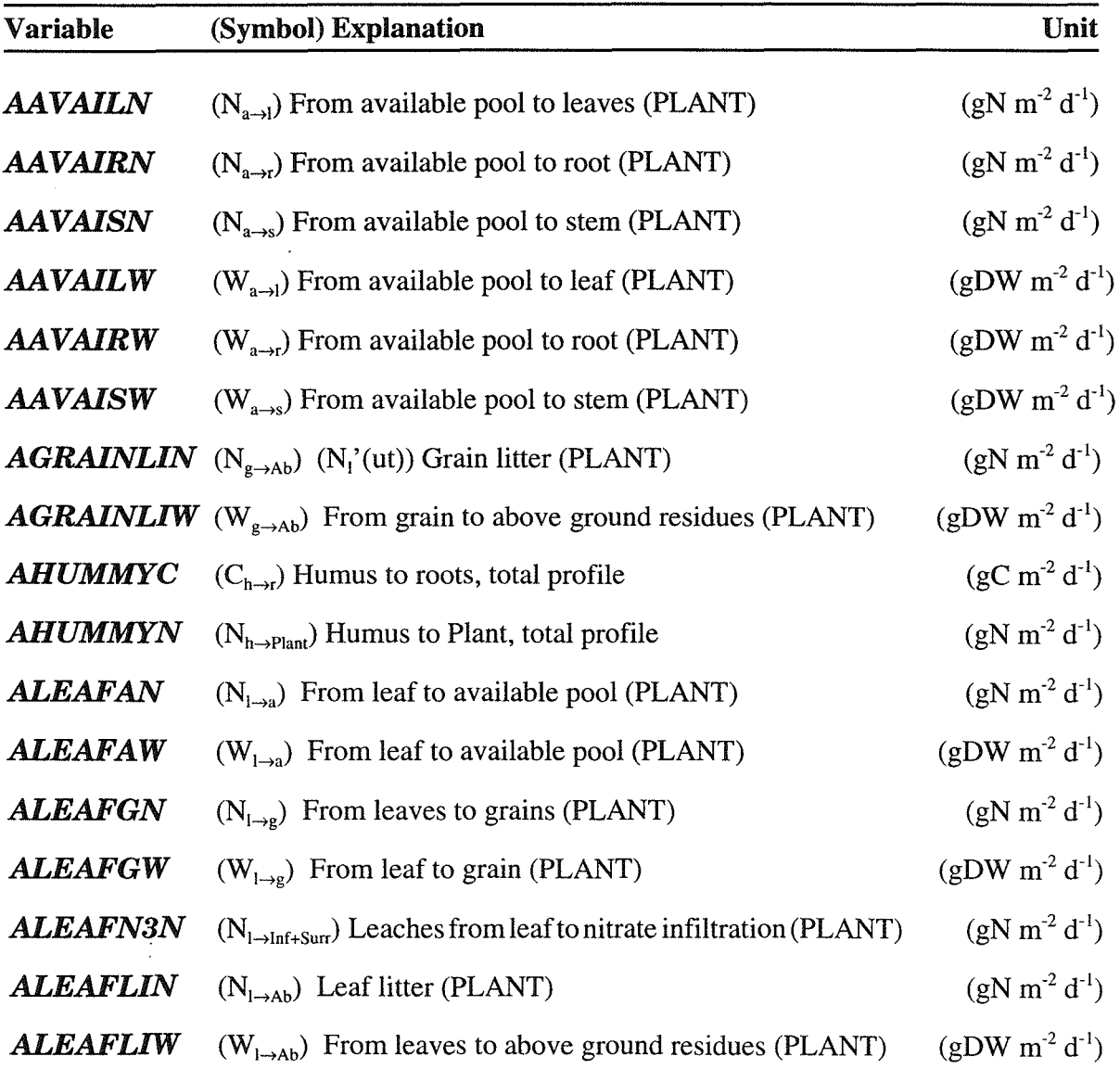

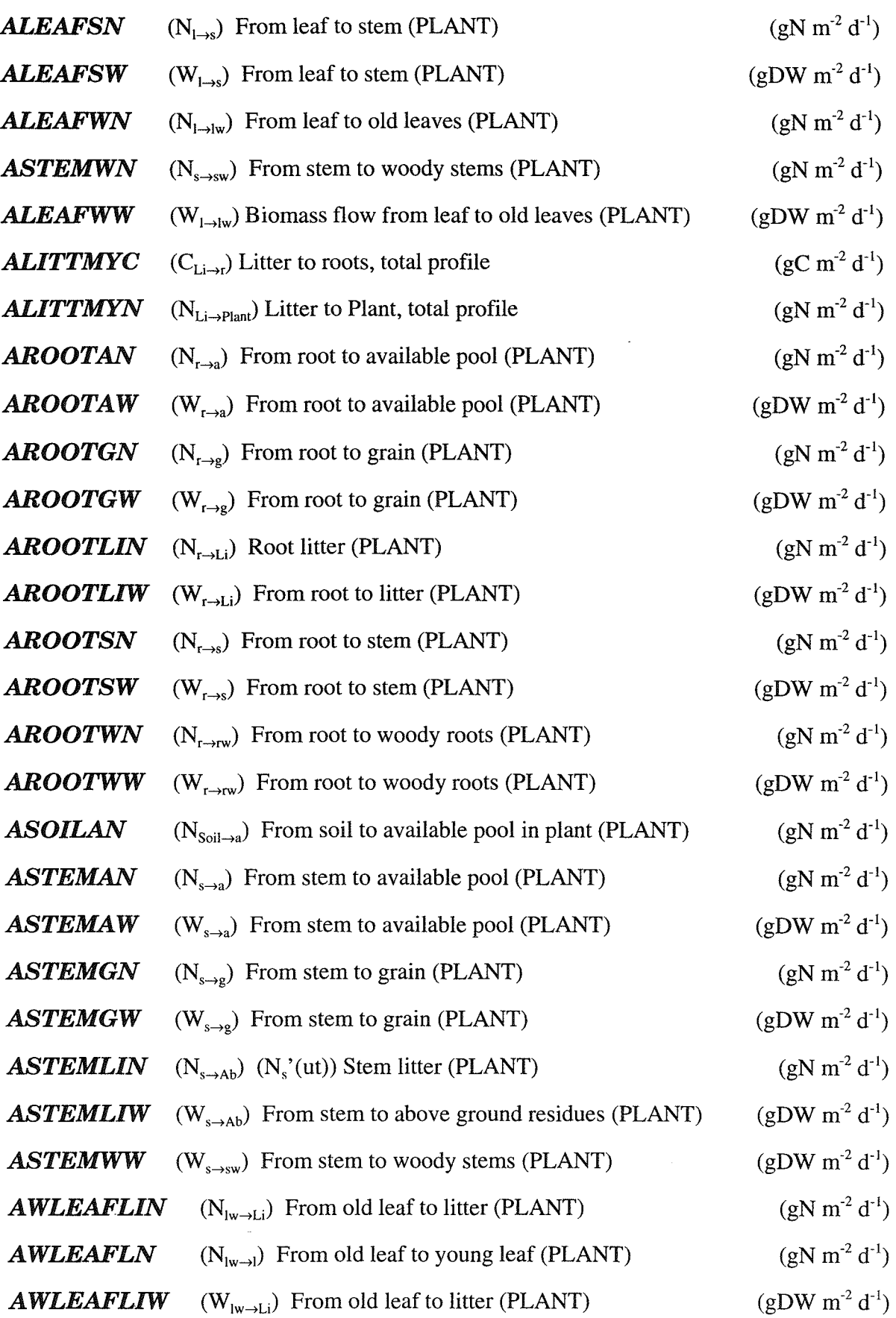

 $\blacksquare$ 

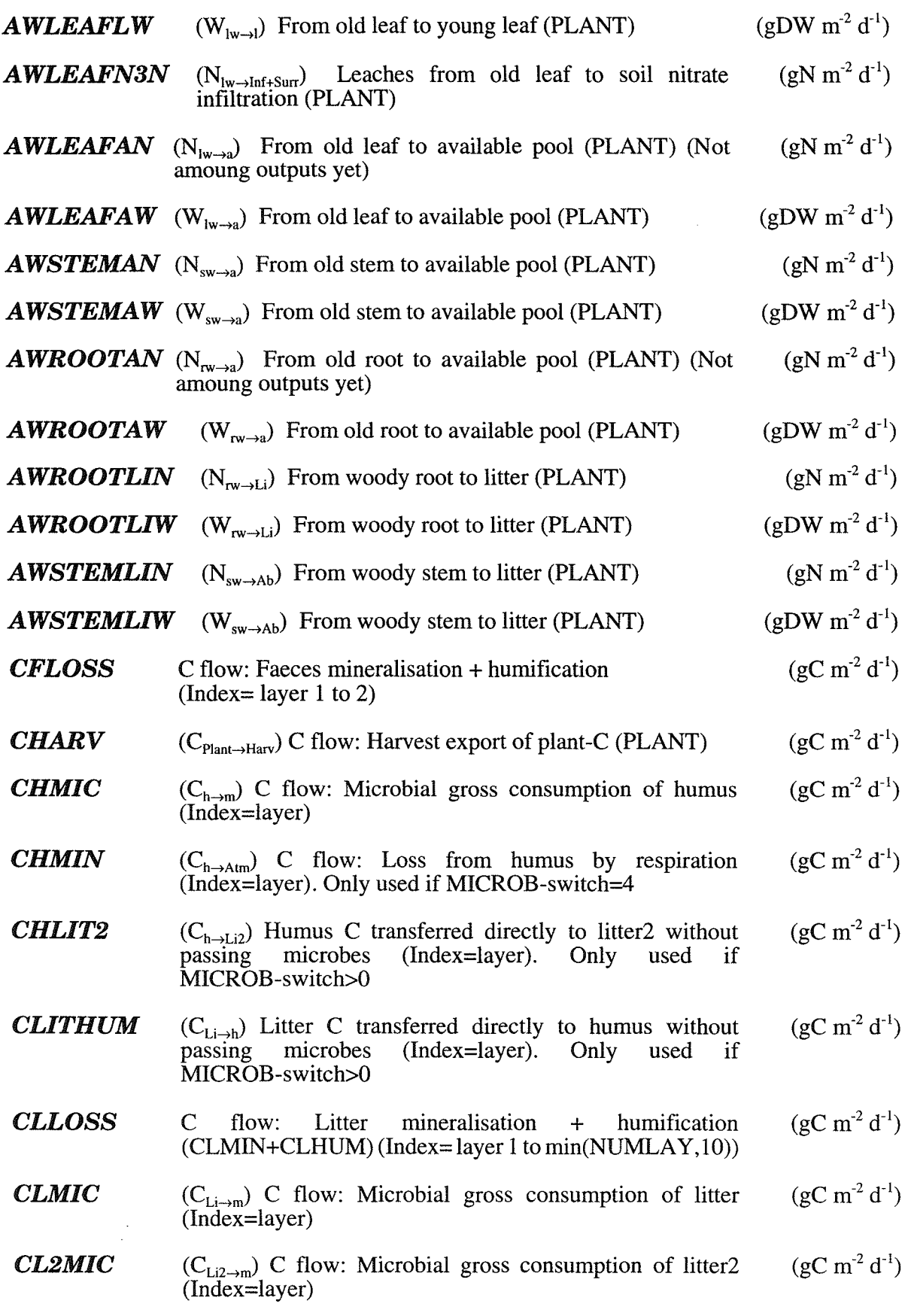

 $\ddot{\phantom{0}}$ 

 $\ddot{\phantom{0}}$ 

 $\ddot{\phantom{0}}$ 

 $\bar{z}$ 

 $\mathbb{R}^2$ 

 $\bar{\beta}$ 

 $\ddot{\phantom{a}}$ 

 $\bar{1}$ 

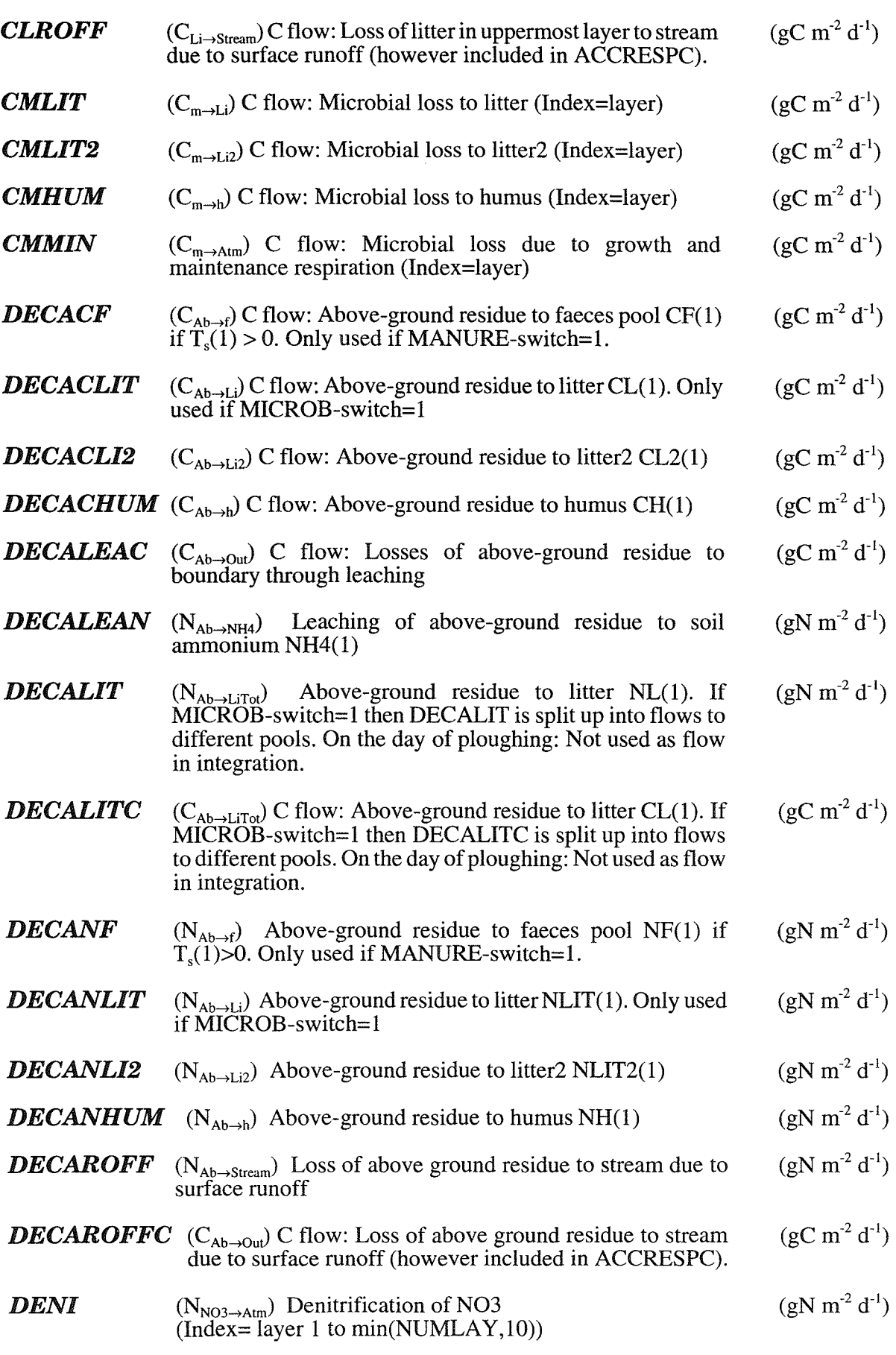

78 SOILN user's manual

O

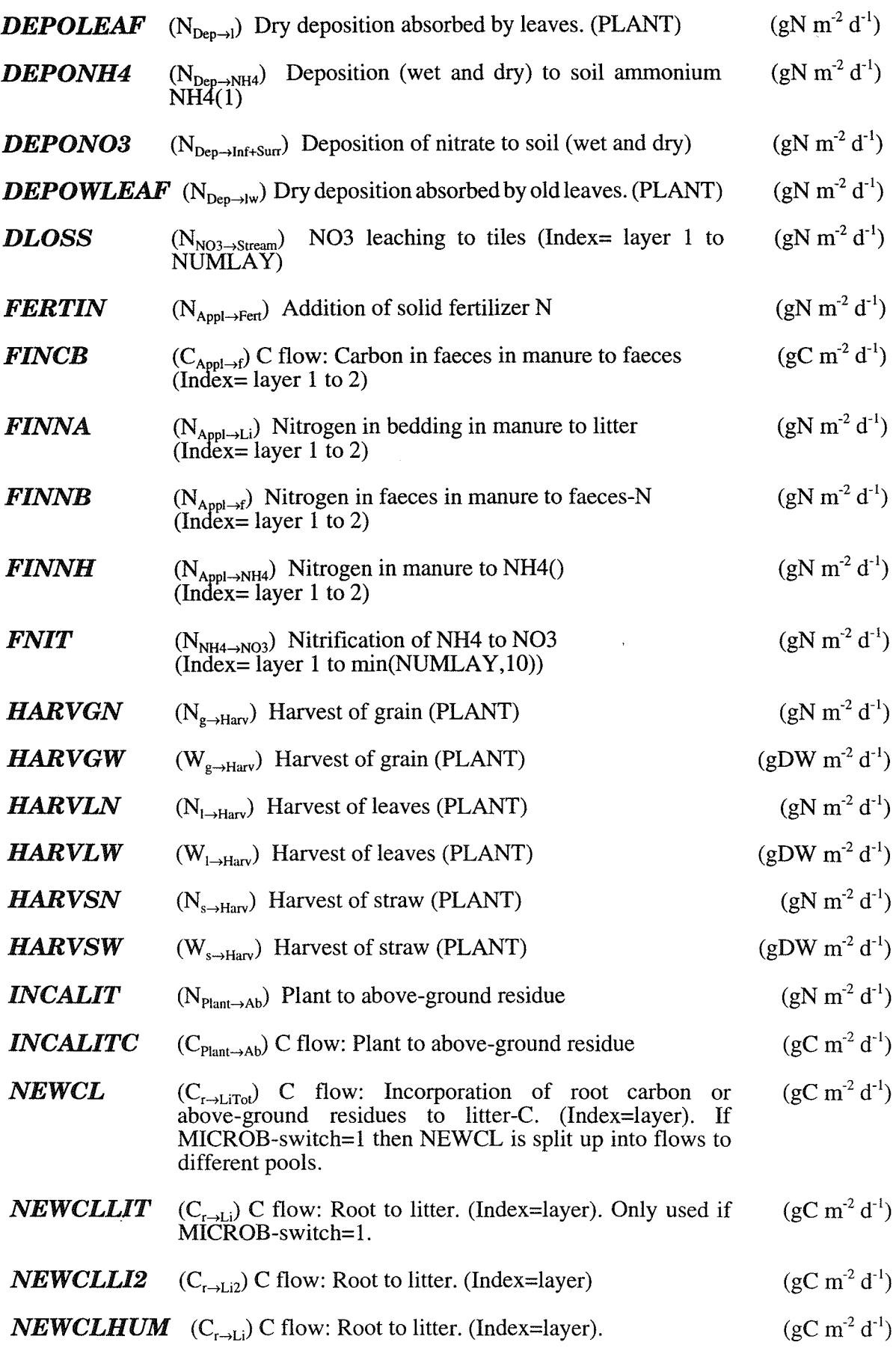

 $\ddot{\phantom{a}}$ 

 $\sim$  $\lambda$ 

 $\ddot{\phantom{a}}$ 

 $\ddot{\phantom{a}}$ 

 $\ddot{\phantom{a}}$ 

 $\ddot{\phantom{a}}$ 

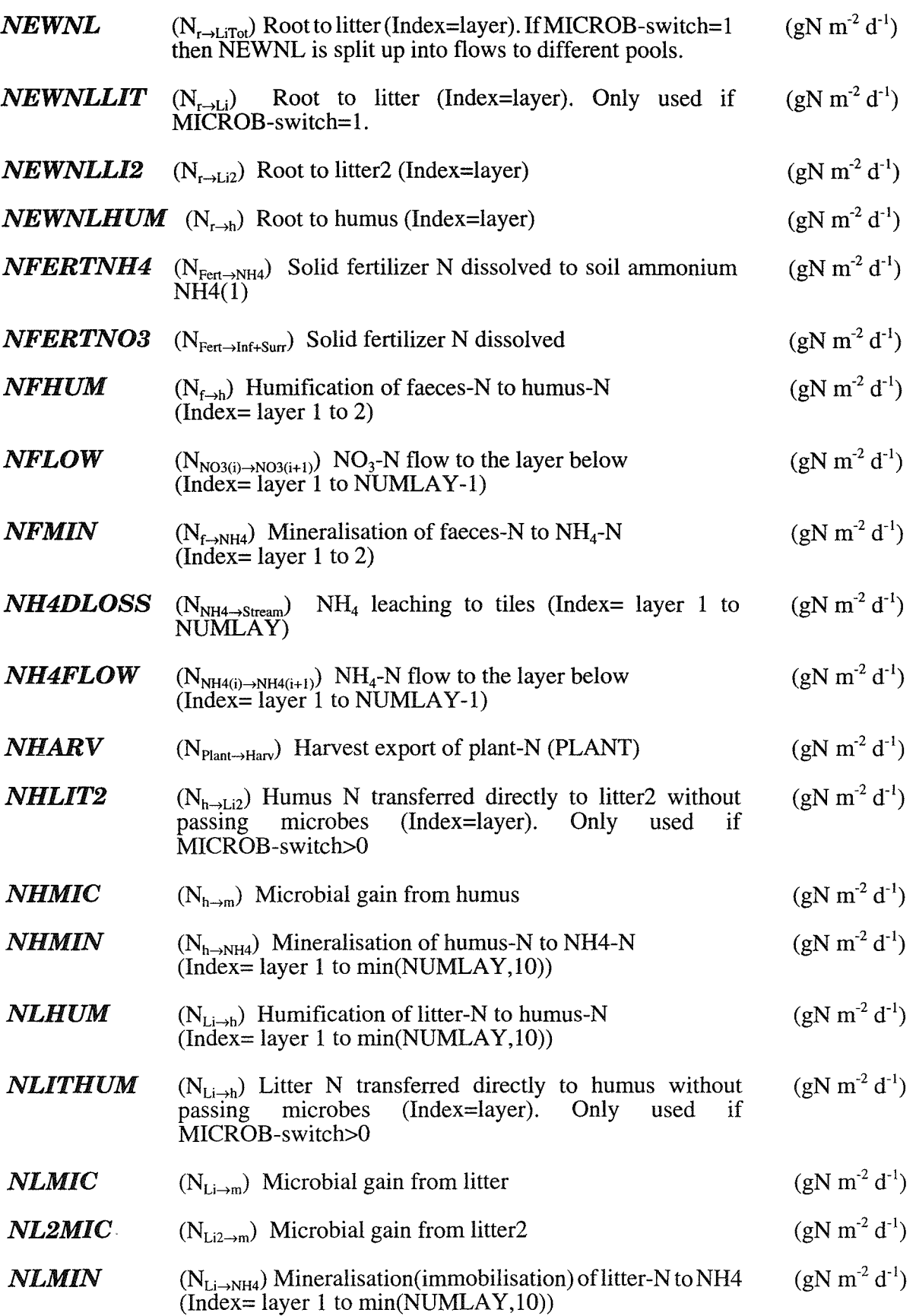

 $\ddot{\phantom{a}}$ 

 $\blacksquare$ 

 $\hat{\mathcal{L}}$ 

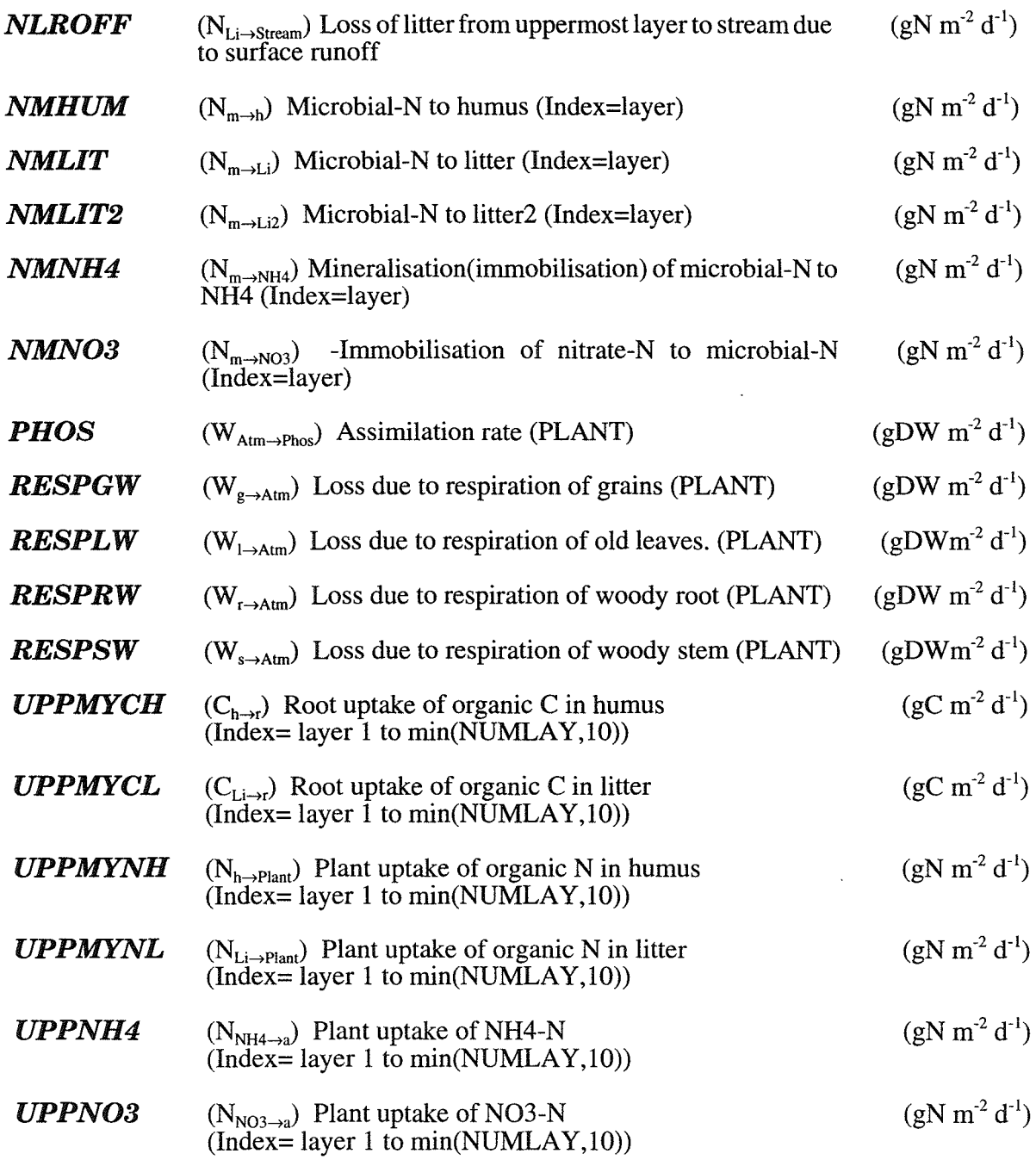

# 7.3 Auxiliaries

 $\ddot{\phantom{a}}$ 

 $\bigg)$ 

 $\ddot{\phantom{a}}$ 

 $\ddot{\phantom{a}}$ 

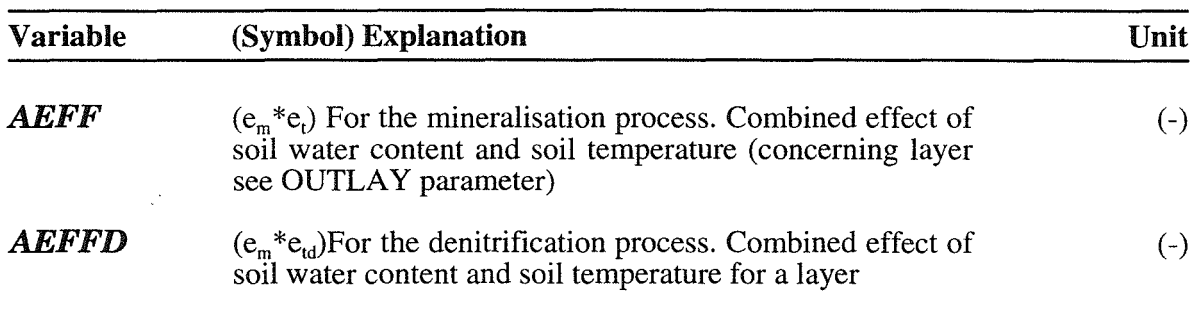

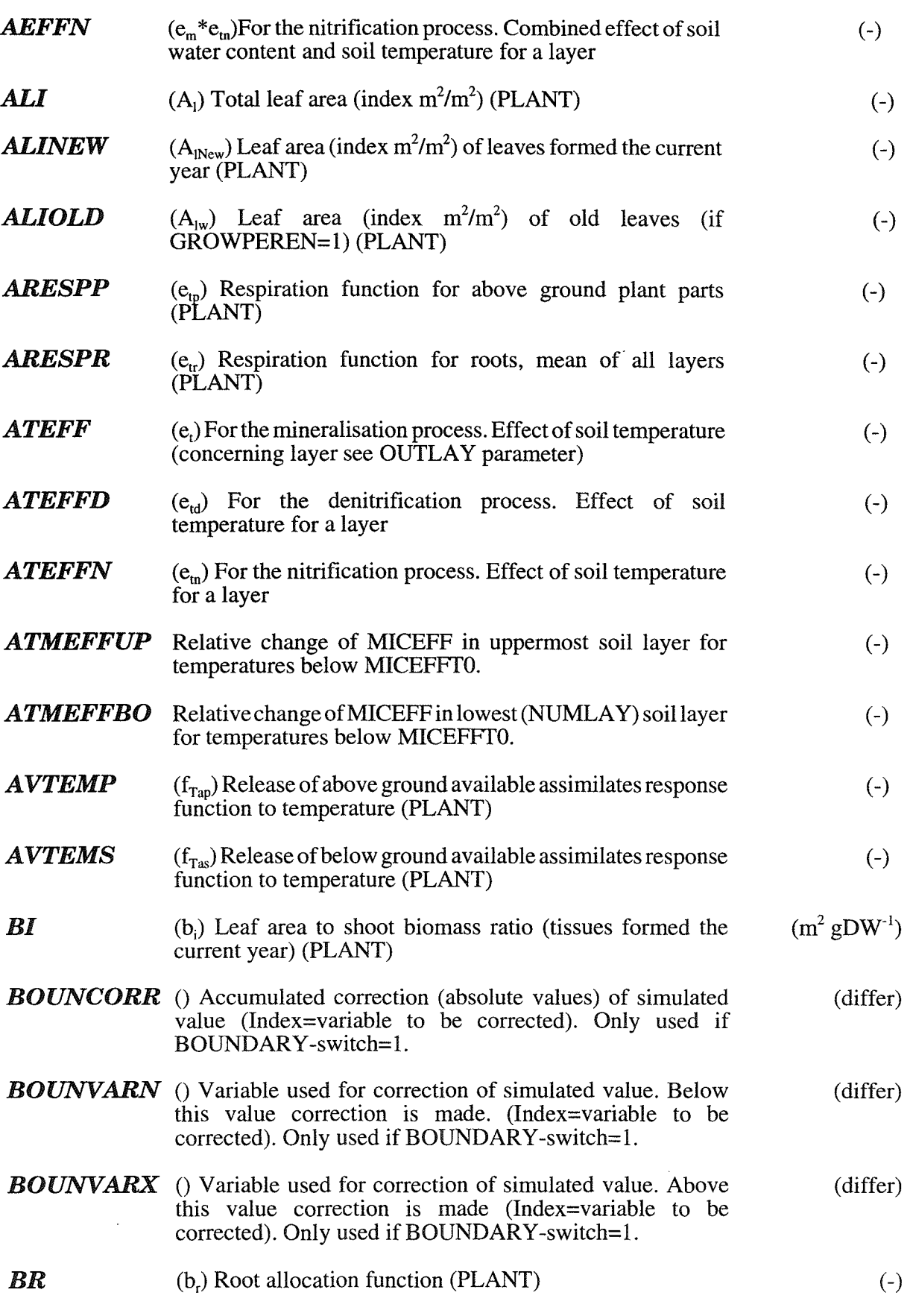

O

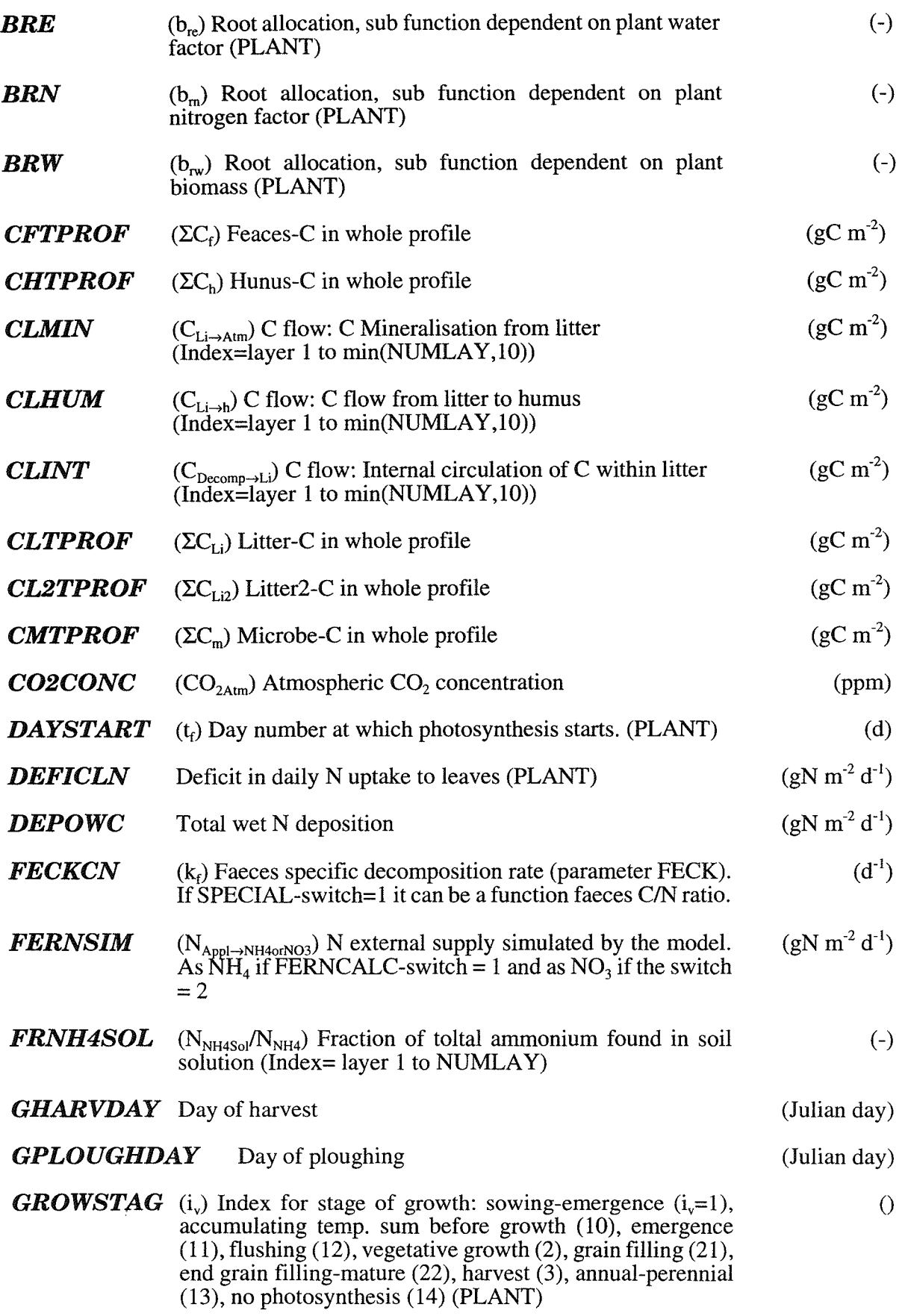

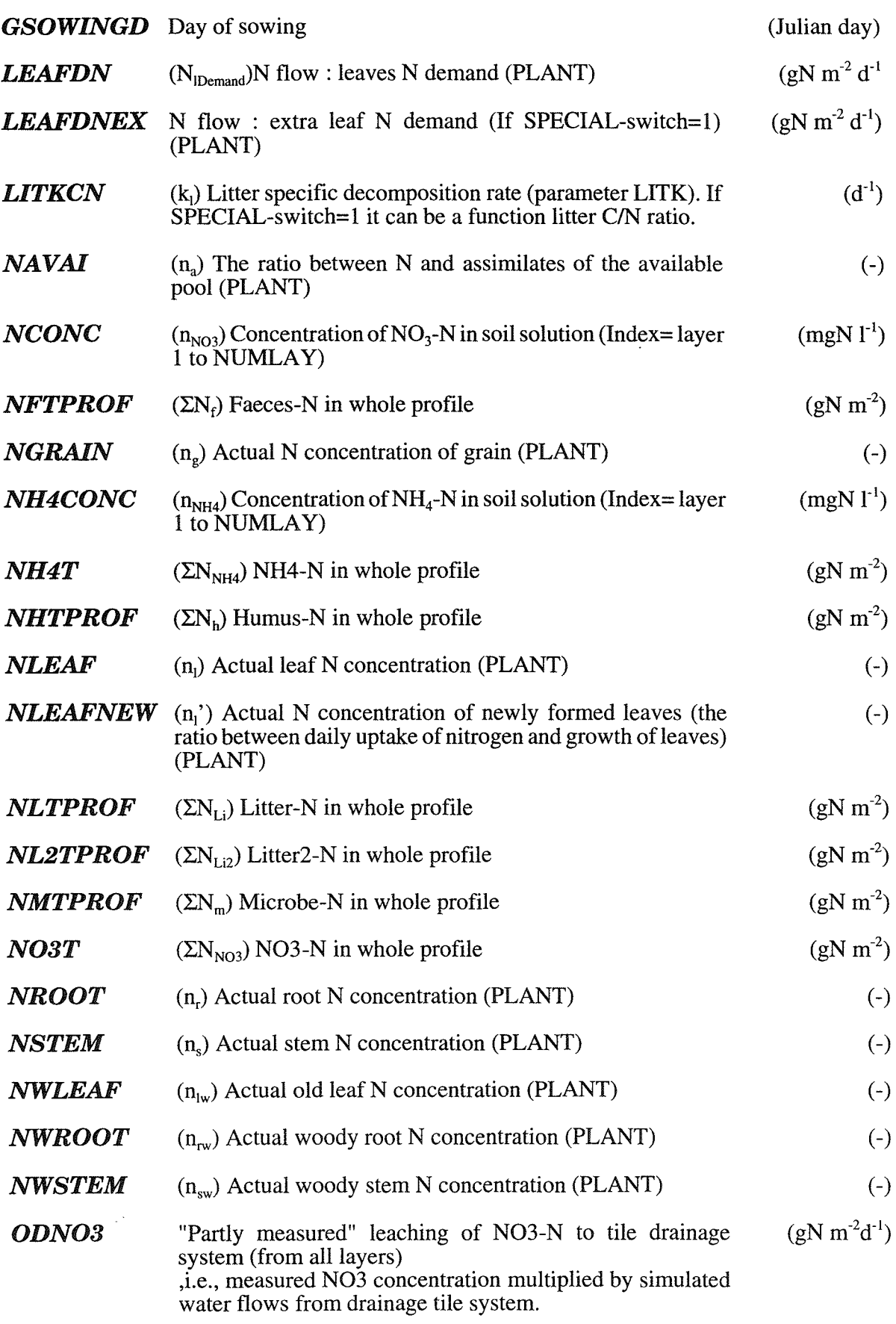

 $\blacksquare$ 

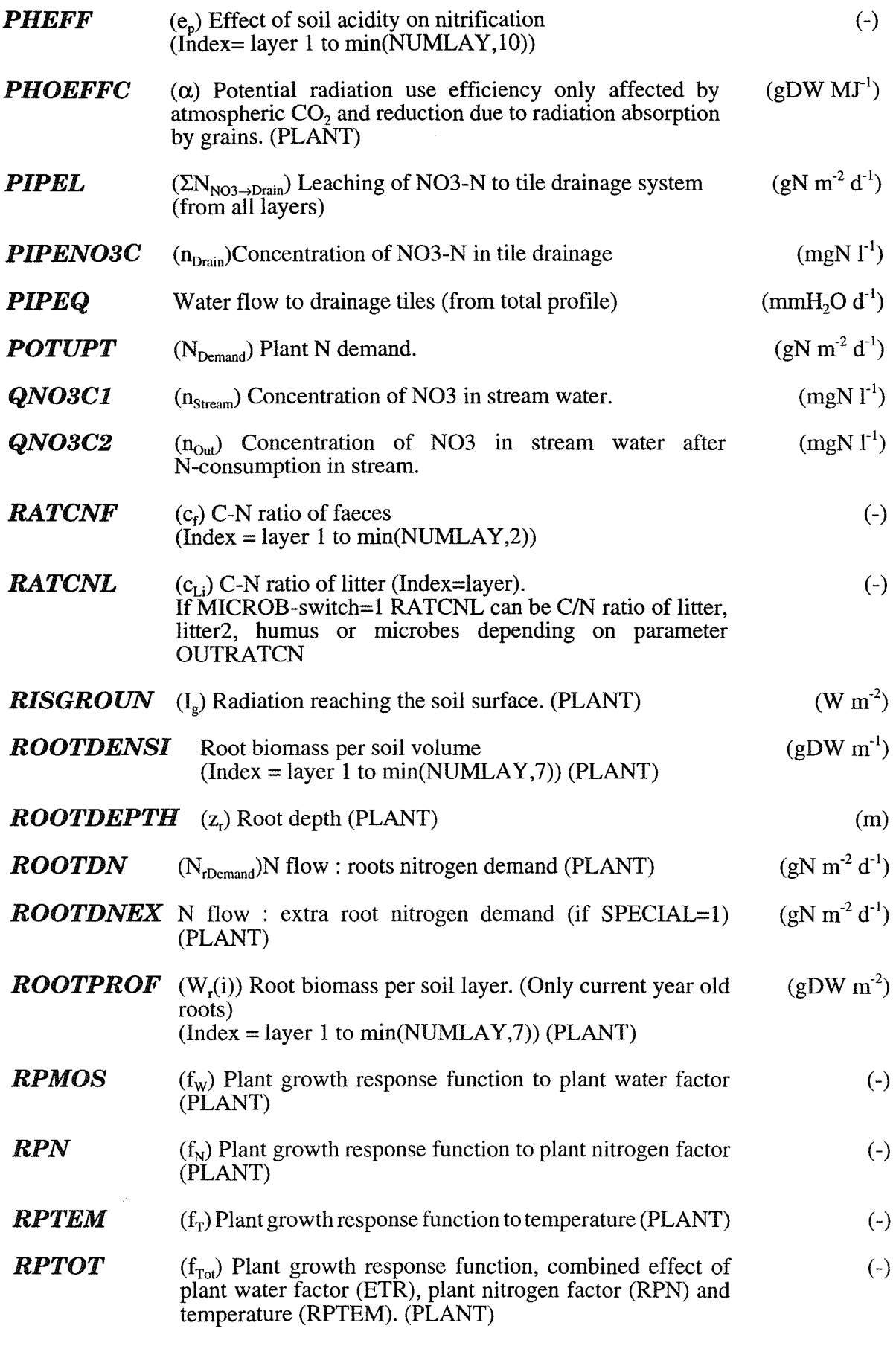

l.

l,

÷.

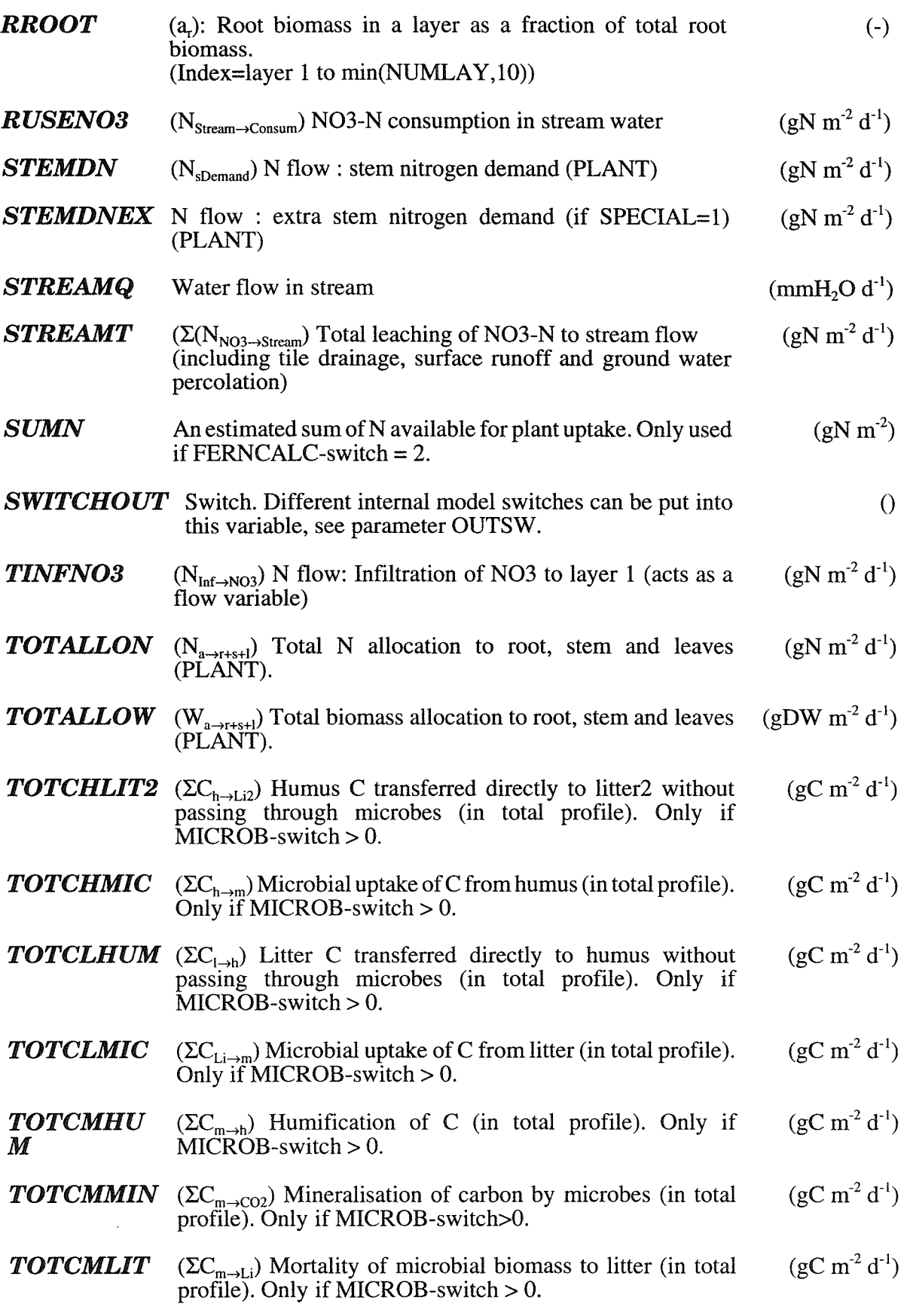

ſ

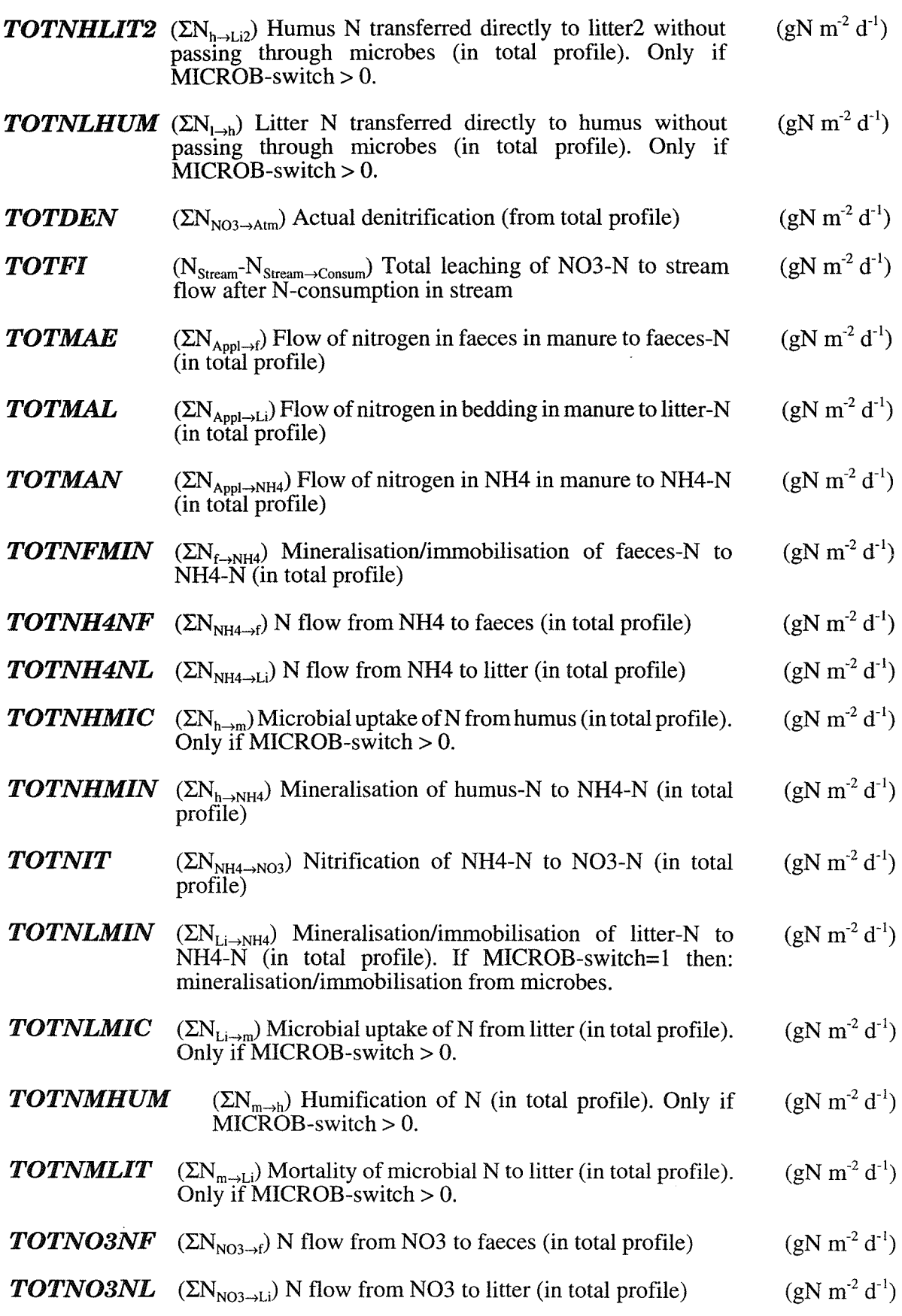

 $\frac{1}{\sqrt{2}}$ 

l,

l,

 $\frac{1}{\sqrt{2}}$  $\sim 1$ 

 $\hat{\mathcal{A}}$ 

 $\hat{\mathcal{A}}$ 

 $\overline{1}$ 

j.

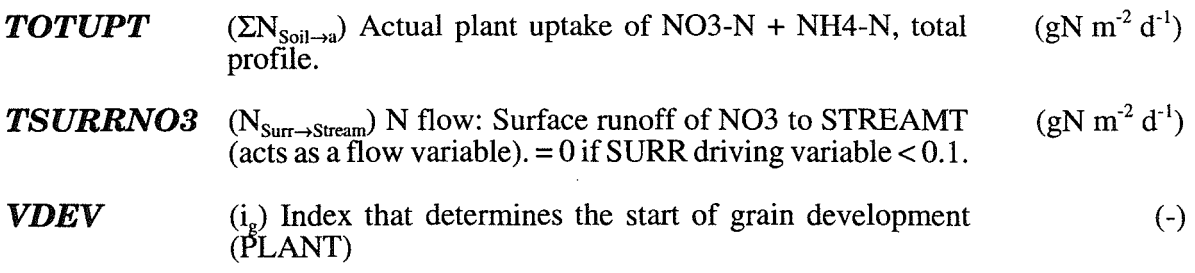

# 7.4 Drivings

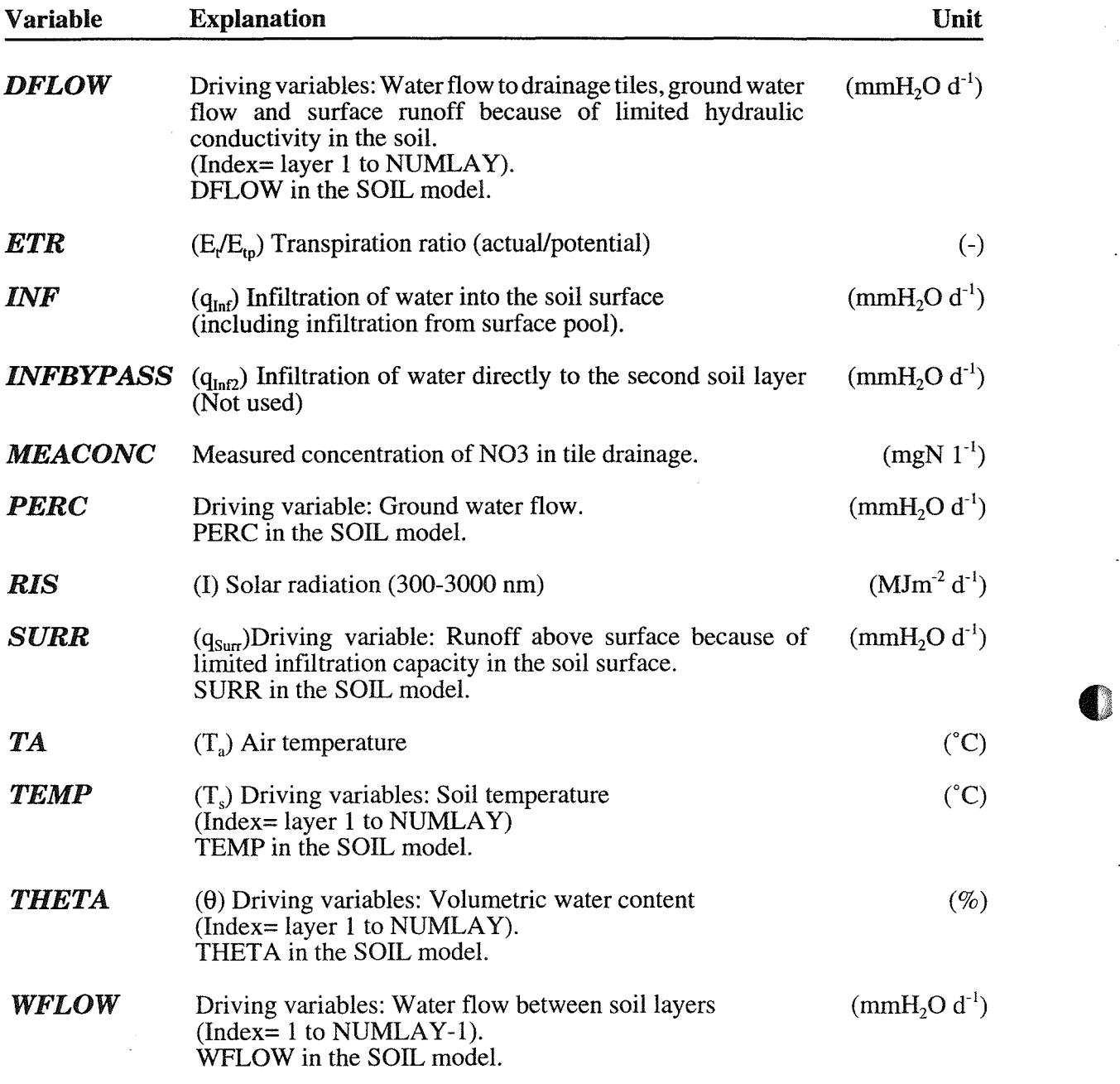

# **8 Run options**

Are used to specify the timestep, the temporal representation of output variables and the period for the simulation. Start date (STARTDAT) and end date (ENDDAT) should be given (for instance "1981-01-01 00:00").

# 8.1 Output interval:

The output interval determines how frequent the output variables will be written to the output file. The actual representation of the requested output variables can either be a mean value of the whole time interval or the actual value at time of output (see the switches, A VERAGEX, T.., G.., D..). You can specify the output interval as integers in units of days (OUTINTD). Minutes are not used (OUTINTM 0).

# 8.2 No of iterations:

The time step of the model is one day. No other values are allowed (NUMITER 1).

# 8.3 Run id:

Any string of characters may be specified to facilitates the identification of your simulation in addition to the run number. The identification given will be written in the variable identification field used by the Pgraph-program. Be careful when using long strings of characters since the default information for identification of a field may be overwritten in some cases. (RUNID "XXXXX")

# 9 Execute

# 9.1 Exit

The exit command will terminate the interactive session and quit the program without starting a simulation. If a parameter file has been created the input will be saved otherwise all information entered will be lost.

# 9.2 Run

The run command will terminate the interactive session and start a simulation using the instructions entered. All the instructions are also written to the .SUM-file which may be used as a parameter file if you would like to reproduce the simulation.

# 9.3 Write parameter file

This will create a new parameter file which includes all the instructions which are specified when the command is given. The new parameter file can be used as an input file if you would like to run the model using instructions from the new parameter file.

# **10 Warnings and Errors**

If you specify your input files or your parameter values in a strange way you may get informations about this before you start executing the model. There are two level: Warnings and Errors.

Normally you will be informed about warning or errors after you have modify a parameter value and moved to the new submenu. Some errors are the results of combinations of different parameters values and they may not occur before you try to run the model. In this situation a final check of all input files and all relevant parameter values are made. If the final check results in any messages you can always return to the PREP program and continue to modify your instructions so they will be within valid ranges of accepted intervals. If you do so the list of messages are found in an window under the execute menu.

In case of errors, the most severe level, there are no chance to run the model but in case of only warnings you may try to run the model without correcting your instructions.

# **11 Commands**

You start the preparation of a simulation by pressing

```
PREP SOILN
```
on the command line of the DOS system. This will be the starting point for adding any type of new instructions for your simulation. If a parameter file named SOILN.PAR is present at the current directory default values from that file will be used otherwise original model default values will be used.

You can also start the interactive session with values taken from parameter file by entering the name of the parameter file name on the command line:

PREP SOILN AIN ONE

will result in default values from the parameter file AIN\_ONE.PAR.

You run the SOILN model in batch mode, which means that you will not make use of the interactive session at all. Instead you will run the model from default values.

PREP -b SOILN AIN\_ONE

which will result in a simulation making use of information from the AIN\_ONE.PAR file. If information is missing in the AIN\_ONE.PAR file values from the original model definition file will be used. A parameter file does not need to be complete. It may be restricted to only instructions that need to be changed compared to what is found in the original model definition file. There are also a possibility to specify a number of parameter files on the command line:

PREP -b SOILN AIN\_ONE AIN\_TWO

This means that the PREP program will first read the instructions in the AIN\_ONE.PAR file and then the AIN\_TWO.PAR file. If information for one parameter is read several times the one read thelast time will be used. Remember that the parameter files do not need to be complete. They can for instance be organized with only information about time periods.

# **12 Additional information**

# **12.1 Help**

 $\left.\rule{0pt}{10pt}\right.$ 

 $\mathbf{I}$ 

Just press the Fl key and you are transferred to the help utility.

In some situations you will get simultaneous help as you move between different items in the ordinary menus. In such a case you are fully transferred to the help by using the F2 key which may be necessary if the information from the help library is not fully within the size of the current size of the help window.

# **12.2 Acknowledgement**

The SOILN model is the result of many years of work. A number of persons have contributed with ideas and suggestions. This could easily be seen from the reference list. Responsible for the present updating of the SOILN model from version 8.0 to 9.2 is Henrik Eckersten. This updating is based on discussions mainly with Karin Blomback, Annernieke Gardenas, Per-Erik Jansson, Thomas Katterer and Tryggve Persson, all at the Swedish University of Agricultural Sciences (Uppsala), Tor Arvid Breland at the Agricultural University of Norway (As, Norway) and also other participants of the NORN project (Jansson & Persson, 1998). Henrik Eckersten made the programming and Hans Johansson, SLU, Uppsala, contributed with help in programming the SIMVB-program. This work was done within the NORN project financed by Nordic authorities *SNSINKJ* and national financial boards, mainly SJFR (Skogs- och jordbrukets forskningsrad), Sweden. The work was conducted at the Department of Crop Production Sciences and the Department of Soil Sciences, both at SLU.

Specific contributions were as follows: The special option where the assimilation rate is a function of a light response curve for the single leaf integrated over the canopy (GROWPHOS-switch = 1) was implemented by Lianhai Wu, Beijing Agricultural University, China, currently working at the Soil Department, SAC, Edinburgh, Scotland. Lianhai Wu also contributed with some technical model developments. An option for calculating phenologic stages (GROWPHEN-switch = 2) was introduced from the AFRCWHEAT model (Porter, 1984). The software was delivered by Mikhail Semenov at Long Ashton Research Station, University of Bristol, UK. A special option on estimating N supply to cover deficiency in natural N supply (FERNCALC-switch = 2) was introduced by Peter Botterweg Jordforsk, As, Norway and Holger Johnsson SLU, Uppsala. The Ratkowsky temperature function and some other parts ofthe microbial activity was introduced after discussions with Tor Arvid Breland. The balance between adsorbed and dissolved ammonium was developed with help of Claus Beier, Riso National Laboratory, Roskilde, Denmark and Per Gundersen, Danish Forest and Landscape Research Institute, Lyngby, Denmark. The calibration procedure (Appendix 2) was developed and written together with Thomas Katterer.

As concerns the SOILN version 8.0 see Eckersten et al. (1994) and for version 9.1 Eckersten et al. (1996). Basic works for previous versions of the model have been made by the three authors of this manual. The PREP-program was made by Per-Erik Jansson and Jan Clareus. If you get problems, find bugs or just want to report an interesting phenomena please let us know about it (remember to send a copy of your input data files and summary-file when you get any problems). Write to:

Henrik Eckersten, Department of Crop Production Sciences P.O. Box 7043, or Per-Erik Jansson, Department of Soil Sciences P.O. Box 7014, or Holger Johnsson, Department of Soil Sciences P.O. Box 7072

Additional information 91

# 12.3 References

Papers and reports published with relevance for the SOILN model and publications referred to in the text.

#### *SOILN nitrogen model*

- Alvenäs, G. and Jansson, P.-E. 1987. Analyser av mellangrödors inverkan på kväveutlakningen. Sveriges lantbruksuniversitet, Fakta, mark-vaxter, nr 5, Uppsala
- Aronsson, H. and Torstensson, G. 1998. Measured and simulated availability and leaching of nitrogen associated with frequent use of catch crops. Soil Use and MAnagement 14:6-13.
- Bergström, L.1987. Transport and transformations of nitrogen in an Arable soil. Ph.D thesis, Sveriges Lantbruksuniversitet, Ecohydrologi 23.
- Bergström, L., Jansson, P.-E., Johnsson, H. and Paustian, K. 1987. A model for simulation of nitrogen dynamics in soil and nitrate leaching. Swedish University of Agricultural Sciences. Fakta, Mark-vaxter, no 4, Uppsala (Swedish version 1987, revised English version 1988).
- Bergström, L. & Johnsson, H. 1988. Simulated nitrogen dynamics and nitrate leaching in a perennial grass ley. Plant Soil 105: 273- 281.
- $\rm Bergstr\ddot{o}m, L., Johnson, \check{H}.$  and  $\rm Tortensson, G.$  1991. Simulation of nitrogen dynamics and losses using the SOILN model. Fert Res. 27
- Bergström, L. and Jarvis, N. 1991. Prediction of nitrate leaching losses from arable land under different fertilization intensities using the SOIL-SOILN models. Soil use and management
- Blomback K & Eckersten H. 1997. Simulated growth and nitrogen dynamics of a perennial rye grass. Agricultural and Forest Meteorology 88:37-45.
- Blomback K, Stahli M and Eckersten H, 1995. Simulation and water and nitrogen flows and plant growth for a winter wheat stand in central Germany. Ecological Modelling 81:157-167.
- Diekkruger, B., Söndgrath, D., Kersebaum, K.C. and McVoy, C.W., 1995. Validity of agroecosystems models. A comparison of results of different models applied to the same dataset. Ecological Modelling 81:3-29.
- Borg, G. Ch., Jansson, P.-E. & Linden, B. 1990. Simulated and measured nitrogen conditions in a manured and fertilised soil. Plant Soil 121:251-267.
- Eckersten, H., 1986a. Simulated willow growth and transpiration: the effect of high and low resolution weather data. Agricultural and Forest Meteorology 38:289- 306.
- Eckersten, H., 1986b. Willow growth as a function of climate, water and nitrogen. Dissertation. Department of Ecology & Environmental Research, Swedish University of Agricultural Sciences, Report 25, 38 pp.
- Eckersten, H., 1991a. Growth and nitrogen simulation model for short rotation forest; WIGO Model description. Division of Hydrotechnics, Report 163, Dept. of Soil Sci., Swed. Univ. of Agric. Sci., Uppsala. ISRN SLU-HY-R--163--SE, 34 pp.
- Eckersten, H., 1994. Modelling daily growth and nitrogen turnover for a short-rotation forest over several years. Forest Ecology and Manag. 69:57-72
- Eckersten, H. & Ericsson, T., 1989. Allocation of biomass during growth of willow. In: K.L. Perttu & P.J. Kowalik, (Eds.): Modelling of energy forestry - growth, water relations and economy. Centre for Agricultural publication and documentation (Pudoc), Wageningen, pp. 77-85.
- Eckersten H, Gardenas A and Jansson P-E, 1995. Modelling seasonal nitrogen, carbon, water and heat dynamics of the SoIling spruce stand. Ecological Modelling 83:119-129
- Eckersten, H. & Jansson, P.-E. 1991. Modelling water flow, nitrogen uptake and production for wheat. Fert Res. 27:313-329.
- Eckersten, H., Jansson, P-E. & Johnsson, H. 1994. SOILN model, ver. 8, User's manual, 2:nd edition. Division of Hydrotechnics, Communications 94:4, Department of Soil Sciences, Swedish Agricultural University, Uppsala, ISRN SLU-HY-AVDM--94/4--SE. 58 pp.
- Eckersten, H., Jansson, P-E. & Johnsson, H. 1996. SOILN model, ver. 9.1, User's manual, 3:rd edition. Division of Hydrotechnics, Communications 94:4, Department of Soil Sciences, Swedish Agricultural University, Uppsala, ISRN SLU-HY-A VDM--96/1--SE. 93 pp.
- Eckersten, H.and Katterer T. (1997) Modelling climate change impacts at the site scale on wheat. In Butterfield R R, Lonsdale K G and Downing  $\tilde{T} \to \tilde{C}$  (eds.) Climate change, climatic variability and agriculture in Europe, an integrated assessment. Annual report 1997 of the CLIVARA project. Commision of the European Communities. pp75-80

Eckersten, H., Kowalik, P., Nilsson, L.O. & Perttu, K, 1983. Simulation oftotal willow production. Swedish University of Agricultural Sciences, Section of Energy Forestry, Uppsala. Report 32,45 pp.

Eckersten, H., Lindroth, A & Nilsson, L.O., 1987. Willow production related to climatic variations in southern Sweden. Scandinavian Journal of Forest Research 2:99-110.

Eckersten, H., Lindroth, A & Nilsson, L-O., 1989. Simulated growth of willow stands related to variations in weather and foliage nitrogen content. In: KL. Perttu & P.J. Kowalik (Eds): Modelling of energy forestry - Growth, Water Relations and Economy. PUDOC, Wageningen, pp. 33-63.

Eckersten H & Slapokas T 1990. Modelling nitrogen turnover and production in an irrigated short-rotation forest. Agr. and For. Meteor. 50:99-123

- Evans LG, Eckersten H, Semenov MA & Porter JR, 1995. Modelling the effects of climate change and climatic variability on crops at the site scale. Effects on willow. In: Harrison PA, Butterfield RE & Downing TE. Climate change and agriculture in Europe - assessment of impacts and adaptations. Research Report 9, Environmental Change Unit, University of Oxford, Oxford, UK pp 220-222.
- Grinsven JJM & Makaske GB 1993. A one dimensional-model for transport and accumulation of water and nitrogen, based on the Swedish model SOILN. National Institute of Public Health and Environmental Protection (RIVM). Report No. 714908001. 107 pp.

Gustafson, A 1988. Simulation of nitrate leaching from arable land in southern Sweden. Acta Agriculturae Scandinavica,38: 13-23.

Gardenas, AI. 1998. Soil organic matter in forest soils - Effects of climate and water balance. Disertation. Acta Universitatis Agriculturae Sueciae, Agraria 85. Swedish University of Agricultural Sciences, Uppsala. 31 pp.

Jansson, P-E. & Andersson, R.1988. Simulation of runoff and nitrate leaching from an agricultural district in Sweden. Journal of Hydrology 99:33-47.

Hoffman, M.,, 199Xa. A method for assessing generalised nitrogen leaching estimates for agricultural lands. Environmental Modelling and assesments (in press)

Hoffman, M.,, 199Xb. Nitrogen leaching from agricultural land in Sweden. Stadard rates and gross loads in 1985 and 1994. Ambio (in press).

Jansson, P-E., Borg G. Ch., Lundin, L-C. & Linden B. 1987. Simulation of soil nitrogen storage and leaching. Applications to different Swedish agricultural systems Swedish National Environment Protection Board Rep 3356, 63 pp.

Jansson, P.-E., Antil, R. & Borg, G. Ch. 1989. Simulation of nitrate leaching from arable soils treated with manure. In: J. AA. Hansen & K Henriksen (eds.) Nitrogen in Organic Wastes Applied to Soils, International Solid Waste Professional library, Academic Press, 151-166.

Jansson, P-E., Eckersten, H. & Johnsson, H. 1991. SOILN model User's manual. Division of Hydrotechnics, Communications 91:6, Department of Soil Sciences, Swedish Agricultural University, Uppsala, ISRN SLU-HY-AVDM--91/6--SE. about 43 pp.

Jansson, P-E. & Persson, T. (eds.) 199X. Nitrogen processes in arable and forest soils in the Nordic countries - Field scale modelling and experiments. NORN Final report. (in preparation)

Johnsson, H., Bergström, L., Jansson, P-E. & Paustrian, K. 1987. Simulation of nitrogen dynamics and losses in a layered agricultural soil. Agriculture, Ecosystems & Environment 18:333-356.

Johnsson, H. 1990. Nitrogen and Water Dynamics in Arable Soil. A Modelling Approach Emphasizing Nitrogen Losses. PhD Thesis, Swedish University of Agricultural Sciences, Dept of Soil Sciences, Reports and Dissertations: 6, 36 pp.

Johnsson, H. 1991. Simulation of nitrogen losses using the SOILN model. NPO-Research report A20. The national agency for environmental protection, Copenhagen, Denmark.

Johnsson, H., Nilsson, A., Klemedtssson, L. and Svensson, B. 1991. Simulation of field scale dentrification losses from soils with grass ley and barley. (submitted to Plant and soil).

Katterer T, 1995. Nitrogen dynamics in soil and winter wheat subjected to daily fertilisation and irrigation - measurements and simulations. Dissertation. Swedish University of Agricultural Sciences (Uppsala), Department of Ecology and Environmental Research, Report 8I.

Kätterer T and Andrén O, 1996. Measured and simulated nitrogen dynamics in winter wheat and a clay soil subjected to drought stress or daily irrigation and fertilisation. Fertiliser Research 44:51-63.

Kätterer T, Eckersten H, Andrén O, Pettersson R. 1997. Winter wheat biomass and nitrogen dynamics under different fertilization and water regimes: application of a crop growth model. Ecological Modelling 102:301-314.

Lewan, E. 1994. Effects of a catch crop on leaching of nitrogen from a sandy soil: Simulations and measurements. Plant and Soil 166:137-152

Nilsson, L.O. & Eckersten, H. 1983. Willow production as a function of radiation and temperature. Agric. Meteorol. 30:49-57.

- Paustrian, K., Bergstrom, L., Jansson, P.-E., Johnsson, H. 1989. Ecosystem dynamics. In: O. Andrén, T. Lindberg, K. Paustian and T. Rosswall (editors). Ecology of Arable Land -<br>Organisms, Carbon and Nitrogen Cycling. Ecol Bull. (Copenhagen) 40:153-180.
- Perttu, K, Eckersten, H., Kowalik, P. & Nilsson, L.O., 1984. Modelling potential energy forest production. In: Perttu, K (Ed.). Ecology and management of forest biomass production systems. Dept. Ecol. & Environ. Res., Rep. 15, Swed. Univ. Agric. Sci., Uppsala. 46 pp.
- Sippola J. 1996. Typen prosessien mallintaminen typpilannoituksen täsmentämiseksi (In Finnish). (Modelling of nitrogen prosesses to adjust nitrogen fertilization). Seminar abstract, 26.3.1996, Jokioinen.
- Tiktak, A. and Grinsven, H.J .M" 1995. Review of sixteen forest-soil-atmosphere models. Ecological Modelling 83: 35-54
- Torstensson, G. 1998. Nitrogen availability f or crop uptake and leaching. Disertation. Acta Universitatis Agriculturae Sueciae, Agraria 98. Swedish University of Agricultural Sciences, Uppsala. 24 pp.
- Torstensson, G. and Johnsson, H., 1996. Simulation of water and nitrogen dynamics in a five year leaching experiment with varying fertilisation and manure treatments. Reports and dissertation 29. Depatment of Soil Sciences, Swedish University of Agricultural Sciences, Uppsala. Sweden.
- de Wiligen, P., 1991. Nitrogen turnover in soil crop system. Comparison of models. Fertiliser Research 27:141-149.
- Wolf J, Evans LG, Semenov MA, Eckersten H, Iglesias A, 1996. Comparison of wheat simulation models under climate change. I. Model calibration and sensitivity analyses. Climate Reasearch 7:253-270.
- Wolf J, Semenov MA, Eckersten H, Evans LG, Iglesias A & Porter JR, 1995. Modelling the effects of climate change and climatic variability on crops at the site scale. Effects on winter wheat: A comparison of five models. In: Harrison PA, Butterfield RE & Downing TE. Climate change and agriculture in Europe - assessment of impacts and adaptations. Research Report 9, Environmental Change Unit, University of Oxford, Oxford, UK pp 231-279.

#### *Other references cited in this report*

- Andrén O, Lindberg T, Paustian K & Rosswall T (Eds.), 1990. Ecology of arable land. Organisms, Carbon and Nitrogen cycling. Ecological Bullentins 40:15-30.
- de Wit, C.T., 1965. Photosynthesis of leaf canopies. Agricultural Research Report, PUDOC, Wageningen, 663:1-57
- Eckersten, H., 1995. Simulation of water flow in plant communities SPAC model description, excercises and user's manual, SPAC version 5.0. Division of Hydrotechnics, Communications 95:7, Department of Soil Sciences, Swedish Agricultural University, Uppsala, ISRN SLU-HY-AVDM--95/7--SE. 49 pp.
- Porter J R, 1984. A model of canopy development in winter wheat. Journal of Agricultural Sciences, Cambridge, 102:383-392.
- Ingestad, T., Aronsson, A., Agren, G., 1981. Nutrient flux density model of mineral nutrition in conifer ecosystems. Studia Forestalia Suecia 160:61-71
- Jansson, P-E. & Halldin S., 1979. Model for annual water and energy flow in layered soil. In: Halldin (ed.) Comparison of forest water and energy exchange models. Int. Soc. Ecol. Modelling (copenhagen) pp.145-163
- Jansson, P-E. 1991a. Simulation model for soil water and heat conditions. Description of the SOIL model. Division of Hydrotechnics, Report 165, Dept. of Soil Sci., Swed. Univ. of Agric. Sci., Uppsala. 72 pp
- Jansson, P-E. 1991b. SOIL model, User's manual. Division of Hydrotechnics, Communications 91:7, Department of Soil Sciences, Swedish Agricultural University, Uppsala, ISRN SLU-HY-AVDM--91/7--SE. about 50 pp.

### 12.4 News

Important changes since SOILN v8.0 will be mentioned here. The best overview of new developments is given by the Model specific and special switches description.

#### *February* 95

The ZLEAF(2) parameter has got the opposite sign. The harvest routine for the forest growth model has been rebuild, but no changes in input has been made. The CROPPHEN-switch and TAPHENOL-parameters have been introduced.

#### *Mars* 95

Date of end of grain filling is also made a function of maximum possible harvest-index given the new parameter HARINDEXX. Additional options have been included for  $CROPALLO$ -switch = 2 (N demand by leaves).

#### *August* 95

Several changes have been made of which the following are most important: The FOREST submodel has been cancelled. Its options have been build into the CROP submodel which now is named PLANT submodel (the harvest routine remains to build in). Parameter, switch and variable names have been changed in many cases. Extensive error check has been made. The uppermost faeces pool can be used as an additional pool which litter has to path between LITABOVE and NLIT(1). Nitrate and ammonium are both immobilised by litter and faeces in proportion to its abundance. A microbial pool has been introduced in each layer. Deposition nitrogen can be taken up by leaves. Nitrogen can be leached from leaves in case of precipitation. Specific decomposition rate can be set a function of C/N ratio. A new option for calculating leaf assimilation with a photosynthesis response curve is activated with switch GROWPHOS.

#### *July 96*

Version 9.1 is ready. The main differences compare to August 95 are: The special option on microbial activity is further developed (MICROB-switch). The alternative use of the faeces pool, as mentioned for August 1995, is cancelled. Alternative temperature functions influencing soil biological processes are added (TEMPREQ-switch). The ammonium is made mobile in the profile (NH4MOBIL-switch). The response of plant biomass allocation to water conditions is included (AROOTE). The response of plant growth to water is given more alternatives (PHOETR) and the response to changing atmospheric  $CO_2$  is included (PHOCO2). The utilisation of available pool in plant is changed  $(AVAWOOD)$ . A special option on defining boundary conditions for the simulation is included (BOUNDARY-switch).

#### *October* 96

Version 9.11. An error in calculation of surface run off of mineral N (TSURRNO3) was corrected. Surface run off of NO3 occured in case of N addition although SURR was  $=0$ . The error is found in version 9.0 (dated Aug 95) but not in v 8.0 (dated Dec 94). In the new version input of mineral N to soil surface is sheared among infiltration (TINFN03) and run off (TSURRN03) in case run off is larger than zero. If run off is zero all mineral N is incorporated in the uppermost layer (TINFN03).

#### *December* 96

Version 9.12. Parameter SWCATCH (special-group) is added. Is used when running both main crop and catch crop.

#### *January* 97

Version  $\overline{9.12}$ . GROWAVAI-switch is added. All input of N and photosynthates to plant goes through the available pool (some variables have changed there names). Parameter SWCATCH (special-group) also includes that biomass and N is transfered from main crop to catch crop at harvest. Immobilisation of nitrate to microbes has got a seperate variable for each soil layer (NMNO3). Mineralisation of ammonium from microbes is named NMNH4. Organic N uptake is added and activated with the GROWMYCO-switch.

#### *September 97*

Preliminar version of Version 9.2.

An error: TSURRNO3 was  $> 0$  even if SURR flow variable was  $= 0$ . Corrected 970527 to be: If SURR  $< 0.1$  then TSURRNO3 = 0.

Soil initial states could be given in units per meter depth (INISTATE-switch). Separate microbial parameters for each layers could be used (MICROB-switch > 100). The plant respiration is a function of temperature (TEMLINP parameter). The mycorrhiza option is modified (GROWMYCO switch). Grain litter is included (AGRAINLIW and AGRAINLIN flows). Direct humification introduced (see MICCLHUM parameter). Competition for mineral N introduced (NMINCOMP switch).

#### *November* 97

An error: For GROWPHEN-switch= 2 GROWSTAG remained = 11 for several days (Corrected). An error for 0<AROOTAGE<365 and GROWPEREN ON (Corrected). Modified the root litter fall routine (see AROOTAGE and ALITTERR(1-2) parameters). Root and leaf age a function temperature (AROOTTS and ALEAFTA parameters).

#### *December* 97

Flushing routine is added for deciduous forests (AVAWOODF parameter). Leaf litter fall modified for perennial plants (ALITTERL acts on total needle biomass). Added harvest routine for perennial plants (harvest in middle of season not tested). Added option on changing switches during simulation (CHAPARSW switch).

#### *January* 98

Added special routine on using different layer thickness for SOIL and SOILN simulations (NUMLAYWT parameter). Replaced SWITCATCH parameter by GROWCAT switch.

An error for GROWTH-switch=0: More than 100% of plant could go to litter at harvest. (Fraction left as litter is I-HARP-HARAR-HARLR). (Corrected)

An error: Deep percolation input variable has not been used correctly before. Consequences not evaluated yet. (Corrected)

#### *February* 98

An error for NCONC and NH4CONC variables. The mineral N of previous day was used. Corrected to be the mineral N of the current day. Effect of error estimated to range from  $0.1\%$ to 0.5% in case of fertilisation.

An error for second and third ploughing during a simulation. Obvious error aroused in ACCBAL variable. (Corrected)

An error, when root depth decrease root distribution remained. (Corrected)

#### *March* 98

Corrected BOUNDARY-switch to: Not active for days of harvest or ploughing.

An error for GROWMYCO-switch  $> 0$ : The carbon transferred from soil to roots were not converted to biomass. (Corrected).

For GROWPHEN switch  $> 0$ : PLOUGHDAY is function harvest day and UPMA and ALEAFAGE a function of phenology. (New parameters introduced)

#### *June* 98

Microbial efficiency could be set a function of temperature (MICEFFTS and MICEFFTO parameters).

SOILN Version 9.2 ready.

# **Appendix** 1: Variable number list for BOUNDARY-switch

Date: 1997-04-29 *Exemples of alternative boundary settings:*  Numbers below are: State variables = variable number Flow variables = variable number +  $1000$ Auxilary variables = variable number  $+10000$ ########### Boundary = leaf N concentration #################### bounftot 4 # NLEAF, NWLEAF, NLEAFALL, NLEAFDA Y bounvnum(l) 10069 bounvnum(2) 10090 bounvnum(3) 10093 bounvnum(4) 10103 ########### Boundary = plant growth ###################### bounftot 9 # PHOS,AAVAILW,AAVAISW,AA VAIRW, ALEAFSW, ASTEMGW bounvnum(l) 1167 bounvnum $(2)$  1175 bounvnum $(3)$  1178 bounvnum(4) 1184 bounvnum(5) 1179 bounvnum(6) 1177 # ALI,ALINEW bounvnum(7) 10065 bounvnum(8) 10080 # GROWSTAG bounvnum(9) 10079  $\# \# \# \# \# \# \# \#$  Boundary = plant growth and litter fall of C and N  $\# \#$ bounftot 13 # PHOS,AAVAILW,AAVAISLW,AAVAIRW bounvnum(1) 1167 bounvnum(2) 1175 bounvnum(3) 1178 bounvnum $(4)$  1184 # ALI,ALINEW,ALIOLD bounvnum(5) 10065 bounvnum(6) 10080 bounvnum(7) 10081 # INCALITC,AROOTLIW,A WROOTLIW bounvnum(8) 1228 bounvnum(9) 1236 bounvnum(10) 1198 # INCALIT,AROOTLIN,A WROOTLIN bounvnum(11) 1161 bounvnum(12) 1213 bounvnum(13) 1190 ########### Boundary = Plant C and N uptake ############ bounftot 19 # UPPN03( 1-7) bounvnum(1) 1001 bounvnum $(2)$  1002

 $\overline{\mathbf{3}}$ 

Appendix 1: Variable number list for BOUNDARY-switch 97

bounvnum(3) 1003 bounvnum $(4)$  1004 bounvnum $(5)$  1005 bounvnum $(6)$  1006 bounvnum(7) 1007 # UPPNH4(1-7) bounvnum $(8)$  1151 bounvnum $(9)$  1152 bounvnum $(10)$  1153 bounvnum(11) 1154 bounvnum(12) 1155 bounvnum(13) 1156 bounvnum(14) 1157 # TOTUPT, POTUPT bounvnum(15) 10034 bounvnum(16) 10032 # LEAFN, LEAFW bounvnum $(17)$  77 bounvnum $(18)$  73 #PHOS bounvnum(l9) 1167 ########### Boundary = soil mineral N ############

bounftot 10 # N03(1-5) bounvnum $(1)$ bounvnum $(2)$ bounvnum $(3)$ bounvnum $(4)$ bounvnum $(5)$  $#NH4(1-5)$ bounvnum(6) 61 bounvnum $(7)$ bounvnum $(8)$ bounvnum(9) 64 bounvnum $(10)$ 

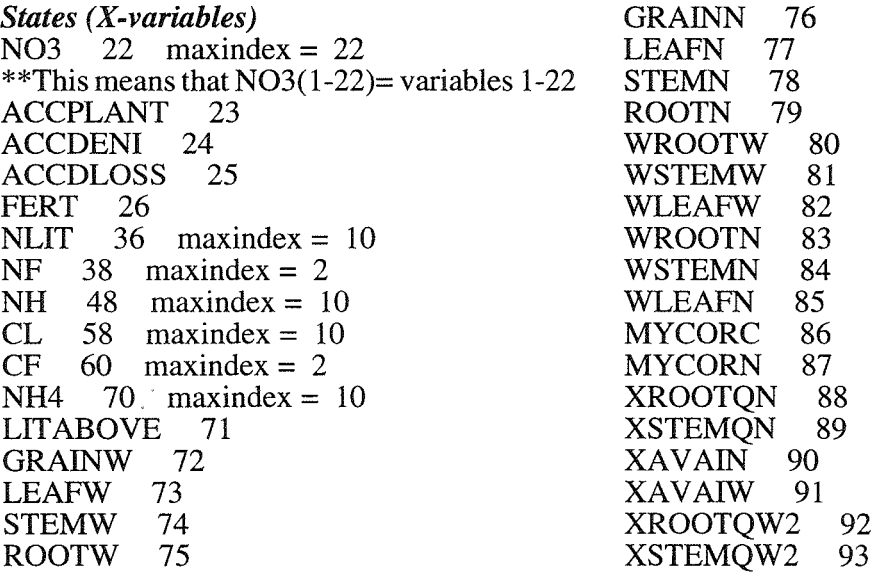

SOILN user's manual

l.

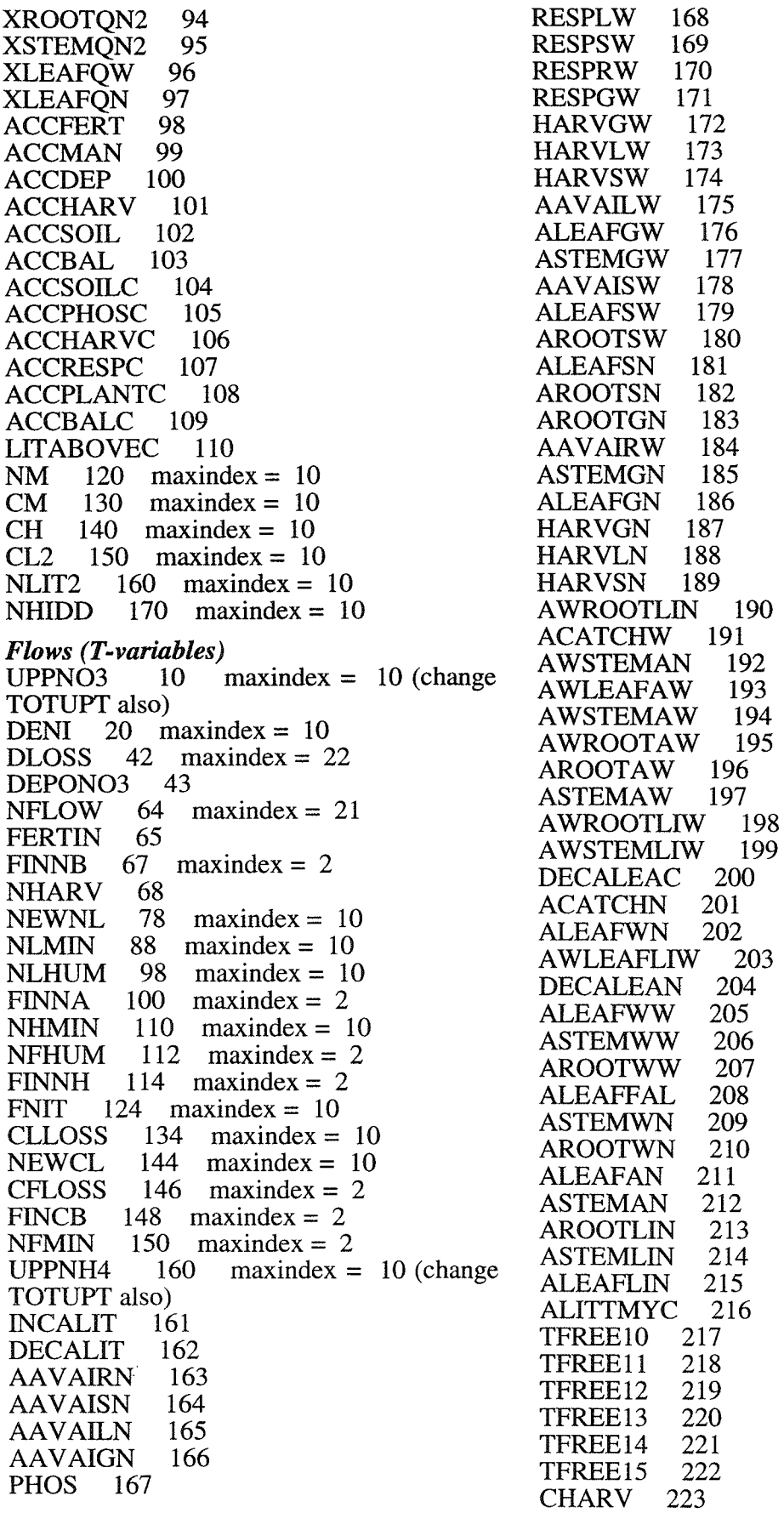

 $\mathcal{L}$ 

 $\ddot{\phantom{a}}$ 

÷.

 $\ddot{\phantom{a}}$ 

 $\ddot{\phantom{a}}$ 

Appendix 1: Variable number list for BOUNDARY-switch 99

AWLEAFLW 224<br>AWLEAFLIN 225 AWLEAFLIN 225<br>AWSTEMLIN 226 AWSTEMLIN 2<br>ALEAFAW 227 ALEAFAW 227<br>INCALITC 228 INCALITC 228<br>DECALITC 229 DECALITC 229<br>DEPONH4 230 DEPONH4 NFERTNO3 231<br>NFERTNH4 232 NFERTNH4 232<br>AROOTAN 233 AROOTAN 233<br>ALEAFLIW 234 ALEAFLIW 234<br>ASTEMLIW 235 ASTEMLIW 235<br>AROOTLIW 236 AROOTLIW 236 AROOTGW 237 AWLEAFLN 238 TINFN03 239 TSURRNO3 240<br>DECACF 241 DECACF 241<br>DECANF 242 DECANF 242<br>ALEAFN3N 243 ALEAFN3N 243<br>DEPOLEAF 244 **DEPOLEAF** NLMIC  $254$  maxindex = 10 CMMIN  $264$  maxindex = 10 CMHUM  $274$  maxindex = 10  $CLMIC$  284 maxindex = 10  $NMNH4$  294 maxindex = 10 NMHUM 304 maxindex = 10<br>DEPOWLEAF 305 DEPOWLEAF 305<br>AWLEAFN3N 306 AWLEAFN3N<br>NLROFF 307 NLROFF 307<br>CLROFF 308 **CLROFF** DECAROFF 309 DECAROFFC 310 AROOTMYC 311<br>AMYCOLIC 312 AMYCOLIC 312<br>ASOILMYN 313 **ASOILMYN** AMYCOAN 314<br>ALITTMYN 315 **ALITTMYN** CHMIC  $325$  maxindex = 10 CL2MIC  $335$  maxindex = 10<br>CMLIT  $345$  maxindex = 10  $CMLIT$  345 maxindex = 10  $CHMIN$  355 maxindex = 10  $CMLIT2$  365 maxindex = 10 CMLIT2  $365$  maxindex = 10<br>NHMIC  $375$  maxindex = 10<br>NL2MIC  $385$  maxindex = 10  $385$  maxindex = 10 NMLIT  $395$  maxindex = 10 NMLIT2 405 maxindex = 10<br>NEWCLLIT 415 maxindex = NEWCLLIT 415 maxindex = 10<br>NEWCLLI2 425 maxindex = 10  $425$  maxindex = 10 NEWCLHUM 435 maxindex = 10<br>NEWNLLIT 445 maxindex = 10 NEWNLLIT 445 maxindex = 10  $NEWNLLI2$  455 maxindex = 10 NEWNLLI2 455 maxindex = 10<br>NEWNLHUM 465 maxindex = 10<br>DECACLIT 466 **DECACLIT** DECACLI2 467 DECACHUM 468

DECANLIT 469<br>DECANLI2 470 DECANLI2 DECANHUM 471<br>NH4DLOSS 493  $NH4DLOSS$  493 maxindex = 22<br>NH4FLOW 514 maxindex = 21  $514$  maxindex = 21 UPPMYNL  $524$  maxindex = 10 UPPMYCL  $534$  maxindex = 10  $NMNO3$  544 maxindex = 10<br>AWLEAFAN 545 AWLEAFAN 545<br>AWROOTAN 546 AWROOTAN ASOILAN 547<br>NH4NHIDD 56  $NH4$ NHIDD 560 maxindex = 10<br>NHIDDNH4 570 maxindex = 10  $570$  maxindex = 10 *Auxilaries (G-variabler)*  NCONC  $22$  maxindex = 22 PIPEL 23 STREAMT 24 TOTFI 25 NLTPROF 26<br>NFTPROF 27 NFTPROF 27<br>NHTPROF 28 NHTPROF<br>NH4T 29 NH4T 29<br>NO3T 30 NO3T 30<br>ROOTDEPTH ROOTDEPTH 31 POTUPT 32 TOTDEN 33 TOTUPT 34 (change UPPNH4and UPPN03 also) PIPEQ 35 STREAMQ 36<br>TOTMAL 37 TOTMAL 37<br>TOTMAE 38 **TOTMAE** TOTMAN 39<br>TOTNLMIN 40 TOTNLMIN 40<br>TOTNEMIN 41 TOTNFMIN 41<br>TOTNHMIN 42 **TOTNHMIN** TOTNIT 43 CLTPROF 44<br>RATCNL 54 RATCNL 54 maxindex =  $10$ <br>RATCNF 56 maxindex =  $2$ 56 maxindex =  $2\overline{57}$ QNO3C1 QN03C2 58 RUSEN03 59 AEFF 60 ODN03 61 PIPENO3C 62 ATEFF 63<br>VDEV 64 **VDEV** ALl 65 NGRAIN 66 BR 67 BI 68 NLEAF 69 RPTEM 70<br>RPTOT 71 RPTOT<br>RPN 72 RPN

SOILN user's manual

NSTEM 73<br>NROOT 74 NROOT 74<br>LEAFDN 75 LEAFDN 75<br>STEMDN 76 STEMDN 76<br>ROOTDN 77 ROOTDN ATEFFMY 78<br>GROWSTAG 79 GROWSTAG<br>ALINEW 80 ALINEW 80<br>ALIOLD 81 **ALIOLD** TOTNH4NL 82<br>TOTNO3NL 83 TOTNO3NL ARESPP 84 ARESPR 85 LEAFDNEX 86<br>STEMDNEX 87 STEMDNEX 87<br>ROOTDNEX 88 ROOTDNEX<br>DEFICLN 89 **DEFICLN** NWLEAF 90<br>NWSTEM 91 NWSTEM 91<br>NWROOT 92 NWROOT NLEAFALL 93<br>AVTEMP 94 AVTEMP 94<br>AVTEMS 95 **AVTEMS** NAVAl 96 TOTNH4NF 97<br>TOTNO3NF 98 TOTNO3NF 98<br>DAYSTART 99 **DAYSTART** SWITCHOUT 100 RISBELOW 101 RISGROUN 102<br>NLEAFDAY 103 NLEAFDAY<br>LITKCN 104 LITKCN 104<br>FECKCN 105 **FECKCN** NTOT 106 C02CONC 107 ROOTPROF ROOTDENSI<br>AEFFD 122 **AEFFD** AEFFN 123  $114$  maxindex = 7 121 maxindex =  $7$ ATEFFD 124 ATEFFN 125 PHEFF 135 maxindex = 10<br>FERNSIM 136 **FERNSIM** SUMN 137<br>CLMIN 147  $maxindex = 10$ CLHUM  $157$  maxindex = 10<br>CLINT  $167$  maxindex = 10 CLINT  $167$  maxindex = 10<br>RROOT  $177$  maxindex = 10 RROOT 177 maxindex = 10<br>BOUNVARX 197 maxindex BOUNVARX 197 maxindex = 20<br>BOUNVARN 217 maxindex = 20 maxindex =  $20$ <br>maxindex =  $20$ BOUNCORR 237<br>DEPOWC 238 DEPOWC<sup>2</sup> PHOEFFC 239<br>BRW 240 BRW 240<br>BRN 241 BRN 241<br>BRE 242 **BRE** 

 $\mathbf{I}$ 

 $\mathbf{I}$ 

RPMOS 243<br>MYCODN 244 MYCODN 244<br>MYCONDEFT 245 MYCONDEFT<br>NH4CONC 2  $NH4$ CONC 267 maxindex = 22<br>MYCONDEF 277 maxindex = 1 277 maxindex =  $10$ <br>278 TOTALLON 278<br>TOTALLOW 279 TOTALLOW 279<br>TOTAVAIN 280 TOTAVAIN 280<br>FRNH4SOL 290 290 maxindex =  $10$ <br>291 NL2TPROF 291<br>NMTPROF 292 NMTPROF 292<br>CFTPROF 293 CFTPROF 293<br>CHTPROF 294 CHTPROF 294<br>CL2TPROF 295 CL2TPROF 295<br>CMTPROF 296 CMTPROF 296<br>TOTCLMIC 297 TOTCLMIC 297<br>TOTCMMIN 298 TOTCMMIN 298<br>TOTCMHUM 299 TOTCMHUM 29<br>TOTNLMIC 300 TOTNLMIC 300<br>TOTNMHUM 301 TOTNMHUM 30<br>TOTNHIDD 302 TOTNHIDD NHIDDTPR 303<br>TOTAVAIW 304 TOTAVAIW

Appendix 1: Variable number list for BOUNDARY-switch 101

# Appendix 2: SIMVB; Run SOILN under the Windows program

The description below refers to the program SIMVB.EXE version 1.8 (dated 1998-06-25) made by H. Eckersten, Swedish University of Agricultural Sciences.

The objectives of the SIMVB program are to enable the user of the SOILN model to run the model technically in a simple way, to enable both a strict and flexible presentation of model output, and to enable a simple way of using the model as a tool for evaluation of possible changes in input, calibration, validation and to bring order to input and output files.

Normally, the SOILN model is used together with the SOIL model (Jansson 1991a), therefore the link to SOIL will mentioned below. The SIMVB program is also adapted to the SOIL model and the SPAC model (Eckersten, 1995).

# How to run SOILN

### *Run under DOS*

Firstly, we make a short summary of which programs and files that are involved when running SOILN program in an ordinary way under DOS.

The SOILN model is executed by the program file SOILN.EXE. There are some associated files to this program. A help-file with variable descriptions etc (SOILN.HLP), a file with standard parameter values and other informations needed by the model (SOILN.DEF) and a file including titles and units of the output variables (SOILN.TRA).

The model is run by using a program file named PREP .EXE. This program helps you to prepare and execute the simulation, i.e. you can select parameter values, input files, simulation period etc. The PREP program describes the in- and outputs of the model (type for instance, >prep soiln). All information needed for PREP can be stored in a parameter file (xxxx.PAR-file). You can give instructions to PREP to read the information directly from the PAR-file. PREP is the program that can activate SOILN.EXE, i.e. to start the simulation. Output from the simulation are stored in two files, SOILNOOl.BIN and SOILNOOl.SUM. The first file (.BIN) includes the values of the simulated variables. The second file (.SUM) includes both a summary of all outputs (averages, sums, etc.) and the prerequisites for the simulation (i.e. the inputs). The file can be used to repeat the simulation if it is renamed to xxxx.PAR.

You can look on the results and make further evaluations of the simulation outputs (SOILNOOl.BIN) with help of a special program, PG.EXE.

### *Run under WINDOWS (SIMVB)*

The principal idea for this program (SIMVB.EXE) is to make use of already developed DOS programs and applications when running SOILN under WINDOWS. The program is restricted to the "administration" of the operative programs and routines. SIMVB.EXE is programmed in Windows-VisualBasic and used under WINDOWS. The VBRUN300.DLL file should be available.

(i) START the program

You start SIMVB from the run option of WINDOWS, or by double clicking the icon (if installed) or by writing under DOS: >win simvb

In the program SIMVB you always start with the heading denoted *"Start here".* Note, that in the SIMVB program you should use only single click (except in the file list options). First you select the model to be used *"SOILN"* and second the application *"Standard..."*, for instance. Thereafter you normally continue with "GIVE INPUT".

SIMVB enables a good overview of the principal way of using the model. If a complete run *("GIVE INPUT, SIMULATE",* etc) has been made, the different options in the schedule can be chosen in any order at any time. However, for the first run, you have to choose them in the following order:

#### (ii) GIVE INPUT.

Copies input files from "Store directories" to the "Working directory" (on disc). Note, that the routines under this option overwrites files at the "Working directory", without warnings.

Here you can view inputs (figures) and change inputs in "Working directory"

(iii) SIMULATE.

The results are stored in files named SOILNCUR.bin and SOILNCUR.sum (CUR denotes the current simulation).

#### (iv) SHOW OUTPUT.

Variables in SOILNCUR bin are presented. Variables that are presented are grouped in accordance to subjects like litter N, plant N etc. You can also compare results with the previous simulation and/or simulations that have been stored, see below. You can view the summary file of the simulation as well.

#### (v) STORE FILES.

À

Here you can store the simulation results (SOILNCUR.\*) under a different name. You can also recover a previous stored simulation to the name (SOILNCUR.\*), thereby making it available for use in the SHOW OUTPUT option etc.

#### (vi) SOIL-SOILN INTERACTION.

You should use this option if you want the current SOILN simulation to be input to the SOIL model, or vice versa.

(vii) EXIT the program.

You should exit the program by pressing the "EXIT" bottom on the main menu.

#### (viii) START the program AGAIN

If you already have made a complete preparation, and want to have free access to any part of the program, you select *"Check off'.* (The Check option checks the order in which you select options in the program during the first run.)

# Alternative use of SIMVB

#### *Documentation*

You can read the SOILN-manual on screen by selecting *"Help etc, Help&Documentation* \*, *Select item, SOIIN users manual".* In a similar way you can read this SIMVB documentation and the Fortran code of the SOILN model (the model specific code). Selected part of the documentation are available elsewhere, f.i. in SHOW OUTPUT.

#### *Type* of *User*

You can select three type of users (Student, Teacher, Research) under *"Help etc".* Different users will get access to different parts of the SIMVB program. Some of the options below is only possible to use if *"Research ON"* is chosen (only visible if Reasearch is off).

#### *Give comments*

By putting the mouse arrow on space between boxes and by making a click on the right bottom you can give comments, on whatever you want. The comments should be stored or cancelled (MAIN MENU) immediately after the option is closed.

### *Edit files*

You can change a single parameter value or initial states by selecting *"Help etc., Editfiles\*".*  Be aware of that you must spell the parameter/variable name correct. Note that changes of parameter values preferably are introduced in the AIN\_MAN.PAR since values in this file have the highest priority (if you make a change in AIN\_PLAN.PAR and the parameter name also appears in AIN\_MAN.P AR the latter is the one used). This option is also available from *"GIVE INPUT, Changes\*, Edit files\*"* or *"GIVE INPUT, Normal\*, Change* ... *par."* or *"SHOW OUTPUT", Blue button "ChangeInput".* 

### *Make the simulation under DOS*

The simulation made by SIMVB can be done from the DOS prompt as well, f.i.: demo vb sim ain man. In case the SIMVB-program do not start the simulation properly, you can use this command to make the simulation and then go back to SIMVB for presentation of output.

### *Use PG-program manually*

The PG-program can be used in a standard (interactive) way within SIMVB (see f.i. SHOW OUTPUT). Select *"Help etc, PG ON"* (only visible if PG off).

### *Use Excel-program manually*

The Excel-program can be used in an interactive way within SIMVB, in case Excel is loaded and there is a path to Excel. Select *"Help etc, Excel ON".* SIMVB converts the PG-binary-file concerned to dbf or lotus123 format and brings you automatically into Excel. With help of the presentation routines of SIMVB you can select variables to be exported to Excel.

### *Print files*

Graphs plotted on screen can also be stored on TEK-files. Press green button *"SCREEN"* which then becomes red *"TEK".* Drawings are then made on TEK-files instead of on screen. The files can be printed on screen or paper, or converted to meta files (.CGM-file) that can be imported to documents and graphical programs *("Help etc, Printfiles\*" .... ).* Under this option also ASCII files can be printed.

# *Using only one parameter file*

To run SIMVB with only one parameter file, there are a few alternatives:

(1) Using only one parameter file: In this case the simulation is completely governed with a single file. Store the file under name AIN\_ONE.PAR and select *"Help etc, one par-file".* 

(2) Using two parameter files (actually five but three are inactivated): In this case you make use of the parameter file AIN\_OUT.PAR selecting proper outputs for the SIMVB presentation routines. The content of the other four parameter files are put together into preferably the AIN MAN.PAR file (any of the other parameter files AIN\_SOIL, AIN\_PLAN or AIN\_TIME, could be used as well). Note that you should take away (i) the declaration of file names except for FILE(9), which should be named AIN\_FERT.BIN if it is used, and (ii) the OUTFORN switch. The three other parameter files have to exist but should be empty except for a ";" (AIN\_OUT.PAR is delivered by SIMVB automatically).

(3) Using the SOILNCUR.SUM-file: Principally the same is done as in  $(1)$  above. SOILNCUR.SUM is renamed to AIN\_MAN.par and all other four parameter files are emptied (;). *("GIVE INPUT, Normal\*, "Prep fr sumfile")* 

#### *Multiple runs*

Up to 6 multiple simulations can be done and plotted. (It is the presentation of output that limits the number of simulations.) *("GIVE INPUT, Normal\*, Others\*, Multiple sim., SIMULATE, Others\*, Multiple simulation, SHOW OUTPUT\*, Multiple simulation")* 

#### *Initial states of previous run*

Make a simulation using outputs of the previous simulation as initial states in the new simulation. *("SIMULATE, Others\*, Initial values ... ")* 

#### *File list*

(1) Selecting single files: In the *"GIVE INPUT, Normal\* ... file list\*"* option of SIMVB files can be selected arbitrary by selecting in the list menus. This is a compliment to the other preparation options.

(2) Selecting directories: All SIMVB files (i.e. named according to the convention used in SIMVB) in the selected directory are copied to "Working directory" *("GIVE INPUT, Normal\*, Prep from SubDir, Directory List", select directory, "Preparation* ").

*Alternative applications under directory ...*  $\langle XXXX \rangle$ ... *Often several versions of the same main application are used. Then the best way is to store a full* set of input files for the reference application in a certain directory: 1) C:\SIMVB\XXXX\N\NA

or directory structure: 2) C:\SIMVB\XXXX\N\NA\A\_SITES\SITE\_ VB \CLIMATE\ain\_clim.bin, ain\_time.par, ain\_ini.ini, ain\_inip.ini \MANAGEM\ain\_man.par, ain\_fert.bin \PLANT\ain\_plan. par \SOIL\ain\_soil.par, ain\_soip.par

\MEAS\meas\_l.bin etc.

Alternative applications are then stored in other directories, if for instance a different management file should be used, then store it as:

... \XXXX\N\NA\A\_SITES\SITE\_NEW\MANAGEM\ain\_man.par

Only differences compared to reference application is necessary to store here. In all directories an INFO.LIS file should be present. This file is included in INFO\_LOG.LIS in which the preparation could be traced. The files are copied to the "Working directory" by using the second method described in File list (see above) *"GIVE INPUT, Normal\*, Prep. from SubDir, Directory list, ... Preparation"* 

### *Change instruction files*

(1) In SHOW OUTPUT there are a few plot instruction files that could be changed, for instance *"SHOW OUTPUT, Biomass, Edit Others\*, .... , Others".* 

(2) The instruction files used by the PG-program are stored under the directory C:\SIMVB\XXXX\N\NA\PG. If you want the drawing to be made in another way or other variables to be selected you can edit the PG-files. The address to the file you get by selecting *"Help etc, File name"* immediately after making a plot or any other operation (this option is not available for all files).

# **Adaptation of application to SIMVB**

The description below refers to a "Standard" application.

### *SOILN*

If you would like to run the SOILN model under the SIMVB program it is necessary to install the application following the conventions used by SIMVB. Below is given an example of such an installation.

1) Install the CALIBRAT application. The application refers to the Kjettslinge site north of Uppsala grown with barley (Andren et al. 1990). The application is available on request to Henrik Eckersten or Thomas Katterer (Thomas.Katterer@mv.slu.se) at SLU.

2) Check that the application works in its original version, on your computer: Start SIMVB, choose SOILN model, Standard. Write CALIBRAT. Make preparation *("GIVE INPUT, Initial prep., Normal\*, Soil(Soil), ... etc.")* and simulation *("SIMULATE, Normal\*")* and presentation of output "SHOW OUTPUT\*...".

3) Replace the files denoted AIN\_.... under C:\SIMVB\CALIBRA T\N\NA \A\_SITES\SITE\_ VB\ ... -directories to those of your application. Information could be added in the INFO.LIS file.

-a) Start by replacing AIN\_CLIM.BIN (the driving variable file taken from the SOIL model) with that of yours.

-b) Change in AIN\_SOIL.PAR the number of soil layers (NUMLA Y) and the thickness oflayers (THICK)

-c) Change in AIN\_TIME.PAR the time period to be simulated.

-d) Run SIMVB and check that a simulation is done and that you receive results.

-e) Replace AIN\_SOIP.DAT (soilp.dat-file) with your file (created with PLOTPF.EXE).

-f) Change in AIN\_SOIL.PAR the identification of your profile (UNUM, UPROF)

-g) Run SIMVB and check that a simulation is done and that you receive results.

-h) Change other parameters in the parameter files in accordance with your application -g) Run SIMVB and check that a simulation is done and that you receive results.

4) Rename your application to standard format: After the two first points above your application set is technically ready, however, named CALIBRAT\S\SA\A\_SITES\SITE\_VB\.... Your results will not be affected by this. If you, however, want to put your application under standard format with a proper name (for instance Mellby) you just rename the CALIBRAT directory to MELLBY.

5) Restart SIMVB for MELLBY in accordance to 2) above.

Additional information: The description above does not handle the conversion of AIN\_BOUN.BIN and MEAS.BIN. Those files are not necessarily needed. AIN\_BOUN.BIN is needed if you choose the BOUNDARY-switch > 0, see SOILN user's manual above. MEAS.BIN is used for comparison between simulated and measured data *("SHOW OUTPUT\*, Test...")*. You can use the principal structure of those files to create those of your application. As concerns MEAS.BIN you have to change in the PG-instruction files making the comparison. If you choose *"Help etc, File name"* you get the address of the file used for the presentation. Replace that file(s) with the one(s) you want to apply for the comparison. There are 5 parameter files of which four are application specific. However, you do not necessarily need to have more than one, see the section above on Alternative use of SIMVB, using one parameter file together with an output parameter file.

#### *SOIL*

The same procedure could be used for adaptation of a SOIL application to SIMVB as used for SOILN, above. Exceptions are:

O
Generally: All directories denoted \N\NA\ should be denoted \S\SA\ instead.

-3a) When changing AIN\_ CLIM.BIN: If you have another type of driving variable file than that of Kjettslinge then change in AIN\_MAN.PAR: CNUMD.

-3b) Replace AIN\_EXT.BIN so that it is in accordance with your plant and the time period of your application. Note that you can cancel the use of this file by setting DRIV EXT=0 and  $\overline{\text{choose}}$  plant properties with parameters. However, then it is difficult to link to SOILN simulations of leaf area and root depth, later on.

To make the driving variable file for SOILN *"Link SOIL-... "* you need to change the PG-instruction which makes this file (C:\SIMVB\S\SA\PG\DEMODRIN.PG). Change in accordance with the number of layers used in SOILN. The boundary between layers should not differ between SOIL and SOILN. However, thickness of one SOILN-layer may be the same as for several SOIL-layers and you not necessarily need to represent as deep layers as in SOIL. If so, weighted averages of water contents, temperatures etc must be made to fit the SOILN profile structure and only the vertical water flows related to the boundaries between layers of SOILN should be included. Percolation should get the vertical flow at the bottom of the deepest layer of the SOILN application. Concerning relations between layer thickness used in SOIL and SOILN see also the NUMLAYWT-parameter.

# Calibration of SOIL-SOILN

The principal steps in the calibration of SOIL-SOILN is illustrated by the interface of the SIMVB program used for administration of SOIL and SOILN applications (Fig. 5).

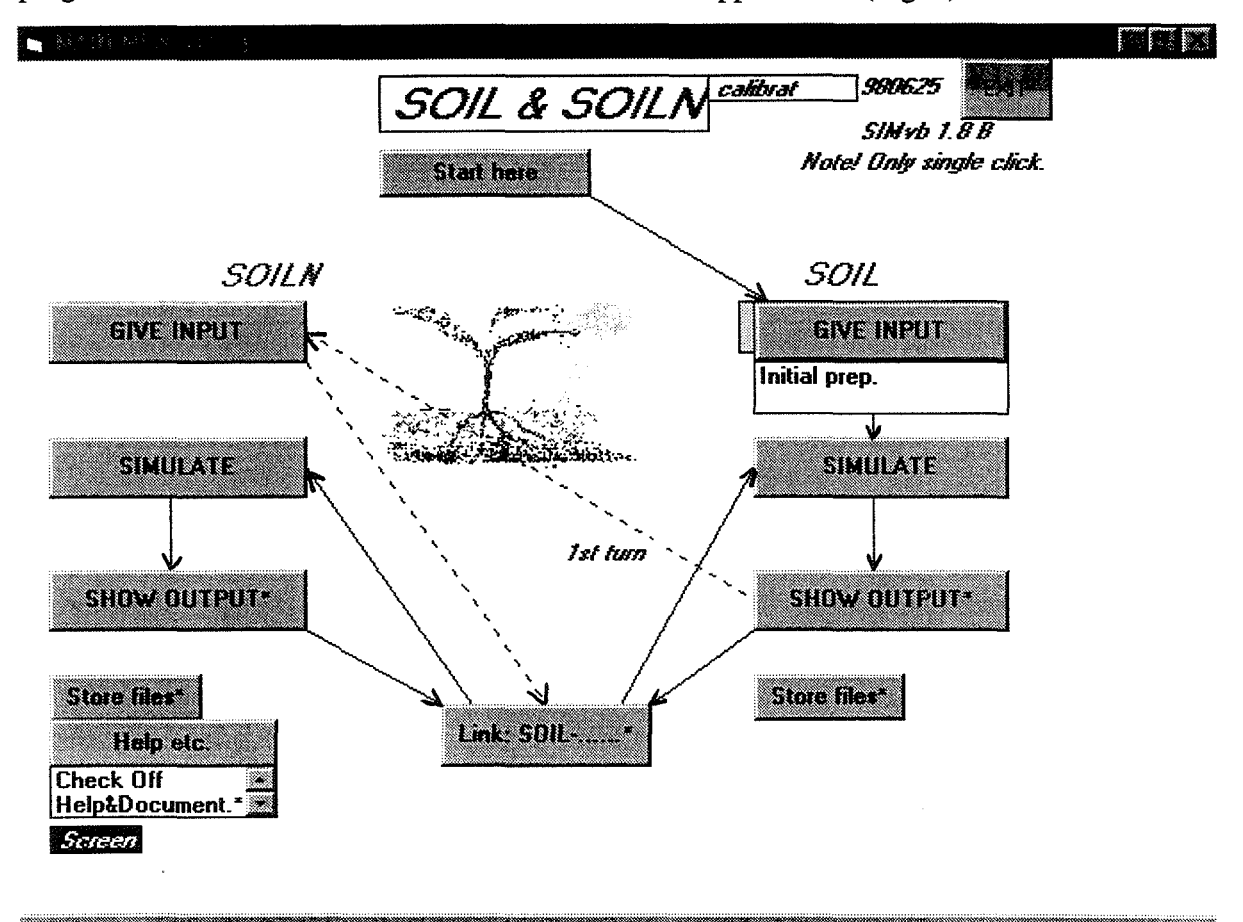

Figure 5. Schematic description of principal steps in SOIL-SOILN applications. The figure shows the SIMVB program written in visual basic and used to administrate the application.

Appendix 2: SIMVB; Run SOILN under the Windows program 107

The SOIL-SOILN application starts with the application of the SOIL model. First site properties and driving variables on climate and management are given (GIVE INPUT), then the SOIL simulation is made (SIMULATE) and in the option on SHOW OUTPUT the simulation results are compared with measured data. The calibration of the SOIL model is made by repeating this loop until the fit between simulated and measured values is the best possible.

Thereafter, input to the SOILN model is given in terms of site properties (parameters) and management regimes (GIVE INPUT), and in terms of driving variables related to weather and its effect on soil conditions (Link: SOIL-... ). The link option means that soil water flows and storage, temperatures and transpiration ratio as simulated by SOIL, are prepared to be used as driving variables for SOILN. The SOILN model is then calibrated against measured variables in a similar way as was the SOIL model.

The SOILN simulation predicts a leaf area and root depth which probably differ from those used in the SOIL simulation. Therefore the SOIL simulation is repeated with the output from SOILN which is prepared to be used as input for SOIL by the link option (Fig. 1). The loop between SOIL and SOILN is repeated until no further significant changes appears between the last and next last simulations, which normally occurs already after one or two loops.

The methods for estimating parameter values are principally divided into two categories: (i) independent parameterisation where values are received without making simulations and (ii) calibration where the values are estimated by running the model. The independent parameterisation is made first and normally based on a previous application of the model to a similar site. The origin of these values should be checked and replaced if better information is available for the present application. The parameter values not possible to estimate independently have to be estimated by model calibration.

As an example, is shown a procedure of how to calibrate the SOIL-SOILN model to the Kjettslinge barley data set (Andrén et al. 1990). The BOUNDARY-option is used facilitate the calibration procedure by means of decreasing the effect of interactions on the simulated outputs and instead focusing the direct effects of parameter changes. This example is available on request to Henrik Eckersten or Thomas Katterer at SLU.

# Calibration procedure:

Start SIMVB and, *"Start here, SOILN* & *SOIL, Standard, calibrat".* 

# SOIL model:

1) Select input (driving) variables and a pre-parameterisation as a starting point for your SOIL calibration *("GIVE INPUT, initial prep., Normal\*, Soil(Soil), Plant(Plant), Weather(Climate), Management(Management), Model test(Measurement)"; you can check your preparation under INFO).* 

2) Set initial values of state variables in parameter file (ground water level, soil water potential and temperature; *"GIVE INPUT, Change man. par\** ... ) according measurements or reasonable estimates.

3) Make a simulation with the parameter setting and compare with measurements *("SIMULATE, Normal, SHOW OUTPUT, Test...."*).

4) Change parameter values that could improve model predictions of measured values. *("GIVE INPUT, Normal\*, Change* ... *par .... (follow instructions on line)* (In this way you can change in the input parameter files (ain\_soil.par, ain\_plan.par, ain\_man.par) note that the last one has the highest priority)

5) Redo 3) and 4) until you get reasonable results. When you are satisfied with the SOIL simulation, store the results *("Store files\*, Current to store...")*.

B

## SOILN model (plant):

6) Select input (driving) variables and a pre-parameterisation as a starting point for your SOILN calibration *("GIVE INPUT, Initial prep., Normal\*, Soil(Soil), Plant(Plant), Weather(Climate), Management(Management), Model test(Measurement)".* (This copies files from "Store directories" to "Working directory").

7) Set initial values of plant state variables in initial file *("GIVE INPUT, Nonnal\*, Change weather, per\*, Initial states\*, Select file, ain\_ini.ini ... ")* 

8) Extract the driving variables for SOILN from the SOIL simulation *("Link SOIL-...* \*, *SOIL to*  .... ").

9) Calibrate the plant N uptake process. Since plant N uptake usually is the largest N flow in the system, an appropriate calibration of this process is especially important. You should be aware of not introducing errors due to problems in simulating N availability in soil. That problem you intend to solve later. So, in this case, when there are measurement on soil mineral N you should use these values instead of the simulated N, as the source for N uptake. You do this by choosing a new ain\_man.par file and the file ain boun.bin (including the values of NH4 and N03 for different layers) *("GIVE INPUT, Prep from SubDir, Directory list", choose the directory*<br>"..NNA\A\_SITES\SITE\_VB\Z\_OTHER\BOUNNMIN", "Preparation") (see further the *" .. NWA'A.\_SITEs\sITE\_VB\Z\_OTHEK\BOUNNMIN", "Preparation")* (see further the BOUNDARY-switch).

Suggestion of how to calibrate: The N uptake process could be separated into three different processes that you consider in the following order.

a) The plant growth is one factor that determines the demand for N (i.e. the potential N uptake; see parameter group "Leaf assimilation"). You calibrate this process against measurements on total above ground plant biomass.

b) The actual N uptake is calibrated by adjusting two processes at a time: The second factor determining plant N demand and the availability for nitrogen N. The demand for N is adjusted by changing the maximum N levels of the different tissues (see parameter group "N allocation") and the N availability by changing the fraction of mineral N that can be taken up during one day (see parameter group "N root uptake"). You calibrate these processes against measurements on total above ground plant N.

c) The phenology or/and allocation to grain you calibrate against measurements on grain biomass and N (see parameter groups "Biomass allocation", "N allocation" and "Growstage").

Note, that a), b) and c) are inter dependent and that a correction under b) might cause that you have to modify the calibration under a).

The calibrations you do by making simulation with modified parameter values and compare with measurements ("GIVE INPUT, Normal\*, Change man. par, Select file, measurements *("GIVE INPUT, Normal\*, Change man. par, Select file, ain\_man.par .... , SIMULATE, Nonnal, SHOW OUTPUT\*, Test, Plot5-6 ... , GIVE INPUT, Normal\*,..... and so on).* Note, that a standard preparation of "Management" overwrites the ain\_man.par file in which you have introduced the changes.

*10)* When you are satisfied with the SOILN plant simulation, store the results *("Store files\*, Current to store ...* ").

11) Save the new parameter settings into the soil and plant parameter files. *("GIVE INPUT, Normal\*, Change soil par.\*, Select file, ain\_soil.par...,GIVE INPUT, Normal\*, Change plant* par.\*, Select file, ain\_plan.par...."). Note, that a standard preparation of "Soil" overwrites the ain\_soil.par file in which you have introduced the changes, and correspondingly for ain\_plan.par.

# SOILN model (soil):

12) Make boundary file for potential N uptake: When calibrating soil parameters the plant dynamics are fixed to those simulated above, as far as possible. The plant growth and litter fall rates are taken from the last simulation stored above. An input file (ain\_boun.bin) with these variables (see Appendix 1) are achieved by choosing: *"GIVE INPUT, Prep from SubDir, Directory list", choose the directory "..NNA\A\_SITES\SITE\_VB\Z\_OTHER\BOUNPLAN", "Preparation".* (now the files ain\_man.par and demopcar.pg has been copied to the "Working directory"), "*SHOW OUTPUT\*, Biomass, Others"*) (now the ain boun.bin file has been created).

13) Calibrate the soil processes against measured values on ammonium N and nitrate N by introducing changes in ain\_man.par. *("GIVE INPUT, Normal\*, Change man. par, Select file,*  ain\_man.par....,SIMULATE, normal, SHOW OUTPUT<sup>\*</sup>, Test, Plot1-3..., GIVE INPUT, *Normal\*, ..... and so on).* Concerning calibration targets see f.i. Eckersten et al. 1998?.

14) When you are satisfied with the SOILN simulation, store the results *("Storefiles\*, Current to store ...* ").

15) Save the new parameter settings into the soil parameter file. *("GIVE INPUT, Normal\*, Change soil par.\*, Select file, ain\_soil.par..."*). Note, that a standard preparation of "Soil" overwrites the ain soil.par file in which you have introduced the changes.

16) Cancel the boundary option by coping a new ain man.par file to the working directory. *("GIVE INPUT, Normal\*, Management(Management)".* 

17) Make a simulation without boundary inputs and compare simulated and measured values, by regression for instance. *("SIMUIATE, Normal, SHOW OUTPUT\*, Test, Plotl-3* & 5-6). Probably a slight re-calibration is needed to compensate for interactions between different processes in the model (if so, see f.i. 14) above).

### Interactions:

18) Note, there is an inter dependency between 9) and 13) which might require changes of the plant N uptake calibration. You might have to do 9-11) and 13-17) again.

19) When you are satisfied with the SOILN simulation, store the results *("Store files\*, Current to store ...* ").

*20)* Extract leaf area index and root depth to be used as inputs for a new SOIL simulation *("Link SOIL-...* \*, .... *to SOIL").* 

21) Since the leaf area and root depth as simulated by SOILN probably differ from those used in the previous SOIL simulation you might have to do the calibration procedure points 3-4), 8), 9-11) and 13-20) again.

An important part of the calibration is to check the overall performance of the simulation. The SOILN model predicts far more variables than practically can be measured at a site. However, there are often general knowledge about some variables or relation between variables and it could be evaluated whether the predictions are based on unreasonable assumptions or not. To facilitate this evaluation the presentation of different flows and storage in the system have been simplified in the SIMVB program (see Fig. 6).

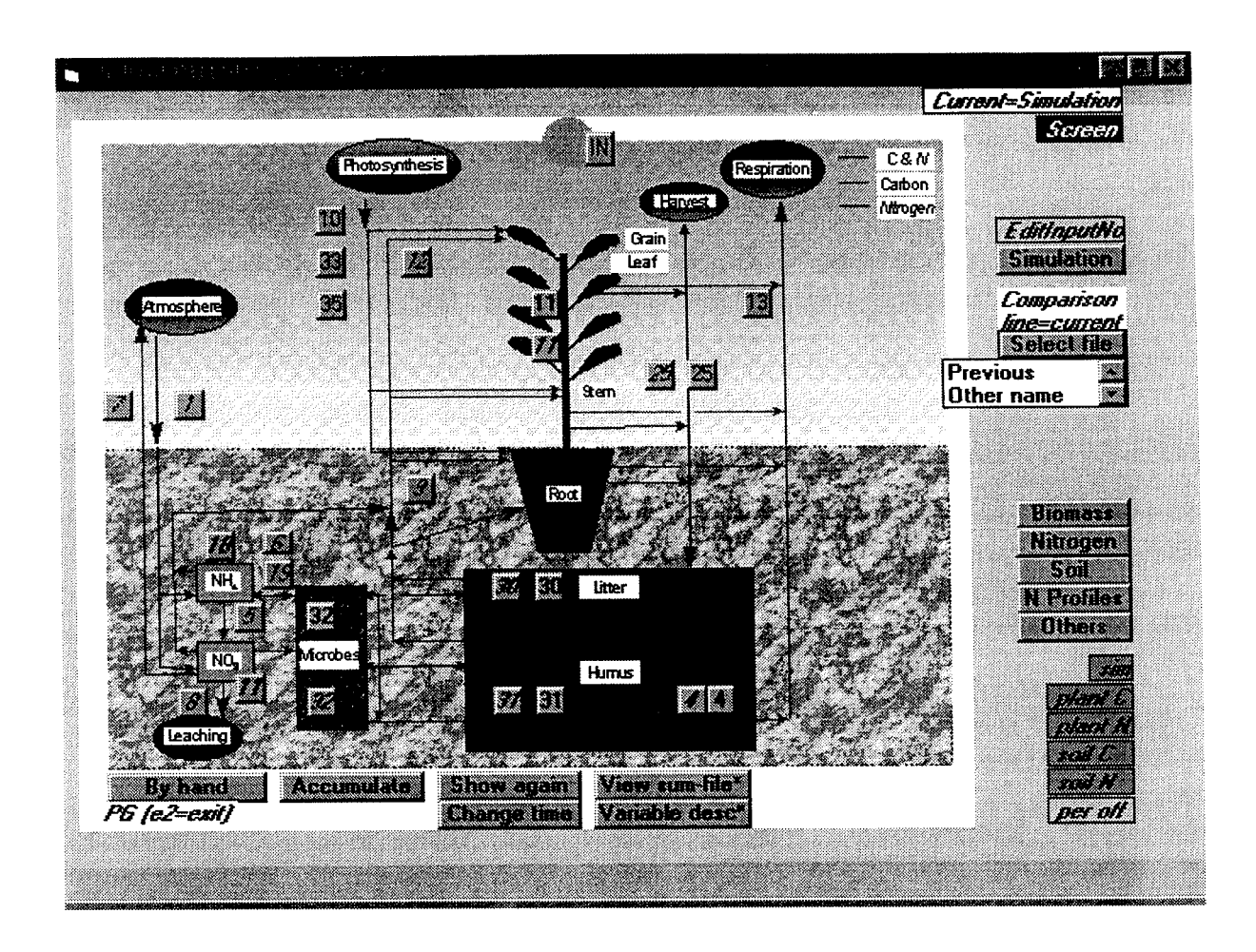

Figure 6. The interface of the SHOW OUTPUT option for the SOILN model in the SIMVB program. In each figure the relevant simulated variables are shown. Bold values means state variables and italics means nitrogen. *"IN"* shows input variables. By pressing *"Select file"* the current simulation can be compared with up to three other simulations. By pressing *"sim"* the parameter descriptions are shown instead of the simulated outputs (figures refer to parameter sections in this issue). In *"Biomass", "Nitrogen"* etc further presentations ar available. For options denoted *"Others"* the user can edit PG-instruction files. *"Diff etc"* (not shown) estimate differences between simulations. *''Accumulate''* accumulates the variables in the last presentation. *"Show again"* shows the last presentation again. The *"Screen"* bottom selects between plotting on screen or graphic files. *"View sum-file"* includes an option for exploring differences in parameter values between simulations. *"By hand"* activates the PG-program in an interactive mode. By using *"Editlnput"* and *"Simulation"* the whole calibration could be made within the SHOW OUTPUT window.

Appendix 2: SIMVB; Run SOILN under the Windows program 111

# **File description of SIMVB**

The description below refers to a *"Standard"* application.

*Directory structure*<br>The directory name given when choosing an application should be XXXX in: c:\simvb\XXXX. (c:\simvb\ could be another address, if you specify it under *"DRIVEIDIR?"* just after selected model.)

Under the "Application directory" we find the "WORKING-directory" named ... \XXXX\N. In the "Working-directory" all your preparations and simulation results are stored. It is up to the user to delete files in this directory. Original files can always be recovered from directories below this one. First time you run the program the directory is empty. When you run the program and make preparation, files are copied from the "Store-directories" to the "Working-directory". SIMVB only writes files on this directory (except for comment.txt file under the XXXX-directory). (For the SOIL model the "Working-directory" is named ... \XXXX\S.)

In the "STORE-directories" (... \XXXX\N\NA...) below the "Working-directory", program and data files are stored. Files in this directory as well as below this directory should not be deleted by the user.

First, an initial preparation is made *"GIVE INPUT, Initial preparation".* This copies files from ... \XXXX\N\NA\START to the "Working directory". These are files related to programs and are in common for all applications.

When making a normal preparation *"GIVE INPUT, Normal\*.."* files are copied from the "Store directories" ... \XXXX\NNA\A\_SITES\ ... These are input files but also validation files for a certain application. Information concerning the application is given in the INFO.LIS file.

PG-instruction files used for presentations etc. are stored in ... \XXXX\N\NA\PG. Files are copied from this directory to the "Working directory" as soon as PG is used. Some files are stored at the "Working directory" to allow the user to make changes in the presentations. They are not overwritten until a new initial preparation is made.

# *Files*

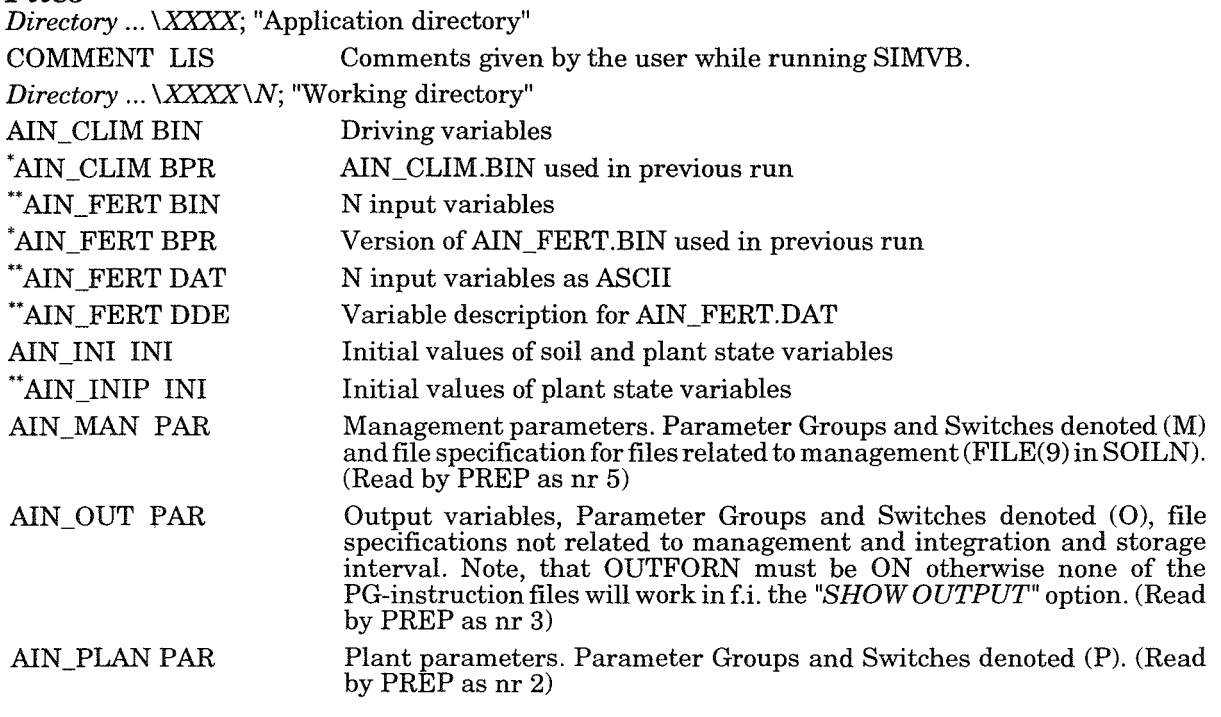

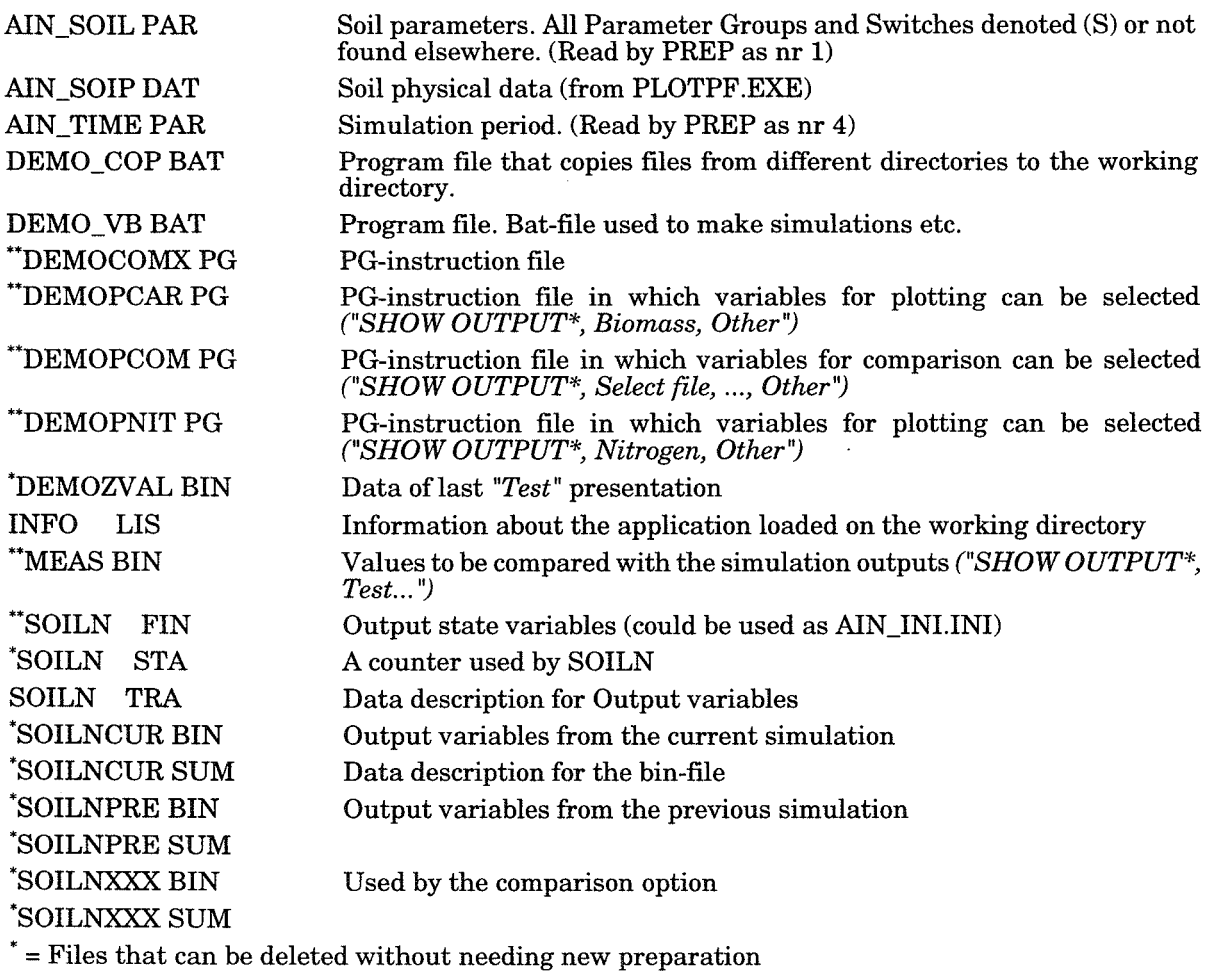

\*\* = Files not always needed

*Directory* ... *\XXXX\N\NA* \ *START;* "Store directory", common for all applications

*Directory* ... *\XXXX\N\NA* \ *START\TXT;* "Store directory", documentation files

*Directory* ... *\XXXX\N\NA \PG;* Directory with PG-instruction files

*Directory* ... *\XXXX\N\NA* \ *EXCEL;* Directory with EXCEL-instruction files

*Directory* ... *\XXXX\N\NA \A\_SITES* \ *SITE\_VB* \ *CLIMATE,* .. *\SOIL, ..* etc.; "Store directories", application specific

Appendix 2: SIMVB; Run SOILN under the Windows program 113

ł,  $\ddot{\phantom{0}}$  $\frac{1}{2}$  $\label{eq:2} \frac{1}{\sqrt{2}}\left(\frac{1}{\sqrt{2}}\right)^{2} \left(\frac{1}{\sqrt{2}}\right)^{2} \left(\frac{1}{\sqrt{2}}\right)^{2} \left(\frac{1}{\sqrt{2}}\right)^{2} \left(\frac{1}{\sqrt{2}}\right)^{2} \left(\frac{1}{\sqrt{2}}\right)^{2} \left(\frac{1}{\sqrt{2}}\right)^{2} \left(\frac{1}{\sqrt{2}}\right)^{2} \left(\frac{1}{\sqrt{2}}\right)^{2} \left(\frac{1}{\sqrt{2}}\right)^{2} \left(\frac{1}{\sqrt{2}}\right)^{2} \left(\frac{$  $\ddot{\cdot}$  $\frac{1}{2}$  $\ddot{\phantom{0}}$  $\ddot{\cdot}$  $\sim 10^6$ 

 $\hat{\mathcal{E}}$ 

 $\hat{\mathcal{L}}$ 

 $\sim$ 

 $\ddot{\phantom{0}}$ 

Förteckning över utgivna häften i publikationsserien

#### SVERIGES LANTBRUKSUNIVERSITET, UPPSALA. INSTITUTIONEN FOR MARKVETENSKAP. A VDELNINGEN FOR LANTBRUKETS HYDROTEKNIK. A VDELNINGSMEDDELANDE. Fr 0 m 1995

- 95:1 Alavi, G. Radial stem growth and transpiration of Norway spruce in relation to soil water availability. Granens tillväxt och transpiration i relation till markvattnets tillgänglighet (Licenciatavhandling).  $13 + 11 + 14$  s.
- 95:2 Johansson, W. & Fellin, O. Biogas från vall. Teknik och ekonomi vid odling, skörd, transporter, ensilering samt rötning med tvåstegsteknik. 38 s.
- 95:3 Svensson, E., Linner, H. & Carlsson, H. Utvardering av vaxtanalys i fabrikspotatis. 53 s.
- 95:4 Andersson, A. Vattentillgångar för bevattning i Kalmar län. I. Litteraturöversikt. II. Intervjuundersökning rörande vattenmagasin. 48 s.
- 95:5 Wesström, I. Bestämning av markens salthalt genom mätning med konduktivitetssond. 18 s.
- 95:6 Eckersten, H., Jansson, P-E., Karlsson, S., Persson, B., Perttu, K. & Andersson, J. En introduktion till biogeofysik. 72 s.
- 95:7 Eckersten, H. Simulation of water flow in plant communities. SPAC model description, exercises and user's manual. 49 s.
- 95:8 Nabieian, F. Simulering av vattenbalans för energiskog på en torvmark. 25 s.
- 96: 1 Eckersten, H., Jansson, P-E., & Johnsson, H. SOILN model, user's manual. Version 9.1. 93 s.
- 96:2 Eckersten, H., Jansson, P-E., Karlsson, S., Lindroth, A., Persson, B., Perttu, K. & Andersson, J. En introduktion till biogeofysik, 2:a upplagan. 110 s.
- 96:3 Carlsson, H., Larsson, K. & Linnér, H. Växtnäringsstyrning i potatis. 69 s.
- 97:1 Uppenberg, S., Wallgren, O. & Ahman, M. Saturated hydraulic conductivity in an acid sulphate soil. A minor field study in the the Vietnamese Mekong delta. 45 s.
- 97:2 Djodjic, F. Avrinningsmönster i ett litet åkerområde under 40 år av successiv urbanisering. 38 s.
- 97:3 Vukovic, M. The effect of soil hydraulic properties on ground water fluctuations in a heavy clay soil. Measurements and simulations. 43 s.
- 97:4 Eckersten, H., Jansson, P-E., Karlsson, S., Lindroth, A., Persson, B., Perttu, K., Carlsson, M., Lewan, L. & Blomback, K. En introduktion till biogeofysik, 3:e upplagan. 130 s.
- 97:5 Eckersten, H. Simulation of water flow in plant communities. SPAC model description, exercises and user's manual.  $2^{nd}$  edition. SPAC version 5.0. 52 s.
- 98:1 Lustig, T. Land Evaluation Methodology. Small-Scale Agro-Pastoralist Farming Systems. Agricultural community case study in the IV region of Chile. 91 s.
- 98:2 Jansson, P-E. Simulating model for soil water and heat conditions. Description of the SOIL model. 81 s.
- 98:3 Casanova, M. Influence of slope gradient and aspect on soil hydraulic conductivity measured with tension infiltrometer. Field study in the Central Zone of Chile. 50 s.
- 98:4 Ingvar-Nilsson, N. Variationsmonster hos grundvattennivaerna i skogsmark. Faltstudier i Norunda hosten 1995. 52 s.
- 98:5 Carlsson, M. Sources of errors in Time Domain Reflectometry measurements of soil moisture. 50 s.
- 98:6 Eckersten, H., Jansson, P-E., & Johnsson, H. SOILN model, User's manual. Version 9.2. 113 s.

 $\mathcal{L}_{\text{max}}$  $\ddot{\phantom{0}}$  $\ddot{\cdot}$  $\ddot{\cdot}$  $\frac{1}{\sqrt{2}}$  $\mathcal{L}_{\text{max}}$  $\ddot{\phantom{0}}$ 

Denna serie meddelanden utges av Avdelningen för lantbrukets hydroteknik, Sveriges Lantbruksuniversitet, Uppsala. Serien innehaller sådana forsknings- och försöksredogörelser samt andra uppsatser som bedöms vara av i första hand internt intresse. Uppsatser lämpade för en mer allmän spridning publiceras bl a i avdelningens rapportserie. Tidigare nummer i meddelandeserien kan i mån av tillgång levereras från avdelningen.

This series of Communications is produced by the Division of Agricultural Hydrotechnics, Swedish University of Agricultural Sciences, Uppsala. The series consists of reports on research and field trials and of other articles considered to be of interest mainly within the department. Articles of more general interest are published in, for example, the department's Report series. Earlier issues in the Communications series can be obtained from the Division of 'Agricultural Hydrotechnics (subject to availability).

**The contract of the contract of the contract of the contract of the contract of the contract of the contract of the contract of the contract of the contract of the contract of the contract of the contract of the contract** 

Distribution:

Sveriges Lantbruksuniversitet Institutionen for markvetenskap Avdelningen för lantbrukets hydroteknik Box 7014 **75007 UPPSALA** 

Tel. 018-671185,6711 86

Swedish University of Agricultural Sciences Department of Soil Sciences Division of Agricultural Hydrotechnics P.O. Box 7014 S-750 07 UPPSALA, SWEDEN

Tel. +46-(18) 67 **11** 85, +46-(18) 67 11 86